## **UNIVERSIDAD MAYOR DE SAN ANDRES**

## **FACULTAD DE TECNOLOGIA**

**CARRERA DE ELECTRONICA Y TELECOMUNICACIONES**

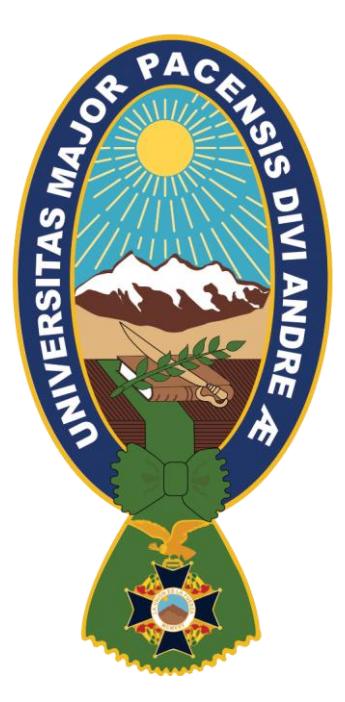

## **"DISEÑO DE UN MODELO DE INFRAESTRUCTURA DE RED QUE MEJORE LA CALIDAD DE LOS SERVICIOS PARA LA SECRETARIA MUNICIPAL DE PLANIFICACIÓN Y DESARROLLO (GAMLP)"**

**PROYECTO DE GRADO NIVEL LICENCIATURA**

POR

Univ. PAOLO ROBERTO FERNANDEZ GOMEZ

**DOCENTE TUTOR:** LIC. JULIO DANIEL LIMA MARQUEZ

**La Paz – Bolivia**

**Octubre - 2022**

## *DEDICATORIA*

<span id="page-1-0"></span>A mis padres y a mis más preciados ángeles que desde el cielo sé que me están mirando, bendiciendo y guiando en cada paso que doy.

A mis docentes, familiares y amigos, que me guiaron por el camino del éxito, por expresar sus sentimientos de consideración y apoyo incondicional en todo momento, indistintamente de una u otra manera me fortalecen para seguir en esta dura travesía del estudio, que me sacara adelante y ser un profesional de calidad.

## *AGRADECIMIENTO*

<span id="page-2-0"></span>A Dios, porque guía mi camino y me ha dirigido por el sendero correcto, me ha dado la fortaleza para seguir adelante a pesar de todas las dificultades para poder lograr mi objetivo personal.

A mis padres, por apoyarme en todo momento a pesar de mis fallas, también por brindarme su cariño y motivarme para salir adelante y conseguir este objetivo.

A mis amigos, por el apoyo y la confianza incondicional.

A mis docentes y a mi tutor, que son los pilares fundamentales para poder culminar con éxito la carrera.

### *RESUMEN*

<span id="page-3-0"></span>El objetivo principal del proyecto fue el de diseñar un modelo de infraestructura de red que mejore la calidad de los servicios, la velocidad de intercambio de datos y brinde mayor disponibilidad al sistema de información para la Secretaria Municipal de Planificación y Desarrollo (GAMLP).

El problema de la red existente en la SMPD era la deficiencia en la trasmisión de datos, debido a una infraestructura obsoleta e inadecuada distribución de los dispositivos, por esta razón se planifico una reestructuración de toda la infraestructura de cable destinada a la transmisión de datos, una primera tarea encarada fue la recopilación de datos e información de la red existente haciendo una inspección y diagnóstico de las principales características que se necesitan implementar en la nueva topología de red a montarse en la SMPD, como una actividad fundamental para poder cubrir los requerimientos pedidos por la DATC.

La elección del sistema de cableado a utilizar, se desarrolló con cable UTP Cat.6, es el que satisface las necesidades de actualización de tecnología, también la topología que se implemento es tipo estrella porque permite segmentar las redes en VLANs y así facilita su administración.

La solución planteada para la nueva infraestructura de red para la transmisión de datos en los ambientes de la SMPD, repercute en la calidad de comunicación de datos en altas velocidades y mayores prestaciones en las normas EIA/TIA 568-A y EIA/TIA 569.

## **INDICE**

<span id="page-4-0"></span>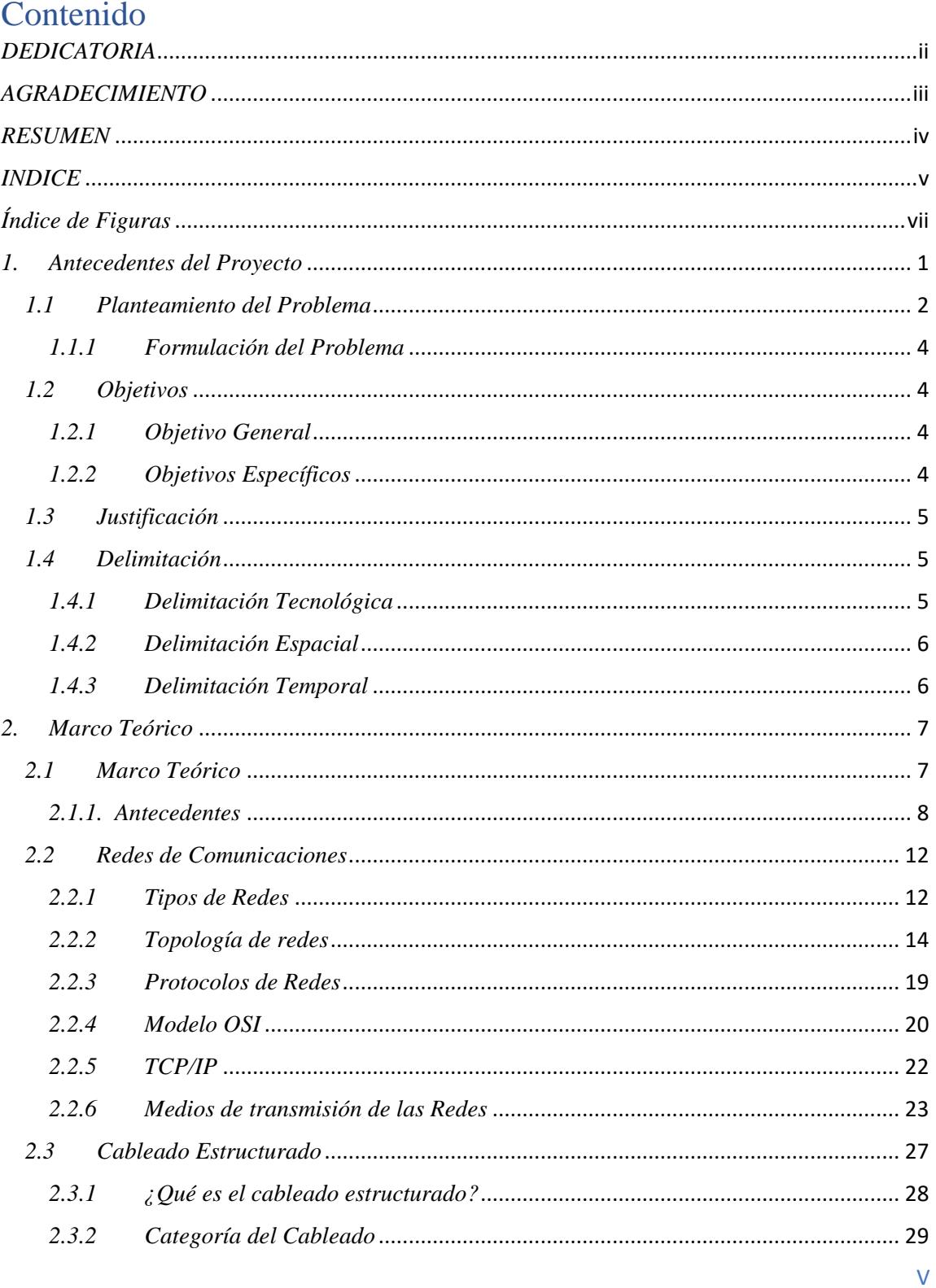

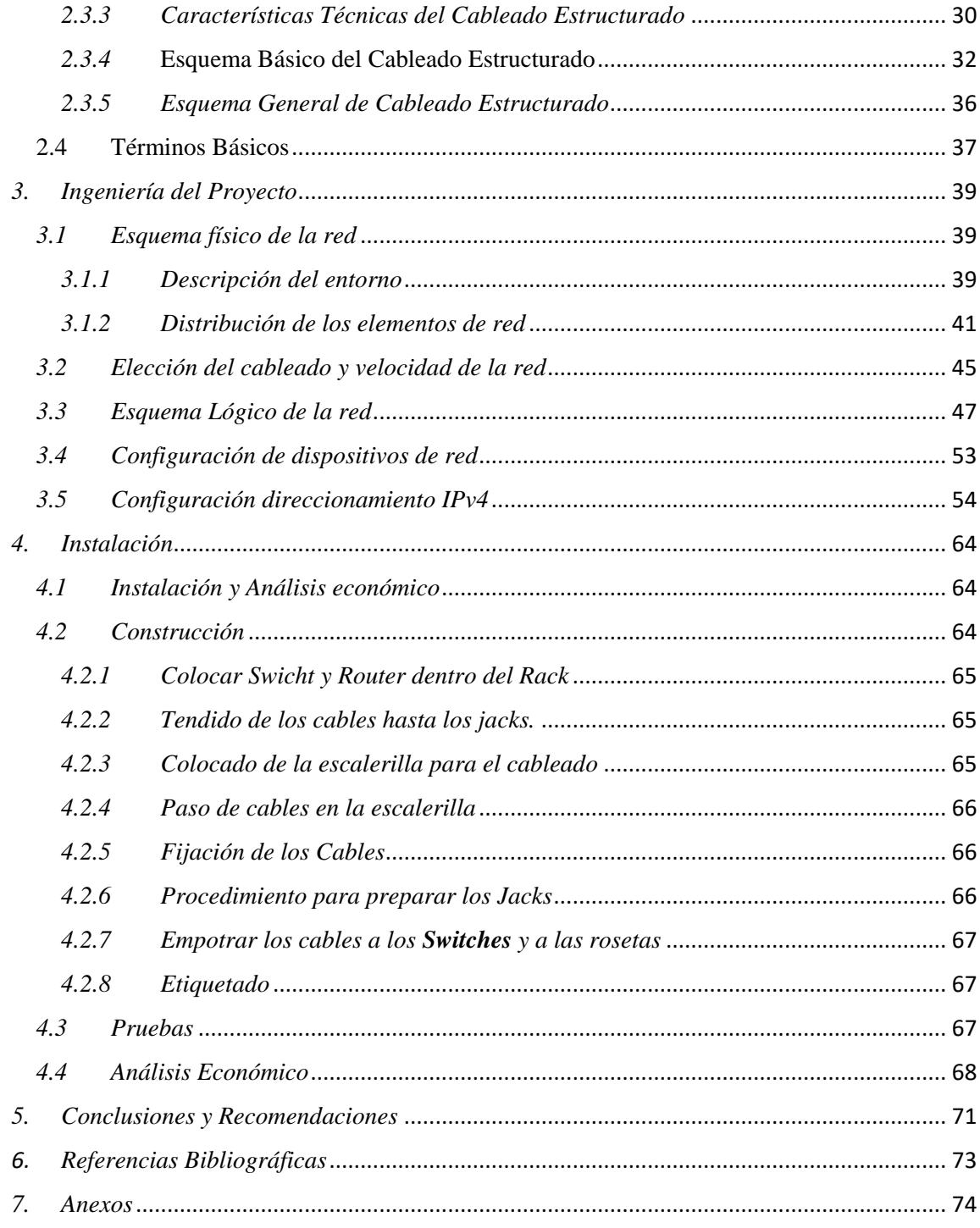

# Índice de Figuras

<span id="page-6-0"></span>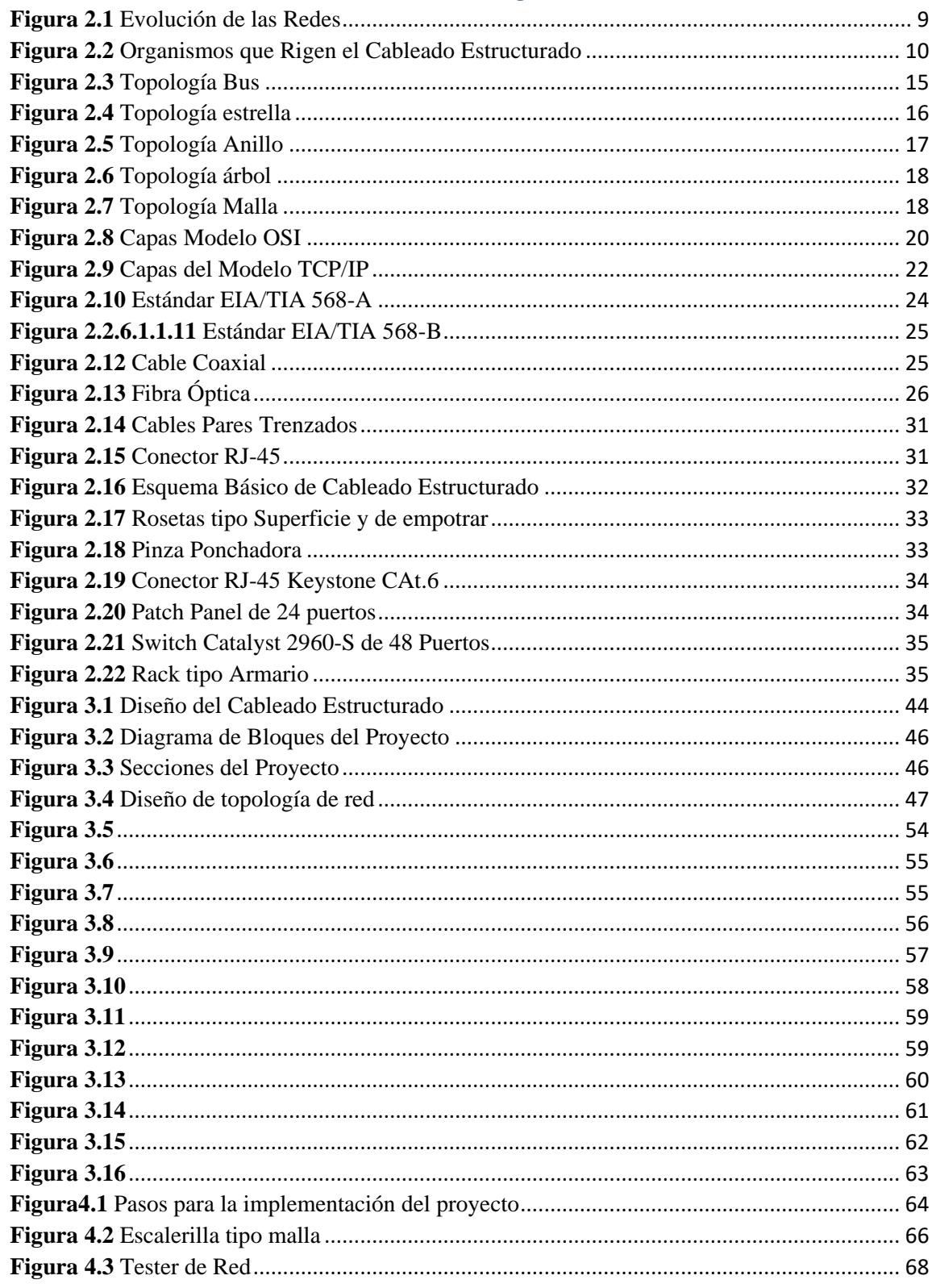

# *Índice de Tablas*

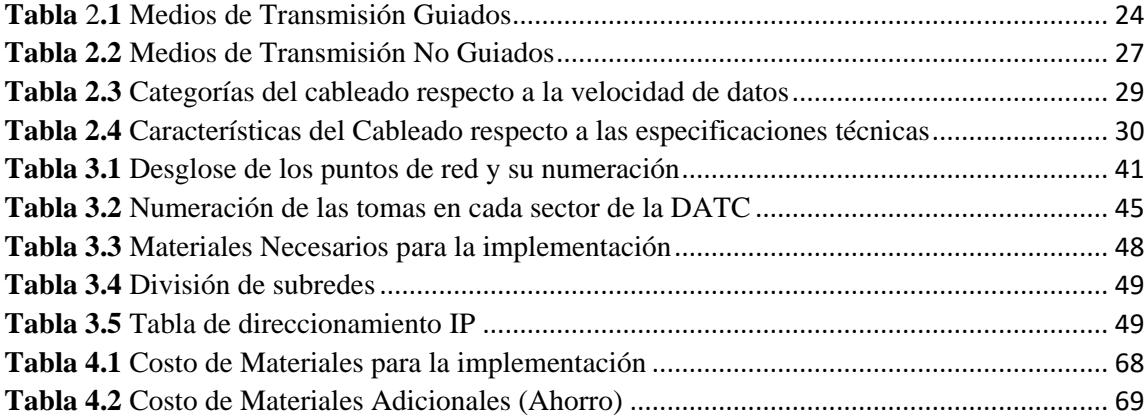

## <span id="page-8-0"></span>*1. Antecedentes del Proyecto*

El cableado estructurado ha surgido y mejorado con el pasar del tiempo como una opción de establecer redes de área local LAN más estables, seguras y veloces que han de solventar gran cantidad de inconvenientes de conexión, intrusiones y tráfico lento, entre otros problemas que deben enfrentar los diseñadores de red.

Debido a la alta demanda de tráfico de datos y a los procesos críticos que se deben manejar a diario, la institución contemplo la necesidad de realizar un análisis de los sistemas críticos de TI, con el fin de proveer alta disponibilidad y una solución de continuidad de negocio. Para ello surgió el compromiso de analizar el panorama de TI existente y proporcionar un diseño de alto nivel con alta disponibilidad y una solución de recuperación de errores para la oficina de la DATC.

En la Secretaria Municipal de Planificación para el Desarrollo (GAMLP) en todo este tiempo que lleva funcionando se observó que tiene problemas con su cableado estructurado y viendo como la tecnología fue avanzando a pasos agigantados, se analizó la necesidad de hacer una mejora en este punto. Sin embargo, las necesidades diarias exigen una comunicación rápida, eficiente y moderna, para la cual los trabajadores de esta secretaria estén preparados para solventar y resolver los requerimientos y retos que exige esta secretaria.

Aprovechando que esta secretaria realizo un traslado de ambiente se notó conveniente realizar un nuevo cableado estructurado el cual cumpla con los requisitos, normas y especificaciones para una mejora de su servicio.

- Las compañías de teléfonos instalaban el cable en el momento de la construcción.
- Los sistemas de transmisión de datos se instalan después de la ocupación del edificio.

En esta secretaria se cuenta con una tecnología Token Ring. Se especifica como medio de transmisión un cable blindado trenzado por pares STP de 4 pares y 150Ω. Como alternativa al STP, se introdujo el UTP Cat. 5 para aplicaciones de 10 y 100 Mbps.

Apareció la necesidad de uniformizar los sistemas a través de los estándares que permitan la compatibilidad entre productos ofrecidos por diferentes fabricantes.

Pasado el tiempo cada vez se creaban nuevos aparatos o dispositivos de comunicación, con mayor alcance y de mayor efectividad, como la televisión, por ejemplo, y fue un buen aparato desarrollado, tanto así que hoy en día aún sigue siendo muy popular como medio de comunicación eficaz.

En base a esta premisa se optó por idear una red de cableado estructurado para comunicar el edificio, ayudándose de una nueva tecnología de redes de comunicación locales vía cable UTP, que brindan un medio ergonómico y práctico para administra el uso del equipo de cómputo, así como para comunicar las diferentes oficinas que se encuentran en el edificio sin la necesidad de papeleo excesivo como medio único, otorgando mayor seguridad la información y a los usuarios con el empleo de la tecnología.

En conclusión, la idea de este proyecto es proporcionar a la Secretaria Municipal de Planificación y Desarrollo (GAMLP) y en especial a la oficina de Catastro, un cableado estructurado, donde la comunicación fluya sin mayores contratiempos y en caso de presentarse una novedad pueda ésta ser ubicada fácilmente y reparada de manera inmediata.

#### <span id="page-9-0"></span>*1.1 Planteamiento del Problema*

El cableado estructurado consiste en una infraestructura flexible que acepta y soporta sistemas de cómputo y telefónicos múltiples, regulados bajo normas internacionales que garantizan la comunicación entre todos los equipos, es decir, da la seguridad de que la información llegará a su destino sin ningún inconveniente.

En la oficina de Catastro Masivo del Gobierno Autónomo Municipal de La Paz se efectuó el traslado de toda la oficina que estaba ubicada en la calle Colon y calle Potosí, en el edificio Santander hacia la nueva ubicación que está en la calle Socabaya esquina calle Mercado, que es el edificio Ex Soboce, en el cual se vio la necesidad de realizar el nuevo diseño, instalación e implementación del cableado estructurado.

En la Oficina de Catastro se encontró los siguientes problemas.

- 1. La red tenia implementado un tipo de cable categoría 5 el cual trabaja con un máximo de ancho de banda de 100 Mbps que apenas satisface los requerimientos mínimos por lo tanto que se consideró insatisfactorio para los requisitos que interconectaban a todos los equipos de la red mediante tarjetas de red en el edificio. Este tipo de redes manejan una tasa de transferencia de tan solo 100 Mbps que apenas satisface los requerimientos mínimos de los servicios, además del tráfico de datos diario que genera cada Host de la red. La cantidad de host que utilizan el ancho de banda están compartidos por cuarenta y cinco computadoras de escritorio, tres impresoras y tres teléfonos IP conectados a la red.
- 2. No contaba con acceso a la red, en la cual ocurrían problemas, los más frecuentemente eran más difíciles de localizar y se tardaba más en resolverse. Cuando las comunicaciones de los sistemas fallan, las actividades de la oficina se paralizan, causando pérdida de información. Aún peor, la imagen ante clientes y gente que solicita sus trámites puede afectarse adversamente.
- 3. El tipo de cableado estructurado con el que contaba la oficina era de cierto modo obsoleta porque este no cumplía con las normas internacionales de cableado estructurado.

Dentro de los enormes avances en el intercambio de datos por medio de dispositivos con protocolos IP, se observa la posibilidad de realizar un tipo de cableado estructurado en el cual se pueda integrar sistemas de transmisión de datos entre estaciones de trabajo, computadores personales, computadores portátiles (*laptops), tablets*, etc.

Con el pasar del tiempo ha existido un enorme crecimiento en la cantidad y tamaño de las redes, sin embargo, muchas de ellas se fueron desarrollando con diferentes implementaciones de hardware y software, como resultado muchas de estas redes fueron incompatibles y se volvió muy difícil para las redes, que empleaban especificaciones distintas para comunicarse entre sí.

Para solucionar este problema, la Organización Internacional para la Normalización (ISO) realizó varias investigaciones acerca de los esquemas de la red. La ISO reconoció que era necesario crear un modelo de red, que pudiera ayudar a los diseñadores de red a implementar redes, que pudieran comunicarse y trabajar en conjunto (interoperabilidad) y por lo tanto, elaboraron el modelo de referencia OSI en 1984.

#### *1.1.1 Formulación del Problema*

<span id="page-11-0"></span>¿Qué características tecnológicas-económicas tendrá el diseño de implementación de una infraestructura de red para la mejora de la calidad de los servicios, la velocidad de intercambio de datos y brinde mayor disponibilidad al sistema de información para la Secretaria Municipal de Planificación y desarrollo para la gestión 2021?

#### <span id="page-11-1"></span>*1.2 Objetivos*

#### *1.2.1 Objetivo General*

<span id="page-11-2"></span>Diseñar un modelo de infraestructura de red que mejore la calidad de los servicios, la velocidad de intercambio de datos y brinde mayor disponibilidad al sistema de información para la Secretaria Municipal de Planificación y Desarrollo (GAMLP).

#### <span id="page-11-3"></span>*1.2.2 Objetivos Específicos*

- Plantear un modelo de infraestructura de red basado en las normas EIA/TIA 568-A y EIA/TIA 569 adecuado para los ambientes de la Secretaria Municipal de Planificación y Desarrollo.
- Plantear una topología adecuada para la optimización de la red y configurar mediante "CLI Interface de Líneas de comando" *Switch* Catalyst 2960 y *Router* Cisco 900 Series *Integrated Services Routers*.

 Proponer un presupuesto para la implementación mediante un estudio de costos del modelo de infraestructura de red para la Secretaria Municipal de Planificación y Desarrollo.

#### *1.3 Justificación*

<span id="page-12-0"></span>Los constantes avances y cambios tecnológicos obligan a la integración de la informática y de las telecomunicaciones, es por eso que nace el concepto de redes de computadores y de telecomunicaciones, que no es más que la integración de dos o más unidades de procesamiento de información.

Un sistema de cableado estructurado se define por oposición a los problemas del cableado no estructurado, no estándar o cerrado.

Cualquier sistema requiere de una plataforma estable y pensada para un posible crecimiento o restructuración futura al menor costo. El modelo de red estructurado se realiza con el fin de mejorar la estabilidad, seguridad y productividad de los sistemas de la compañía, ya que permite acceder a la información velozmente, compartir programas, bases de datos, y mejora la gestión, administración de equipos y experiencia del usuario en la red; optimizando la productividad entre procesos y evitando pérdidas económicas que afecten al cliente.

El desarrollo del proyecto enseña a la comunidad tecnológica, una opción de mejora que puede ser aplicada en las entidades en pleno crecimiento, para brindar una mejor calidad y armonía de los sistemas.

Este proyecto se presenta a las empresas en pleno crecimiento, una opción de mejora para los sistemas de las compañías, reduciendo costos por mantenimiento en un cableado deteriorado o una red WIFI inestable a largo plazo, mejorando la velocidad de las comunicaciones y la seguridad de la información en la compañía.

#### <span id="page-12-1"></span>*1.4 Delimitación*

#### *1.4.1 Delimitación Tecnológica*

<span id="page-12-2"></span>El diseño e implementación de la infraestructura del cableado estructurado estará dada bajo la norma EIA/TIA 568-A que es el cableado horizontal, también se utilizara la norma ANSI/TIA/EIA 569 para lo que son los ductos, pasos y espacios requeridos para el cableado, los equipos implementados en este proyecto serán CISCO *routers* y *switches*.

#### *1.4.2 Delimitación Espacial*

<span id="page-13-0"></span>La implementación del diseño será para la Secretaria Municipal de Planificación y Desarrollo ubicada en la calle Mercado esquina Socabaya que es el Edificio Ex Soboce primer piso.

#### *1.4.3 Delimitación Temporal*

<span id="page-13-1"></span>El proyecto inicio en la tercera semana de junio de 2021 con recabar muestras y finalizara aproximadamente en agosto.

## <span id="page-14-0"></span>*2. Marco Teórico*

#### *2.1 Marco Teórico*

<span id="page-14-1"></span>El cableado estructurado es una forma de crear un sistema de cableado organizado que pueda ser comprendido ya sea por los administradores de red o por algún técnico que trabaje con cables.

La infraestructura de cableado está destinada a soportar las señales que emita el emisor hasta el receptor, es decir se trata de una red de cable única y completa que puede combinar cables UTP<sup>1</sup>, fibra óptica<sup>2</sup>, bloques de conexión y cables terminados en diferentes tipos de conectores y adaptadores (Navarro Lacoba, 2014), además, también se puede decir, que es el conjunto de elementos pasivos, flexible, genérico e independiente que sirve para interconectar los equipos activos de diferentes o igual tecnología permitiendo la integración de los diferentes sistemas de control, comunicación y manejo de la información, sean estos de voz, datos, video, así como equipos de conmutación y otros sistemas de administración.

En un sistema de cableado estructurado cada estación de trabajo se conecta a un punto central, facilitando la interconexión y la administración del sistema, esta disposición permite la comunicación virtualmente con cualquier dispositivo, en cualquier lugar y en cualquier momento.

El concepto estructurado está definido por lo siguiente:

 **Solución Segura:** El cableado está instalado de tal manera que los usuarios del mismo tengan la facilidad de acceso a lo que deben de tener y el resto de cableado se encuentra perfectamente protegido.

1

 $\overline{a}$ 

<sup>1</sup> Cable UTP.- Unshielded Twisted Pair – Cable de Par Trenzado

<sup>&</sup>lt;sup>2</sup> Fibra Optica.- Es un medio de transmisión, empleado habitualmente en redes de datos.

 **Solución Longeva:** El cableado estructurado que se instale formará parte del edificio de la misma manera que el cableado eléctrico, por lo tanto, este debe de ser igual de funcional a los demás servicios de dicho lugar. En su mayoría los cableados estructurados tienen un periodo de servicio de hasta 20 años sin importar los avances tecnológicos en los computadores.

**Modularidad:** Capaz de integrar varias tecnologías dentro del mismo cableado voz, datos y video.

 **Fácil Administración:** Está dividido en partes manejables lo que permite hacerlo confiable y administrable de trabajar de manera en que se puedan detectar fallas y repararlas fácilmente.

Como objetivo fundamental el cableado, debe cubrir las necesidades de los usuarios durante la vida útil del edificio, empresa, institución, sin necesidad de realizar más tendido de cables además de permitir una administración sencilla y sistemática de los cambios de ubicación de personas y equipos.

#### <span id="page-15-0"></span>*2.1.1. Antecedentes*

#### *2.1.1.1 Históricos*

Aproximadamente en los años 60´s nacieron las computadoras, pero éstas solo estaban al alcance de ciertas organizaciones o personas debido a su gran tamaño y costo (Íñigo Griera & Barceló Ordinas, 2009).

Las empresas superponían instalaciones en forma anárquica en función de la demanda de nuevos usuarios y la incorporación de nuevos equipamientos. Cada proveedor de equipos realizaba la instalación de cables que más le convenía y este no podía ser reutilizado por otros fabricantes, lo cual dificultaba al cliente al momento de cambiar de proveedor, dado que el nuevo equipamiento no era compatible con el cableado existente y estaba obligado a comprar al anterior o recambiar toda la red.

Dada esta situación apareció la necesidad de uniformizar los sistemas a través de los estándares que permitan la compatibilidad entre productos ofertados por distintos fabricantes. En 1985 las asociaciones TIA (*Telecommunications Industry Association* – Asociación de Industrias de Telecomunicaciones) y EIA (*Electronic Industries Association* – Asociación de Industrias Electrónicas) se pusieron de acuerdo para desarrollar estándares para cableado de telecomunicaciones, cuyo trabajo final se presentó el 9 de Julio de 1991.

Las normas y los estándares de cableado permiten establecer los requerimientos y procedimientos necesarios para proveer una red segura, confiable, y escalable. A lo largo de la historia, las empresas encargadas de la normalización y estandarización han ido evolucionando.

#### <span id="page-16-0"></span>**Figura 2.1** *Evolución de las Redes*

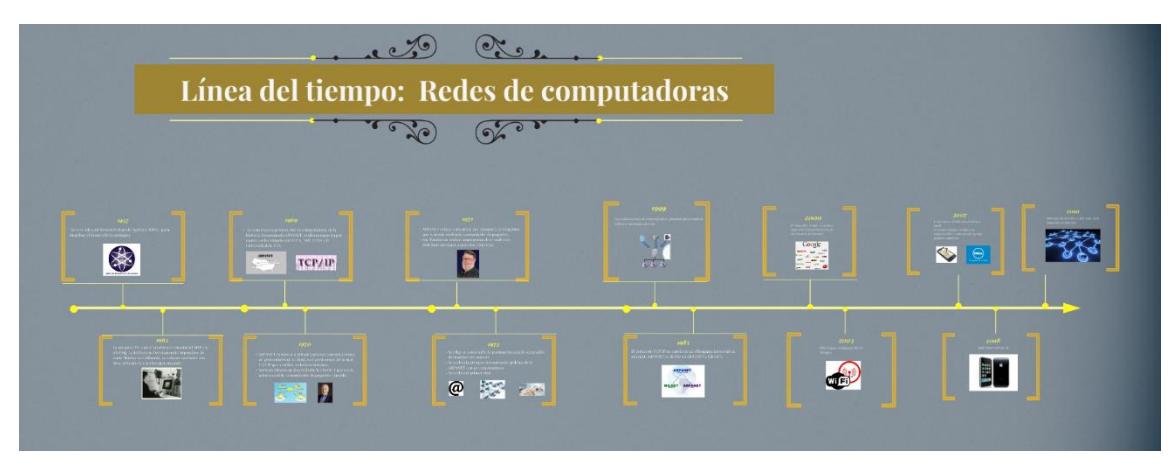

*Nota.* Se muestra la línea del tiempo de la creación en las redes de computadora (https://prezi.com/-sgzhviwb\_7b/linea-del-tiempo-redes-de-computadoras/)

#### *2.1.1.2 Legales*

Para poder certificar una instalación de un sistema de cableado estructurado se debe de basar en una serie de normas sobre cableado estructurado, que han sido establecidas por los diferentes organismos participantes en la elaboración de las mismas.

#### <span id="page-17-0"></span>**Figura 2.2** *Organismos que Rigen el Cableado Estructurado*

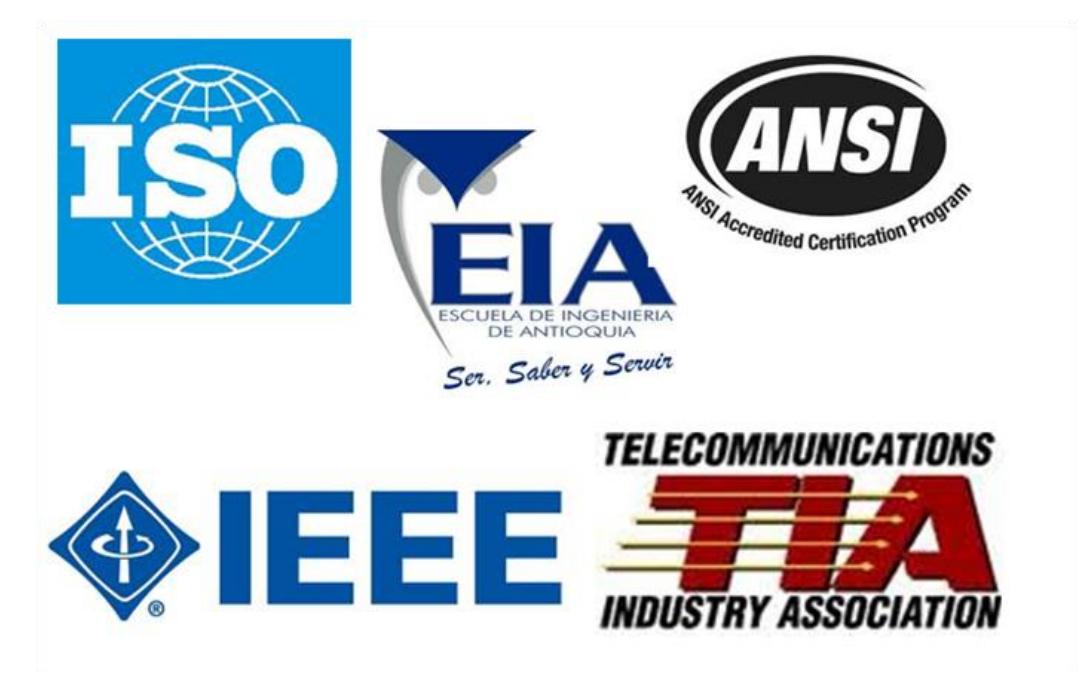

*Nota.* Son los diferentes organismos que estandarizan las normas del cableado estructurado (http://glarelis.blogspot.com/2017/07/organismos-que-rigen-elcableado.html)

#### *2.1.1.3 Organismos*

- **TIA (***Telecomunications Industry Association***)**, fue fundada en 1985. Es la encargada de desarrollar normas de cableado industrial voluntario para diferentes productos de las telecomunicaciones y consta con más de 70 normas preestablecidas.
- **ANSI (***Electronic Industries Alliance***)**, esta organización se encarga de supervisar el desarrollo de estándares para productos, servicios, procesos y sistemas, además ANSI es miembro de la Organización Internacional para la Estandarización (ISO) y de la Comisión Electrotécnica Internacional (IEC)
- **EIA (***Electronic Industries Alliance***)**, dicha organización está formada por la asociación de las compañías electrónicas y de alta tecnología de los Estados Unidos, su misión es motivar el desarrollo de mercado y la

competitividad de la industria de alta tecnología con esfuerzos locales e internacionales de la política.

- **ISO (***International Standars Oranization***)**, organización no gubernamental que fue creada en 1947 a nivel mundial, de cuerpos de normas nacionales, con más de 140 países.
- **IEEE (Instituto de Ingenieros Eléctricos y de Electrónica)**, primordialmente responsable por las especificaciones de Redes de Área Local como 802.3 *Ethernet<sup>3</sup>*, 802.5 *Token Ring<sup>4</sup>*, ATM<sup>5</sup> y las normas de *Gigabit Ethernet<sup>6</sup> .*

#### *2.1.1.4 Normas*

- **ANSI/TIA/EIA-568-B: C**ableado de telecomunicaciones en edificios comerciales sobre como instalar el cableado:
	- o **TIA/EIA 568 –B1** Requerimientos generales.
	- o **TIA/EIA 568 –B2** Componentes de cableado mediante par trenzado balanceado.
	- o **TIA/EIA 568 –B3** Componentes de cableado, fibra óptica.
- **ANSI/TIA/EIA-569-A:** Normas para trayectos y espacios de telecomunicación en edificios comerciales sobre como enrutar el cableado.
- **ANSI/TIA/EIA-570-A:** Normas de infraestructura residencial de telecomunicaciones.
- **ANSI/TIA/EIA-758:** Normas de Cliente-Propietario de cableado de planta externa de telecomunicaciones.

 $\overline{a}$ 

<sup>2</sup>

<sup>3</sup> *Ethernet*. - Es un estándar de redes de área local para computadoras con acceso al medio por detección de la onda portadora y con detección de colisiones.

<sup>4</sup>*Token Ring*. - Es Una arquitectura de red con topología lógica en anillo y topología física en estrella.

<sup>5</sup> ATM.- (Modo de Transferencia Asíncrona) Es una tecnología que está desarrollada para hacer frente a la demanda de capacidad de transmisión para servicios y aplicaciones

<sup>6</sup>*Gigabit Ethernet*.- También es conocida GigaE, es una aplicación de estándar Ethernet.

- **ANSI/TIA/EIA-607:** Requerimientos para instalaciones de sistemas de puesta a tierra de telecomunicaciones en edificios comerciales.
- **ANSI/TIA/EIA-606:** Normas sobre la identificación de cada uno de los subsistemas basados en etiquetas, códigos y colores, con la finalidad de que se puedan identificar cada uno de los servicios que en algún momento se tengan que habilitar o deshabilitar.

#### *2.2 Redes de Comunicaciones*

<span id="page-19-0"></span>Es un conjunto de dispositivos físicos "*hardware*" y de programas "*software*" por los cuales podemos comunicar computadoras para compartir recursos (impresoras, programas, discos, etc.), así como trabajos (procesamiento de datos, tiempo de cálculo, etc.), mediante el intercambio de información bajo la forma de datos digitales.

#### *2.2.1 Tipos de Redes*

 $\overline{\phantom{a}}$ 

<span id="page-19-1"></span>Se distinguen diferentes tipos de redes (privadas), según su tamaño (de acuerdo a la cantidad de equipos), su velocidad de transferencia de datos y su alcance. Las redes denominadas privadas pertenecen a una misma organización.

#### *2.2.1.1 Redes de área local (LAN)*

Es un conjunto de equipos que pertenecen a una misma organización, es decir son redes de propiedad privada que se encuentran en un solo edificio o en un campus de pocos kilómetros de longitud (Tanenbaun & Wetherall, Computer Networks, 2000), por lo general emplea la misma tecnología (mayormente es empleada Ethernet).

Una LAN es una red en su versión más simple. La velocidad de transferencia de datos en este tipo de redes puede alcanzar hasta 10 Mbps (en una red ethernet) y 1 Gbps (en FDDI<sup>7</sup> o gigabit Ethernet). Una LAN puede contener 100 o incluso 1000 usuarios.

En la definición de una red LAN con los diferentes servicios que proporciona, se pueden definir dos modos de operatividad diferentes.

- En una red de "**igual a igual**", la comunicación se lleva a cabo de un equipo a otro sin un equipo central y cada equipo tiene la misma función.
- En un entorno "**cliente-servidor**", un equipo central brinda servicios de red para los usuarios.

#### *2.2.1.2 Redes de Área Metropolitana (MAN)*

Una red de Área metropolitana conecta diversas LAN cercanas geográficamente (en un área de más o menos cincuenta Kilómetros) entre sí a alta velocidad. Además, una MAN permite que dos nodos remotos se comuniquen como si fuera parte de la misma red de área local.

Una MAN está compuesta por *Hubs<sup>8</sup>* o *routers<sup>9</sup>* conectados entre sí por medio de conexiones de alta velocidad (en su mayoría por cables de fibra óptica). El ejemplo más conocido de una MAN es la red de televisión por cable disponible en muchas ciudades (Tanenbaun & Wetherall, Computer Networks, 2000).

#### *2.2.1.3 Redes de Área Extensa (WAN)*

Una WAN conecta múltiples LAN, abarca una gran área geográfica, con frecuencia un país o un continente. Contiene un conjunto de máquinas diseñadas para programas de usuario (Tanenbaun & Wetherall, Computer Networks, 2000).

La velocidad en una WAN varía según el costo de las conexiones (aumenta con la distancia) y puede ser baja. Funcionan con routers que pueden "elegir" la ruta más apropiada para los que los datos lleguen a un nodo $10$  de la red. El ejemplo más conocido de una WAN es el internet. <sup>3</sup>

 $\overline{a}$ 

<sup>7</sup> FDDI.- Interfaz de Datos Distribuida por fibra.

<sup>8</sup> *Hub.-* Concentrador, es un dispositivo que canaliza el cableado de red.

<sup>9</sup> *Router*.- Ruteador, permite interconectar computadoras que funcionan en el marco de la red.

<sup>&</sup>lt;sup>10</sup> Nodo.- es un punto de intersección, conexión o unión de varios elementos que coinciden.

#### *2.2.2 Topología de redes*

<span id="page-21-0"></span>La topología de una red está definida únicamente por la repartición del cable que conecta los diferentes equipos, es decir, es la distribución del cable que forma la RED.

Al momento de instalar una red, es muy importante seleccionar la topología de acuerdo a los requerimientos existentes.

Existen dos tipos de configuración de topologías. La configuración física, es decir la configuración espacial de la red se denomina **topología física**. Los diferentes tipos de topología son:

- Topología de bus.
- Topología de estrella.
- Topología de anillo.
- Topología de árbol.
- Topología de malla.

La **topología lógica** a diferencia de la topología física, es la manera en que los datos viajan por las líneas de comunicación. Las topologías lógicas más comunes son:

- Ethernet.
- Red en anillo.
- FDDI.

#### *2.2.2.1 Topología Bus*

La topología bus es la manera más simple en la que se puede organizar una red. Se caracteriza por tener un único canal de comunicaciones al cual se conectan los diferentes dispositivos. De esta manera todos los dispositivos comparten el mismo canal para comunicarse entre sí.

#### **Ventajas:**

- Económica.
- Estructura simple.
- Implementación y crecimiento fácil.

#### **Desventajas:**

- El desempeño de la red disminuye a medida que crece.
- Longitudes de canal limitadas.
- Un problema en el canal usualmente degrada toda la red.

#### <span id="page-22-0"></span>**Figura 2.3** *Topología Bus*

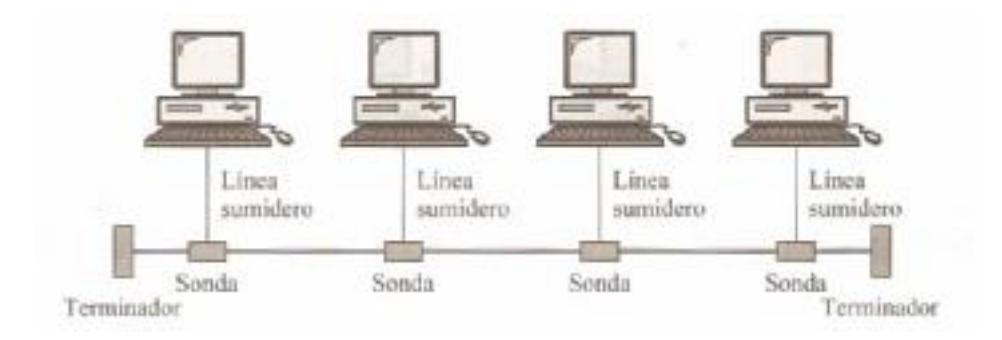

*Fuente.* https://dtutivenc20162017.wordpress.com/topologia-de-bus-y-anillo/

#### *2.2.2.2 Topología Estrella*

Los equipos de la red están conectadas directamente a un punto central y todas las comunicaciones que se hagan pasarán necesariamente a través de este. El nodo central por lo general tenemos a un hardware denominado **Hub**/**Concentrador** que es una caja que tiene un cierto número de sockets en los cuales se pueden conectar los cables de los equipos. Su función primordial es la de garantizar la comunicación entre los **sockets**.

#### **Ventajas:**

- Los nodos se pueden comunicar entre sí de manera conveniente.
- Para poder prevenir problemas tienen dos medios.

#### **Desventajas:**

- Toda la red se desconectará si el nodo central falla.
- Es muy costosa.
- El cable viaja por separado del Hub a cada computadora.

<span id="page-23-0"></span>**Figura 2.4** *Topología estrella*

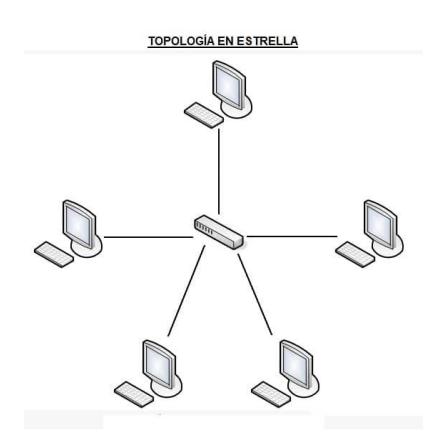

*Fuente: https://www.areatecnologia.com/informatica/topologias-de-red.html*

#### *2.2.2.3 Topología Anillo*

En una red con **topología en anillo**, los equipos se comunican por turnos y se crea un bucle de equipos en el cual cada uno "tiene su turno para hablar" después del otro.

Están conectadas a un distribuidor (denominado MAU, **Unidad de Acceso Multiestación**) que administra la comunicación entre los equipos conectados a él, lo que le da tiempo a cada uno para "hablar".

#### **Ventajas:**

- Arquitectura simple.
- Facilidad de implementación y crecimiento.

#### **Desventajas:**

- El canal usualmente degradara a medida que crece la red.
- Las longitudes de canales son limitadas.

<span id="page-24-0"></span>**Figura 2.5** *Topología Anillo*

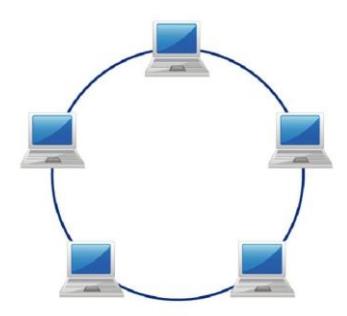

*Fuente: Estructura de Redes de Computadores. UOC. Íñigo Griera, J., & Barceló Ordinas, J. (2009).*

*2.2.2.4 Topología Árbol*

Topología de red en que los nodos están colocados en forma de árbol. La conexión en árbol es parecida a una serie de redes en estrella interconectadas a diferencia de que no tiene un nodo central. Esta red tiene un nodo de enlace troncal, generalmente ocupado por un *Hub* o *Switch*<sup>11</sup> , desde el que se ramifican los demás nodos.

#### **Ventajas:**

- Se comparte el mismo canal de comunicaciones.
- La falla de un nodo no implica interrupción en las comunicaciones del resto de equipos.

 $\overline{\phantom{a}}$ 

<span id="page-24-1"></span><sup>4</sup>

<sup>&</sup>lt;sup>11</sup> Switch.- Es un dispositivo de interconexión de redes informáticas.

**Figura 2.6** *Topología árbol* 

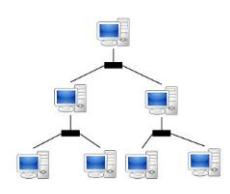

## *Fuente: Redes de Computadoras (5ta ed.). Pearson Educación. Tanenbaum, A. (2012).*

#### *2.2.2.5 Topología Malla*

En esta topología cada nodo está conectado a todos los nodos. De esta manera se es posible llevar los mensajes de un nodo a otro por diferentes caminos. Cuando la red malla está conectada completamente, no puede existir ninguna interrupción en las comunicaciones. Cada servidor debe tener sus propias conexiones con todos los demás servidores.

#### **Ventajas:**

- Son autoruteables, se rutean por si solos.
- La red puede funcionar incluso cuando un nodo desaparece o la conexión falla, ya que el resto de los nodos evita el paso por ese punto.
- Es una red muy confiable de utilizar.

#### <span id="page-25-0"></span>**Figura 2.7** *Topología Malla*

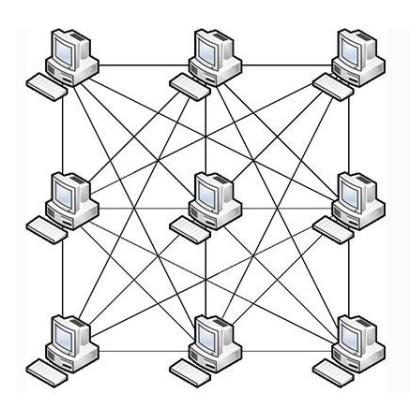

*Fuente: Redes de Computadoras (5ta ed.). Pearson Educación. Tanenbaum, A.*

#### *2.2.3 Protocolos de Redes*

<span id="page-26-0"></span>El protocolo de red o también conocido como protocolo de comunicación es el conjunto de normas que hacen posible que se pueda establecer una comunicación entre los equipos o dispositivos que formen parte de la red (Groth & Skandier, 2005), estos equipos pueden ser diferentes entre sí, sin embargo, un interfaz es el encargado de la conexión física de los equipos.

En un principio los protocolos fueron sencillos, pero a medida que las organizaciones crecieron y las redes de datos se volvieron más sofisticadas y difundidas, la logística y circuitería de soporte de comunicaciones se hicieron extraordinariamente complejas. Fue necesario, entonces desarrollar protocolos más sofisticados para este tipo de redes. Se crearon así los protocolos de capas, cuyo diseño está basado en la filosofía de la programación estructurada (Herrera Pérez, 2003).

Los protocolos pueden variar mucho en propósito y sofisticación, la mayoría especifica una o más de las siguientes propiedades:

- Detección de la conexión física.
- *Handshaking.*
- Características de la conexión
- De qué forma iniciar y finalizar un mensaje.
- Métodos para el formateo de un mensaje.
- Qué hacer con mensajes corruptos o formateados incorrectamente
- Como detectar una perdida inesperada de la conexión, y como resolverla.
- Estrategias para mejorar la seguridad.
- De qué forma se construye una red física.
- De qué manera los computadores se conectan a la red.

#### *2.2.4 Modelo OSI*

<span id="page-27-0"></span>El modelo de referencia de Interconexión de Sistemas Abiertos (OSI, *Open System Interconnection*) resuelto en 1984 fue el modelo de red característico creado por ISO. Facilitó a los fabricantes un conjunto de estándares que aseguraron una mayor compatibilidad e interoperabilidad entre los diversos tipos de tecnología de red originados por las empresas a nivel mundial. El modelo de referencia OSI consta de 7 capas y se ha convertido en el modelo primordial para las comunicaciones por red, sin embargo, existen otros modelos pero la mayoría de los fabricantes de redes relacionan sus productos con el modelo de referencia OSI.

<span id="page-27-1"></span>**Figura 2.8** *Capas Modelo OSI*

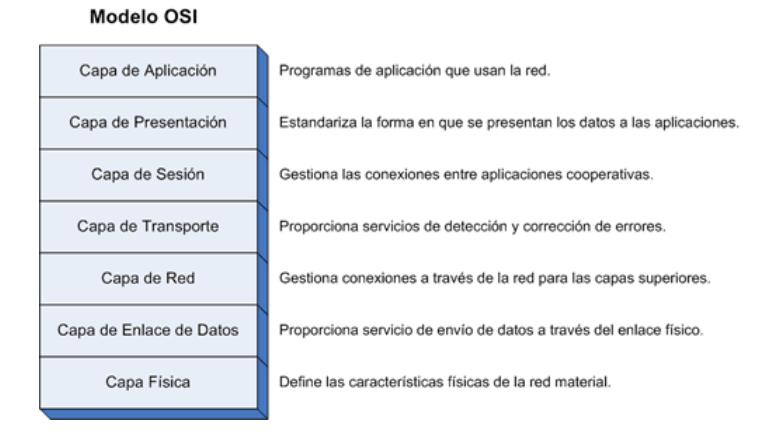

*Fuente: Redes de Computadoras (5ta ed.). (P. Addison-Wesley, Ed.) Kurose, J., & Roos, K. (2010).*

#### **Capa 7: Aplicación**

Dentro de la Capa de Aplicación residen las aplicaciones de red y sus protocolos, esta incluye muchos protocolos tales como el Protocolo HTTP (permite la solicitud y transferencia de documentos web), SMTP (permite la transferencia de mensajes de correo electrónico) y FTP (permite la transferencia de archivos entre dos sistemas terminales) (Kurose & Roos, 2010).

#### **Capa 6: Presentación**

La Capa de Presentación se enfoca en la sintaxis y la semántica de la información transmitida. De esta manera se hace posible la comunicación entre computadoras con distintas representaciones internas de datos (Tanenbaum, Redes de Computadoras, 2012).

#### **Capa 5: Sesión**

La capa de Sesión establece la comunicación entre host. Establece, administra y termina sesiones entre aplicaciones. (Cisco Systems, Inc, Cisco Networking Academy Program, 2003).

#### **Capa 4: Transporte**

La función básica de la capa de transporte es admitir datos de la capa superior, dividirlos en unidades más pequeñas si es necesario, pasar estos datos a la capa de red y asegurar que todas las piezas lleguen correctamente al otro extremo (Tanenbaum, Redes de Computadoras, 2012).

#### **Capa 3: Red**

La capa de Red gestiona la dirección de red y la determinación de la mejor ruta, proporciona la transferencia confiable de los datos a través de los medios (Cisco Systems, Inc, Cisco Networking Academy Program, 2003).

#### **Capa 2: Enlace de datos**

Dentro de la Capa de Enlace de Datos se produce el control directo de enlaces, es decir, el acceso a los medios. La tarea principal de esta Capa es transformar un medio de transmisión puro en una línea que esté libre de errores de transmisión. Enmascara los errores reales de manera que la capa de red no los vea. (Tanenbaum, Redes de Computadoras, 2012).

#### **Capa 1: Física**

La capa física se relaciona con la transmisión de bits puros a través de un canal de transmisión. Cuando uno de los lados envíe un bit 1 el otro lado reciba como un bit 1, y no como un bit 0 (Tanenbaum, Redes de Computadoras, 2012).

#### *2.2.5 TCP/IP*

<span id="page-29-0"></span>La sigla **TCP/IP** significa **"Protocolo de control de transmisión / Protocolo de Internet".** Este es el modelo más empleado para la interconexión de sistemas, además especifica cómo deben ser tratados los datos, direccionados, transmitidos, enrutados y recibidos (Valdivia Miranda, 2014).

<span id="page-29-1"></span>**Figura 2.9** *Capas del Modelo TCP/IP*

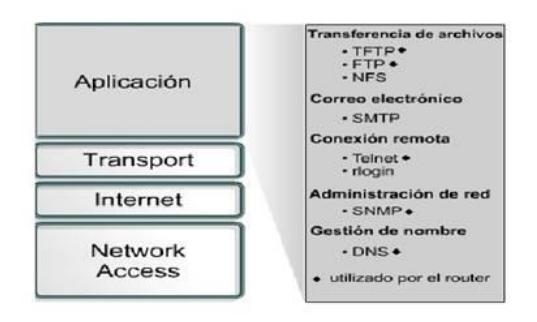

### **CAPA DE APLICACIÓN DEL MODELO** TCP/IP

*Fuente: https://www.monografias.com/docs110/modelo-tcp-ip/modelo-tcp-ip*

#### **Capa 4: Aplicación**

Maneja aspectos de representación, codificación y control de diálogo. Asimilable a la capa de sesión, de presentación y de aplicación del modelo OSI.

#### **Capa 3: Transporte**

Esta capa también se la denomina de extremo a extremo, es decir, host to host. Provee un servicio de transferencia de datos garantizado entre sistemas finales, ocultando detalles de la red.

#### **Capa 2: Internet**

Define el camino a seguir por los datos desde el origen hasta el destino.

#### **Capa 1: Acceso a la Red**

Define las características físicas del medio de transmisión como tipo de señal, velocidad de transmisión, etc. Asimismo, realiza la traducción de las direcciones de nivel de red a direcciones físicas, generando las tramas de datos a enviar.

#### *2.2.6 Medios de transmisión de las Redes*

<span id="page-30-0"></span>El medio de transmisión es el soporte físico que provee el transporte de la información, además es una parte fundamental en la comunicación de datos. Se puede clasificar en dos grupos:

- Medios de transmisión Guiados o Alámbricos.
- Medios de transmisión no guiados o Inalámbricos.

En ambos casos la transmisión de señales se produce por ondas electromagnéticas. En el caso de los medios guiados las ondas se conducen a través de cables, mientras que en los medios no guiados se utiliza el aire como medio de transmisión, puede ser a través de radiofrecuencias, microondas y luz, ya sea infrarrojos o láser.

#### *2.2.6.1 Medios de Transmisión Guiados*

Este medio de transmisión está constituido por cables que se encargan de la conducción de las señales de un extremo al otro, los más empleados en el campo de las telecomunicaciones y la interconexión de computadores son:

- Cable par trenzado.
- Cable coaxial.
- <span id="page-30-1"></span>Fibra óptica.

**Tabla 2.1** *Medios de Transmisión Guiados*

| Medios de     | Total de datos | Ancho de banda | Separación entre |
|---------------|----------------|----------------|------------------|
| transmisión   |                |                | repetidores      |
| Par trenzado  | 4 Mbps         | 3 MHz          | 2 a 10 Km        |
| Cable Coaxial | 500 Mbps       | 350 MHz        | 1 a 10 Km        |
| Fibra Optica  | 2 Gbps         | $2$ GHz        | 10 a 100 Km      |

**Cable de Par Trenzado**

Consiste en hilos de cobre aislados por una cubierta plástica cruzados entre sí, lo que permite reducir el ruido y la diafonía. Los dos tipos básicos de pares trenzados son:

- **UTP:** Sin recubrimiento metálico externo por lo cual es sensible a las interferencias.
- **STP:** Tiene recubrimiento metálico para evitar interferencias.

En una interconexión directa los dos conectores de cable se hacen idénticos, mientras que, en la interconexión cruzada emplean el plan de cableado T568-A en un extremo y el T568-B en el otro.

#### **Esquema de colores Tipo A (Estándar EIA/TIA 568-A)**

<span id="page-31-0"></span>**Figura 2.10** *Estándar EIA/TIA 568-A*

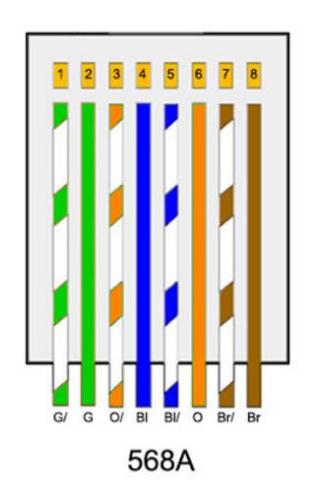

*Fuente: Tecnologia y Redes de Transmision de Datos. Limusa Herrera Perez, E. (2003).*

#### **Esquema de colores tipo B (Estándar EIA/TIA 568-B)**

<span id="page-32-0"></span>**Figura 2.2.6.1.1.11** *Estándar EIA/TIA 568-B*

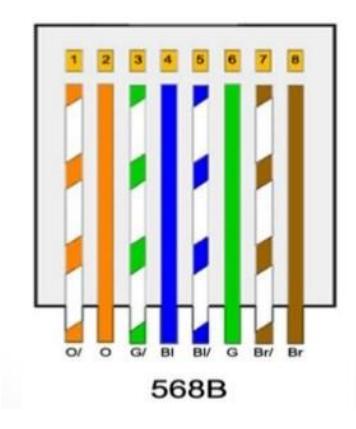

*Fuente: Tecnologia y Redes de Transmision de Datos. Limusa Herrera Perez, E. (2003).*

#### **Cable Coaxial**

El cable coaxial tiene un alambre de cobre duro en la parte central, es decir consta de núcleo, el cual se encuentra rodeado de material aislante.

<span id="page-32-1"></span>**Figura 2.12** *Cable Coaxial*

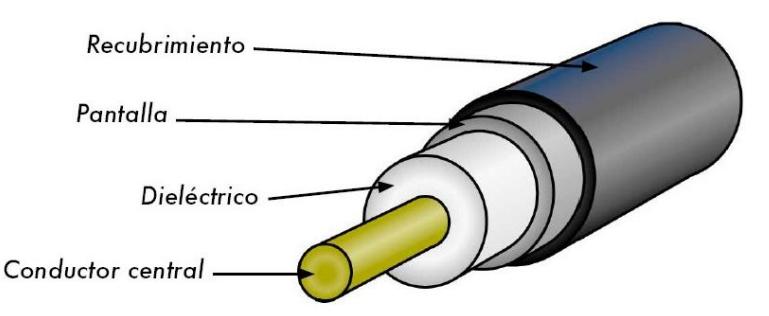

*Fuente: https://guimi.net/monograficos/G-Cableado\_estructurado/G-CEnode5.html*

## **Fibra Óptica**

La fibra óptica permite la transmisión de información binaria mediante señales luminosas monocromáticas. Un sistema de transmisión óptica tiene tres componentes:

La fuente de luz: un punto de luz indica un bit 1 y la ausencia de luz un bit 0.

- El medio de transmisión: fibra de vidrio ultra delgada.
- El detector: genera un pulso eléctrico cuando incide una luz sobre él.

Actualmente se utilizan dos tipos de fibra:

- La Fibra Monomodo: la fibra es delgada y la luz se transmite en línea recta. El núcleo consta de un radio 10 µm y la cubierta de 125 µm.
- La fibra Multimodo: la luz se irradia por el interior del núcleo incidiendo sobre su superficie interna, como si fuese un espejo. El núcleo consta de un radio de 100 µm y la cubierta de 140 µm.

#### <span id="page-33-0"></span>**Figura 2.13** *Fibra Óptica*

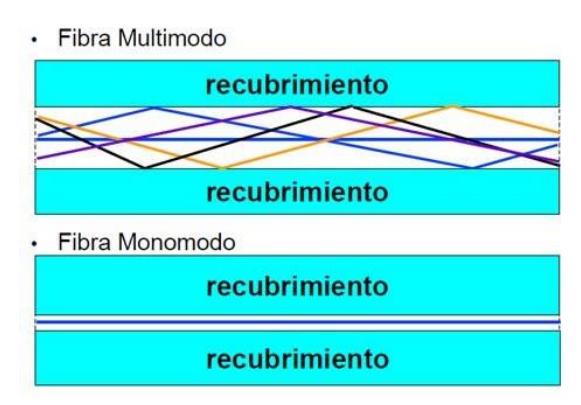

*Fuente: https://www.solutionsfttx.com/single-post/2018/03/01/tipo-de-fibraoptica-capitulo-2-multimodo-mm*

#### *2.2.6.2 Medios No Guiados*

La trasmisión y la recepción de información se llevan a cabo mediante antenas debido a que esta irradia energía electromagnética en el medio.

Existen dos tipos de configuraciones:

- Direccional
- Omnidireccional

En la configuración direccional la antena transmisora emite energía electromagnética y la concentra en un haz, por lo tanto, las antenas emisoras y receptoras deben estar alineadas. En la configuración omnidireccional la radiación se realiza de manera dispersa, lo que permite que se emita en todas las direcciones, de tal manera que la señal puede ser recibida por varias antenas.

Según el rango de frecuencias de trabajo se las clasifican en tres tipos:

- Radiofrecuencia u ondas de radio.
- Microondas (terrestre y satelitales).
- Luz (infrarroja y laser).

#### <span id="page-34-1"></span>**Tabla 2.2** *Medios de Transmisión No Guiados*

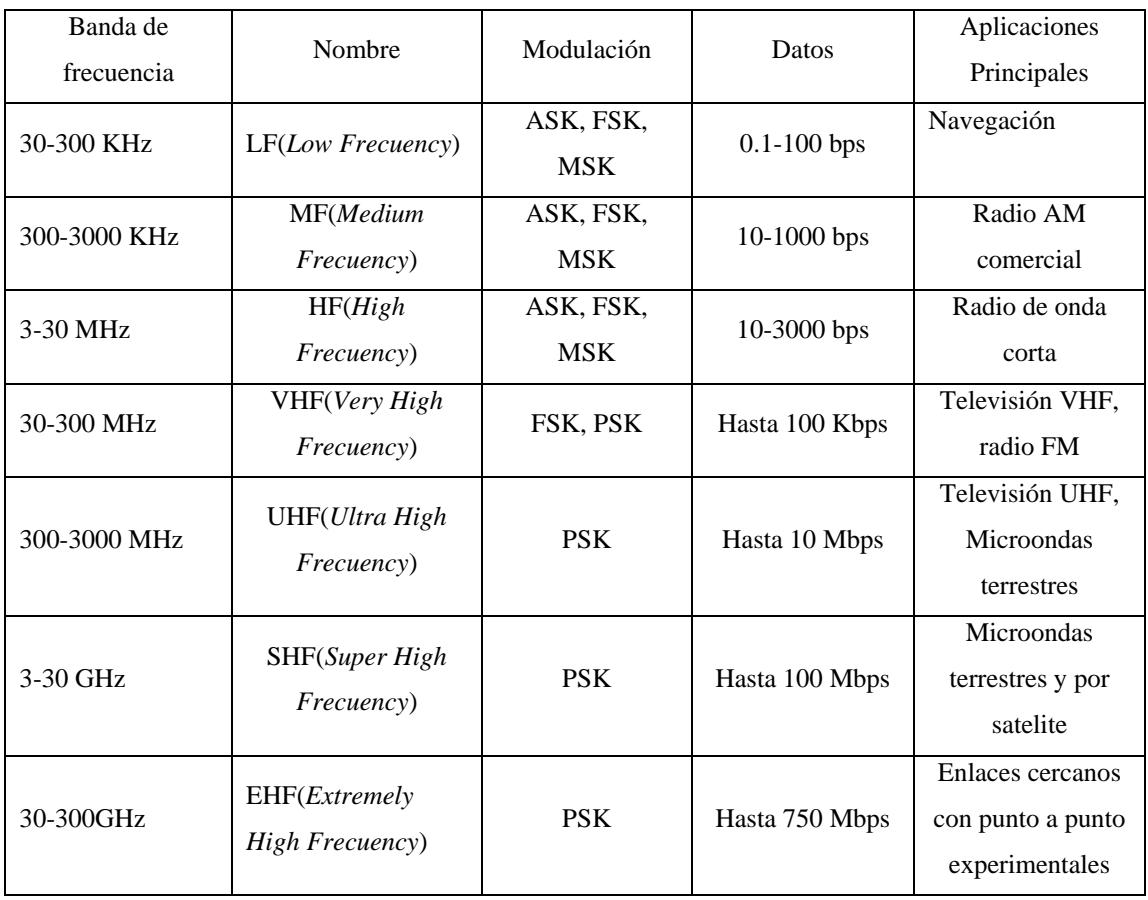

#### *2.3 Cableado Estructurado*

<span id="page-34-0"></span>El cableado estructurado consiste en el tendido de cables al interior de un edificio con el propósito de implantar una red de área local. Suele tratarse de cable par trenzado de cobre, para redes de tipo IEEE 802.3. No obstante, también puede tratarse de fibra óptica o cable coaxial.

#### *2.3.1 ¿Qué es el cableado estructurado?*

<span id="page-35-0"></span>Un sistema de cableado estructurado es la infraestructura de cable destinada a transportar, a lo largo y ancho de un edificio, las señales que emite un emisor de algún tipo de señal hasta el correspondiente receptor. Un sistema de cableado estructurado es físicamente una red de cable única y completa, con combinaciones de alambre de cobre (pares trenzados sin blindar UTP), cables de fibra óptica, bloques de conexión, cables terminados en diferentes tipos de conectores y adaptadores. Uno de los beneficios del cableado estructurado es que permite la administración sencilla y sistemática de las mudanzas y cambios de ubicación de personas y equipos. El sistema de cableado de telecomunicaciones para edificios soporta una amplia gama de productos de telecomunicaciones sin necesidad de ser modificado. Utilizando este concepto, resulta posible diseñar el cableado de un edificio con un conocimiento muy escaso de los productos de telecomunicaciones que luego se utilizarán sobre él. La norma garantiza que los sistemas que se ejecuten de acuerdo a ella soportarán todas las aplicaciones de telecomunicaciones presentes y futuras por un lapso de al menos diez años. Esta afirmación puede parecer excesiva, pero no, si se tiene en cuenta que entre los autores de la norma están precisamente los fabricantes de estas aplicaciones. El tendido supone cierta complejidad cuando se trata de cubrir áreas extensas tales como un edificio de varias plantas. En este sentido hay que tener en cuenta las limitaciones de diseño que impone la tecnología de red de área local que se desea implantar:

- La segmentación del tráfico de red.
- La longitud máxima de cada segmento de red.
- La presencia de interferencias electromagnéticas.
- La necesidad de redes locales virtuales.

Salvando estas limitaciones, la idea del cableado estructurado es simple:

Tender cables en cada planta del edificio.
Interconectar los cables de cada planta.

### *2.3.1.1 Ventajas del Cableado Estructurado*

Es un sistema abierto que permite dispositivos de cualquier fabricante, además, se caracteriza por su gran resistencia al momento de hacer alguna reestructuración.

La ampliación y expansión del sistema es sencilla, no se tiene la necesidad de cambiar la instalación ya existente (Martín Castillo, 2009).

Permite gestionar fácilmente el cableado y simplifica el traslado de personal y equipos (Cobo Yera, 2009).

### *2.3.2 Categoría del Cableado*

Los cables o elementos que conforman una red están diseñados para trabajar en una categoría determinada. Sabiendo la tecnología, se puede conocer si un elemento puede integrarse en una instalación normalizada de cableado estructurado.

Las categorías tienen asignados números en función de la velocidad que soporta el cableado. Cuanto más bajo es este número, más baja es dicha velocidad.

| Categoría del cableado | Velocidad de transmisión | Aplicaciones             |  |
|------------------------|--------------------------|--------------------------|--|
| Categoría 1            | Hasta 16 Kbps            | Telefonía                |  |
| Categoría 2            | Hasta 4 Mbps             | Datos                    |  |
| Categoría 3            | Hasta 10 Mbps            | Datos                    |  |
| Categoría 4            | Hasta 10 Mbps            | Datos                    |  |
| Categoría 5            | Hasta 100 Mbps           | Datos (Fast Ethernet)    |  |
| Categoría 6            | Hasta 1 Gbps             | Datos (Gigabit Ethernet) |  |
| Categoría 7            | Hasta 10 Gbps            | Datos (Gigabit Ehernet)  |  |

**Tabla 2.4** *Categorías del cableado respecto a la velocidad de datos*

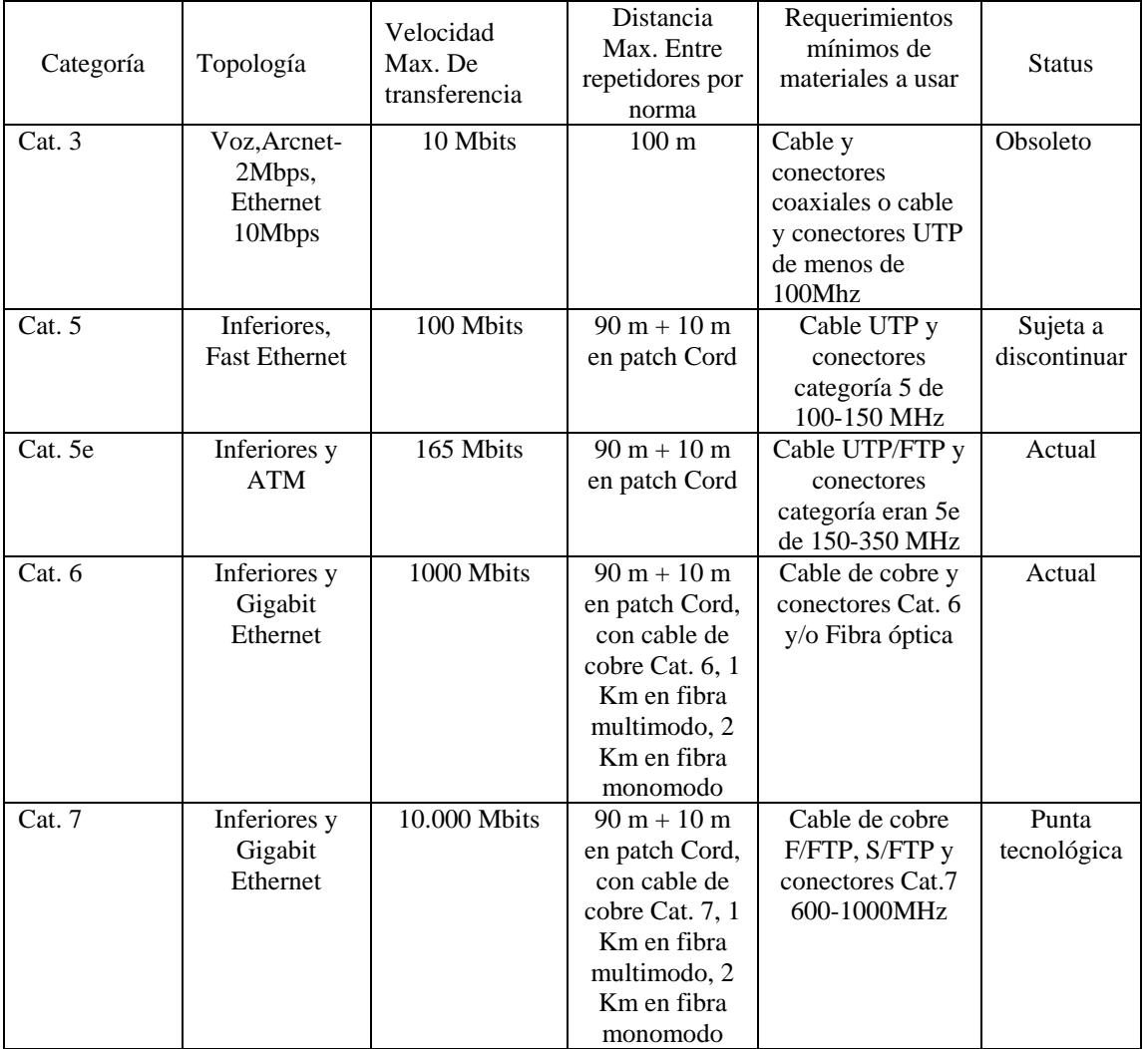

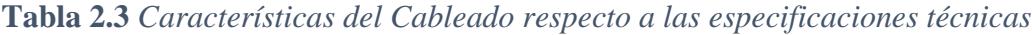

*2.3.3 Características Técnicas del Cableado Estructurado*

Los sistemas de cableado estructurado deben adaptarse a lo siguiente (Tanenbaum & Wetherall, Computers Networks, 2000):

- Utilizar Cables par trenzado.
- Conectores basados en RJ-45-
- Topología de Red.

### *2.3.3.1 Cables Pares Trenzados*

Dentro del cableado estructurado solo se utilizan cables de pares trenzados UTP, FTP y STP, tanto para conexiones desde los concentradores a rosetas, como en los latiguillos.

**Figura 2.14** *Cables Pares Trenzados*

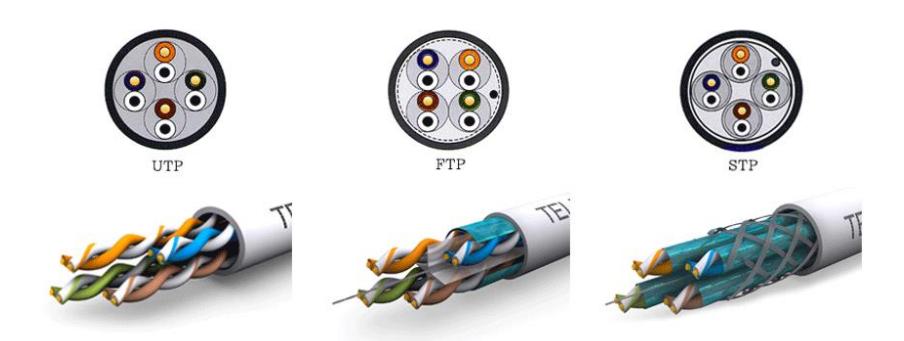

*Fuente: https://www.xataka.com/basics/cable-red-ethernet-categoriasprotecciones-como-saber-cual-comprar*

### *2.3.3.2 Conector RJ-45*

En el cableado estructurado solo se emplea un tipo de conector, basado en el RJ-45, de esta manera una toma única debe servir tanto para la conexión de dispositivos de red como para los terminales de telefonía.

**Figura 2.15** *Conector RJ-45*

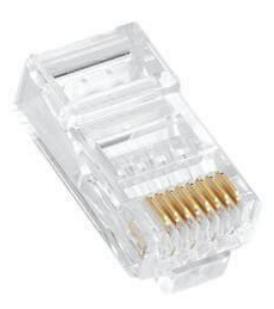

*Fuente: https://nisuta.com/producto/NSCORJ4550*

### *2.3.4* Esquema Básico del Cableado Estructurado

Dentro de un sistema básico de cableado estructurado constan las siguientes partes:

- Patch Panel
- Patch Core
- *Switch*
- *Router*
- Rosetas RJ-45

**Figura 2.16** *Esquema Básico de Cableado Estructurado*

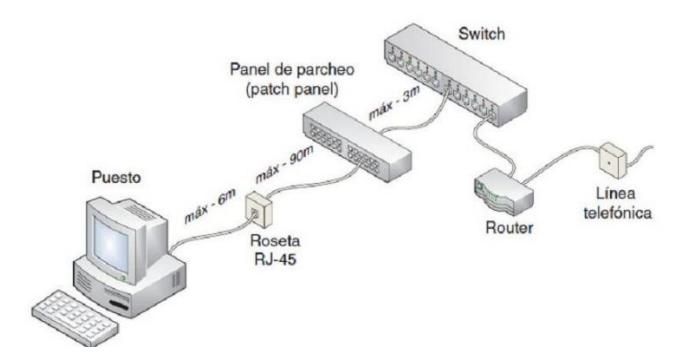

*Fuente: Diseño de Sistema en Redes de Area Local. (R. N. Lacoba, Ed.) Navarro Lacoba, R. (2014).*

Para el adecuado funcionamiento de la instalación, es necesario conocer las distancias máximas que se han establecido entre elementos:

- Entre el *switch* y el *patch panel* máximo 3 m.
- Entre el *patch panel* y la roseta de conexión 90m.
- Entre la roseta de conexión y el terminal máximo 6 m.

### *2.3.4.1 Tomas RJ-45*

Existen cuantiosas rosetas o tomas RJ-45 en el mercado pueden ser de superficie, de empotrar, para canaleta exterior, etc.

**Figura 2.17** *Rosetas tipo Superficie y de empotrar*

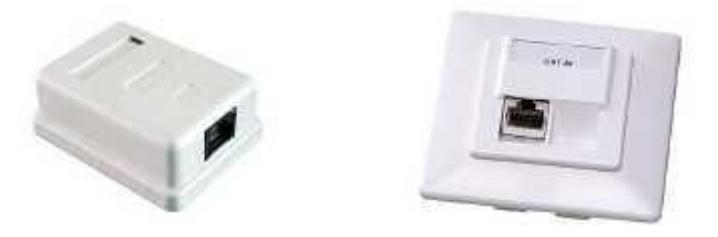

**Fuente:** *Estructura de Redes de Computadores. UOC. Íñigo Griera, J., & Barceló Ordinas, J. (2009).*

Dependiendo del modelo que se seleccione, la conexión de cables puede hacerse mediante tornillos, tipo borne, o por sistemas de conexión rápida. En el caso de que se escoja tipo borne, es obligatorio utilizar la herramienta de corte o inserción más conocida como la ponchadora.

**Figura 2.18** *Pinza Ponchadora* 

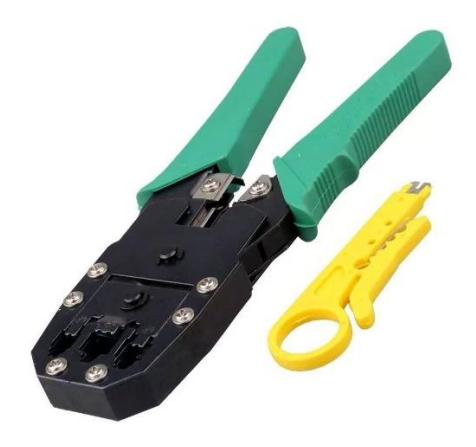

*Fuente: https://grupoelectrostore.com/shop/herramientas-y-accesorios-2/herramientas-manuales/ponchadora-de-red-lan-ethernet-utp-rj45-rj11-rj12/*

#### *2.3.4.2 Conectores RJ-45 tipo Keystone*

Estos conectores son de pequeñas dimensiones y se adaptan a paneles y rosetas de conexión.

**Figura 2.19** *Conector RJ-45 Keystone CAt.6*

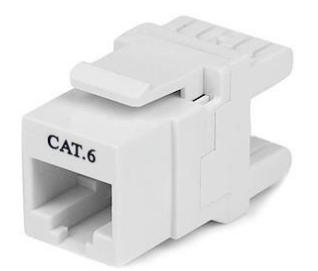

*Fuente: https://greatecno.com/es/accesorios/231500-conector-hembra-pg-rj45 cat6-ftp-keystone-8436539916253.html*

*2.3.4.3 Patch Panel*

Son elementos pasivos que permiten centralizar y flexibilizar la conexión de los diferentes equipos que están dentro de la red.

**Figura 2.20** *Patch Panel de 24 puertos*

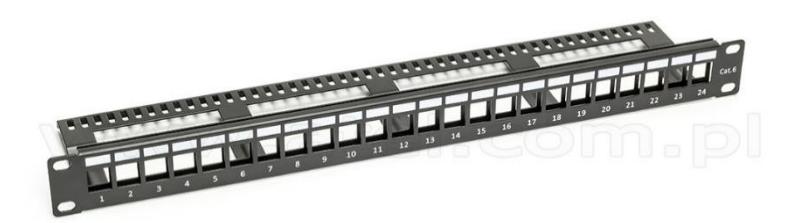

*Fuente: https://sbetech.com/producto/panel-de-parcheo-modular-blindado-24 puertos/*

#### *2.3.4.4 Switch o Concentradores*

Este es un elemento activo del cableado estructurado, es el que permite estructurar la red en la topología de estrella.

**Figura 2.21** *Switch Catalyst 2960-S de 48 Puertos*

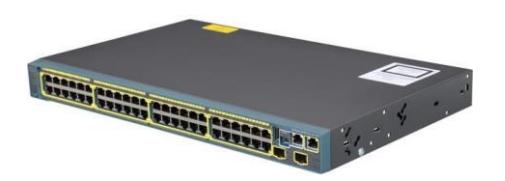

*Fuente: https://www.cisco.com/c/es\_mx/support/switches/catalyst-2960-s-seriesswitches/series.html*

### *2.3.4.5 Rack o Bastidor*

Esto es una estructura metálica que permite la fijación del *patch panel* y los *switch***.**

Los racks pueden ser de dos tipos abiertos, que son los que no disponen de tapas o puertas o cerrados, que son tipo armario.

**Figura 2.22** *Rack tipo Armario*

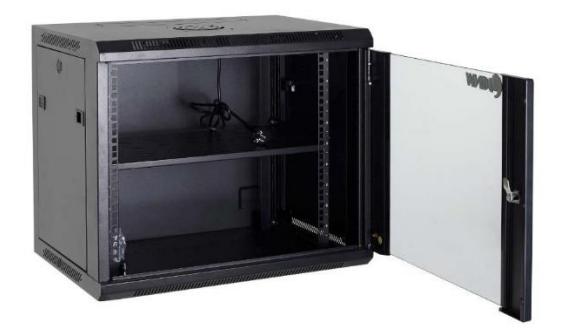

*Fuente: https://www.tdtprofesional.com/blog/el-armario-rack-y-susdimensiones/*

### *2.3.5 Esquema General de Cableado Estructurado*

### *2.3.5.1 Cableado Horizontal*

El cableado horizontal se refiere al sistema de cableado que va desde la salida de área de trabajo de telecomunicaciones hasta el cuarto de telecomunicaciones, es decir, es el cableado que une los equipos de una misma planta con los enrutadores de planta.

#### *2.3.5.2 Cableado Vertical*

El cableado vertical o *backbone* proporciona interconexiones entre cuartos de entrada de servicios de edificio, cuartos de equipo y cuartos de telecomunicaciones, además el *backbone* incluye la conexión vertical entre pisos en edificios.

### *2.3.5.3 Área de Trabajo*

El área de trabajo comprende todo lo que se conecta a partir de la roseta de conexión hasta los propios dispositivos a conectar, es decir, ordenadores e impresoras.

### *2.3.5.4 Cuarto de Telecomunicaciones*

Este espacio está dedicado para las instalaciones de los racks de comunicaciones:

- Área exclusiva dentro de un edificio o aula para el equipo de telecomunicaciones.
- Entre su función principal está la terminación del cableado horizontal.
- Debe de estar diseñado de acuerdo a la norma TIA/EIA 569.
- Temperatura entre 18 y 24 C, humedad entre 30 y 55%.
- Circuitería eléctrica independiente.
- Regulador.
- UPS.

### *2.3.5.5 Cuarto de Equipos*

Dentro de él se ubicarán los equipos "inteligentes" de sistema, es decir los servidores, centralitas telefónicas, centrales para el sistema de control de edificio, equipos de audio y video. La norma que estandariza este subsistema es la EIA/TIA 569.

### *2.3.5.6 Sistema Puesta a Tierra*

El sistema de puesto a tierra establecido en el estándar ANSI/TIA/EIA-607 es un elemento importante de cualquier sistema de cableado estructurado.

#### 2.4 Términos Básicos

**Cable UTP.-** Unshielded Twisted Pair – Cable Par Trenzado.

**Fibra Óptica.-** Es un medio de transmisión, empleado habitualmente en redes de datos.

**Ethernet.-** Es un estándar de redes de área local para computadores con acceso al medio por detección de la onda portadora y con detección de colisiones.

**Token Ring.-** Es Una arquitectura de red con topología lógica en anillo y topología física en estrella.

**ATM.-** (Modo de Transferencia Asíncrona) Es una tecnología que está desarrollada para hacer frente a la demanda de capacidad de transmisión para servicios y aplicaciones.

**Gigabit Ethernet.-**También es conocida GigaE, es una aplicación de estándar Ethernet.

**Mbps.-** Mega bits por segundo.

**Gbps.-** Giga bits por segundo.

**FDDI.-** Interfaz de Datos Distribuida por Fibra.

*Hub***.-** Concentrador, es un dispositivo que canaliza el cableado de red para ampliarla y repetir la misma señal a través de diferentes puertos.

*Router***.-** Ruteador, permite interconectar computadoras que funcionan en el marco de una red.

**Nodo.-** Es un punto de intersección, conexión o unión de varios elementos que coinciden en el mismo lugar.

*Switch***.-** Es un dispositivo de interconexión de redes informáticas.

*Handshaking***.-** Permite conectar sistemas o el equipo relativamente mezclados sobre un canal de comunicación sin la necesidad de intervención humana para establecer parámetros.

**HTTP.-** Protocolo de Transferencia de Hipertexto.

**SMTP.-** Protocolo Simple de Transferencia de Correo.

**FTP.-**Protocolo de Transferencia de Archivos.

### *3. Ingeniería del Proyecto*

## *3.1 Esquema físico de la red*

### *3.1.1 Descripción del entorno*

 **Levantamiento de la Información:** Lo primero que se hizo fue una inspección y consulta de las principales características que se iban a implementar en el nuevo cableado, esto es fundamental para poder cubrir los requerimientos pedidos por la DATC, inicialmente la red de la DATC se encontraba configurada de la siguiente manera. En la anterior oficina se encontraban varios Access Point los cuales procuraban cubrir gran parte de la oficina también tenían un cableado con par trenzado Cat 5e el cual tiene un ancho de banda que ya no podía cubrir con las necesidades de red de la DATC.

El modelo propuesto sugiere una red totalmente cableada tanto para servidores, estaciones de trabajo, telefonía, equipos de red e impresoras; permitiendo una comunicación estable y segura, después se hizo la medición de las áreas a trabajar identificando los siguientes aspectos:

- $\checkmark$  Características estructurales del lugar en donde se va a trabajar (paredes reales, techo falso, columnas puertas y ventanas).
- Uso de los espacios: cuál será el uso que se le dará a cada espacio dentro del área a trabajar.
- $\checkmark$  Sistemas de cableado y canalización.
- $\checkmark$  Tecnología a emplear hoy en día y en años futuros.
- Escalabilidad (Una LAN debe adaptarse al crecimiento posterior)

 **Estructuración del Cableado:** En este caso el cableado que se empleo es cableado horizontal, además, se definió la cantidad de puntos de conexión y cada una de las rosetas o tomas que se instalaron en la oficina.

 **Canalización:** Existen diferentes tipos de canalización tales como cable ducto, cañería empotrada, bandejas. El tipo de canalización que se empleó para que los cables pasen sin ningún inconveniente fue el cable ducto y tipo bandeja (anexo 7).

 **Tendido de cable:** Se realizó el tendido de cable dentro de los ductos y la escalerilla, también se realizó el peinado de los cables para que estos están ordenandos y tengan un buen aspecto.

 **Fijación de los cables:** Se fijó los cables con bridas de sujeción para cables.

 **Ponchado:** Se ponchó cada uno de los cables con conectores RJ-45 para Cat.6 en cada uno de sus extremos para poder conectar a las rosetas y a los dispositivos correspondientes.

 **Instalación del** *Rack*: Se realizó el armado del *Rack*, el *Rack* que se escogió fue el *Rack* tipo armario (anexo 6).

*Faceplate:* Se colocó en cada uno de los puntos de red.

**Etiquetado:** Se realizó el etiquetado de los cables y faceplate para una mejor identificación de cada uno de los puntos.

**Configuración:** Se hizo también la configuración de los equipos utilizados en este proyecto tanto el *Router* como los *Switches* (anexos 1,3,4).

 **Testeo de los Puntos de Red:** Se realizó el testeo de cada uno de los puntos para corroborar su correcto funcionamiento.

| Lugar           | $No$ de puntos de | Numeración                                                                                                    |
|-----------------|-------------------|----------------------------------------------------------------------------------------------------|
|                 | red               |                                                                                                    |
| Ventanillas     | 8                 | T41, T42, T43, T 44, T45, T45, VoIP Tip10-                                                                                                    |
|                 |                   | TiP20                                                                                                    |
| Secretaria DATC | 12                | T1, T2, T3, T4, T5, T6, T7, T8, T9, T10 VoIP,                                                                                                    |
|                 |                   | Tip5, Tip9                                                                                                    |
| Administración  | 35                | T <sub>11</sub> , T <sub>12</sub> , T <sub>13</sub> , T <sub>14</sub> , T <sub>15</sub> , T <sub>16</sub> , T <sub>17</sub> , T <sub>18</sub> , T <sub>19</sub> , |
|                 |                   | T20, T21, T22, T23, T24, T25, T26, T27, T28,                                                                                                    |
|                 |                   | Т29, Т30, Т31, Т32, Т33, Т34, Т35, Т36, Т37,                                                                                                    |
|                 |                   | T <sub>38</sub> , T <sub>39</sub> , T <sub>40</sub> , T <sub>50</sub> , T <sub>51</sub> , T <sub>52</sub> , T <sub>53</sub> , T <sub>54</sub>                     |

**Tabla 3.1** *Desglose de los puntos de red y su numeración* 

### *3.1.2 Distribución de los elementos de red*

En la oficina de la DATC se montó un *backbone* que recibe la señal de fibra óptica (Flat Furukawa 12H) desde el edificio "Ex Banco del estado" hasta el edificio Soboce, el cual se hizo un enlace por fusión cable de fibra óptica (Drop- 4H) Hilo Naranjado a cable de fibra óptica (Flat Furukawa 12H) hilo azul, cable de fibra óptica (Flat Furukawa 12H) hilo azul a pig tail simplex SM.

El *backbone* estará conectado al *router* este mismo tendrá una conexión troncal al *switch*  SW1 DATC este también con una conexión *trunk* al *switch* SW2DATC de los cuales se repartirán los puntos de red en la oficina de la DATC los cuales estarán instalados en el cuarto de equipos en un Rack tipo armario.

Dentro del cuarto de telecomunicaciones se encuentra un rack tipo armario, el cual es reutilizado para este proyecto, también se reutiliza el **switch catalyst 2960-S,** que por sus características no era necesario cambiarlo, se tomó en cuenta cada una de las necesidades y buscando la mejor homogeneidad con el cableado horizontal, el rack seleccionado para oficina de la Secretaria Municipal es de marca **Conecction**, debido a que este panel seleccionado cumple con las normas ANSI TIA/EIA 568 .

La terminación de cables horizontales UTP para esta aplicación se realiza en los *switches catalyst* **2960-S** de 48 puertos RJ-45, el cual es el que contiene a los *switches catalyst* **2960-S.**

Los *switches catalyst* **2960-S** están completamente protegido al frente y por detrás, con una protección física metálica para impedir deterioros y contaminación a los circuitos, además consta de un organizador posterior de cable y con números de identificación de puertos individuales permanentemente marcados al frente y detrás, además indicar la categoría de desempeño al frente y en la parte de atrás tal como lo indica la norma ANSI TIA/EIA 606.

A continuación, explicamos un breve resumen de cómo se realizó la instalación y el cableado en la oficina:

- **Instalación de gabinete de pared:** Se realizó la instalación de un gabinete de pared de 6 RU en el cuarto de equipos del Edificio Ex Soboce, la misma fue provista por la unidad contratante para la distribución de la infraestructura creada en este piso (Anexo 6).
- **Provisión e instalación de cable-ductos:** en paredes laterales: Se realizó la fijación de los cable-ductos destinados a albergar los puntos de red acorde a la cantidad de puntos a instalar en las paredes de los ambientes, también se realizó la colocación de ductos de piso (Edificio Ex Soboce) (anexo 7).
- **Provisión e instalación de Rosetas:** Se realizó la provisión y fijación de rosetas dobles de sobre poner en las oficinas de la DATC en el edificio Ex Soboce (anexo 8).
- **Provisión e instalación de cables UTP Cat. 6:** Se realizó el tendido de cables de red (UTP Cat. 6) a través de los ambientes evitando causar daños a la estructura de cielo falso y dejando intactos los plafones (anexo 9).
- **Provisión e instalación de Back-Bone Cat. 6:** Se realizó el tendido de cable de red (UTP Cat. 6) a través de los ambientes evitando causar daños a la estructura de cielo falso y la escalerilla para dejar intactos los plafones

para que este cumpla la función de conexión troncal entre los pisos mencionados (anexo 10).

- **Provisión e instalación de capuchones y conectores RJ45 Cat. 6°:** Se realizó el ponchado de los conectores RJ45 con la normativa de colores T568-A, además de la provisión de capuchones grises para los puntos de red y azules para el BackBone (anexo 11).
- **Provisión e instalación de KeyStones Cat. 6:** Se realizó el ponchado de las tomas KeyStones hembra cat. 6 con la normativa de colores T568-A para su posterior ubicación en las rosetas previamente instaladas.
- **Identificación y revisión de puntos de red:** Se realizó la verificación de cada uno de los puntos de red además del rotulado de los mismos en el ambiente (74 puntos en total).
- **Instalación de tomas Dobles de energía eléctrica:** Se realizó la instalación de toma doble de energía eléctrica en los pilares utilizando cable Multi-filar AWG16, para la utilización de los puntos de red y la alimentación a los gabinetes instalados. Esto fue implementado bajo los requisitos mínimos para separación entre circuitos de alimentación (120/240V, 20 A) y cables de telecomunicación en EE.UU. están dados por el artículo 800-52 de la ANSI/NFPA 70 que prevé:
	- Los cables de telecomunicaciones se deben separar físicamente de los conductores de energía.
	- Cuando pasan por la misma canaleta deben estar separados por barreras entre el cableado lógico y el eléctrico; incluso dentro de cajas o compartimentos de tomas, debe haber separación física total entre los cableados.

Para el tendido de cable se empleó el cable UTP Cat. 6, que cuenta con 8 hilos de cobre trenzado en su interior, para poder pasar el cable desde la roseta a los *switches* se necesitó canaletas, que, son un ducto diseñado para alojar los cables de telecomunicaciones, en el son llevados los cables de red y protegidos de acuerdo a su trayectoria. Existen diferentes

tipos de canaletas, pero por lo general se emplean canaletas de piso y de pared, generalmente se instalan en las áreas de trabajo.

### **Área de Trabajo**

Dentro de esta sección, el trabajo que se realizó fueron los puntos de red en cada uno de los puntos de trabajo de los ocupantes de la oficina, en donde ahora se podrán conectar y tendrán una velocidad de datos mejorada con respecto a la que tenían anteriormente.

### **Sistema Puesta a Tierra**

Establecido en el estándar ANSI/TIA/EIA-607 es un módulo importante dentro del sistema de cableado estructurado moderno. El gabinete debe de contar de una toma a tierra, conectado a la tierra general de la instalación eléctrica, para efectuar las conexiones de todo el equipamiento.

A continuación, se muestra el diseño del cableado estructurado dentro de la oficina de la Secretaria Municipal.

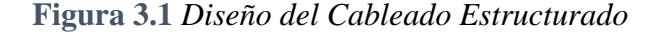

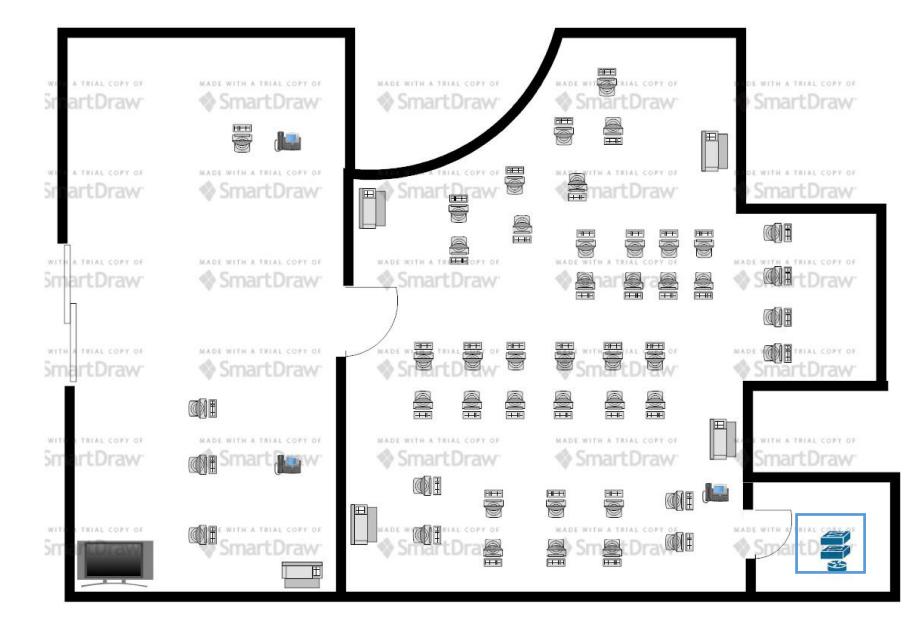

*Fuente: Realizado por Paolo Fernández Gómez en SmartDraw versión libre*

| Lugar           | $No$ de Tomas | Numeración                                                            |
|-----------------|---------------|-----------------------------------------------------------------------|
| Ventanillas     |               | $T(41 \text{ Sw1}), T(42 \text{ Sw1})\text{VoIP}, T(5-9 \text{ Sw2})$ |
| Secretaria DATC | 12            | $T(43 \text{ Sw1})\text{VoIP}, T(10-20 \text{ Sw2})$                  |
| Administración  | 35            | $T(5-35 \text{ Sw1})$                                                 |

**Tabla 3.2** *Numeración de las tomas en cada sector de la DATC*

El cuadro de borde celeste le pertenece a los *Switches CISCO Catalyst* **2960** de 48 puertos cada uno, es un Conmutador Gigabit Ethernet, estilizado y silencioso, que proporciona servicios completos de acceso fuera del armario del cableado.

Además, estos *switches* proveen alta disponibilidad, escalabilidad, seguridad, eficiencia energética y facilidad de uso con características innovadoras.

El armario o **rack** de comunicaciones se alojan físicamente los elementos que componen el sistema de cableado. Los puntos de red dentro del área de trabajo son cuarenta y seis computadoras, cinco impresoras y tres teléfonos Ip, en la dirección de la DATC se encuentran doce puntos y en lo que respecta a la plataforma de atención al cliente se cuenta con ocho puntos de red, cada uno de los puntos de red cuenta con su respectivo **face plate,**  en el cual se encuentra etiquetada una nomenclatura que describe la posición de ese punto de red dentro del **rack** y en qué posición se encuentra de los **Switches,** por si en algún momento exista algún problema (anexo 3).

### *3.2 Elección del cableado y velocidad de la red*

En la elección del cableado estructurado, se lo desarrollo con cable UTP Cat.6, que es el que abarca las necesidades de actualización de tecnología que se necesita para que la velocidad de transmisión de datos sea más rápida y eficiente.

El cable categoría 6 o Cat-6 es una evolución más sobre el cable Cat-5e. Está certificado para permitir velocidades de un gigabit (1.000 megabits) y sus puntas incluyen conectores 8P8c, que son similares a los conocidos RJ- 45 utilizados por los cables Cat-5 y Cat-5e.

En la figura se presenta el diagrama de bloques de la construcción general del proyecto.

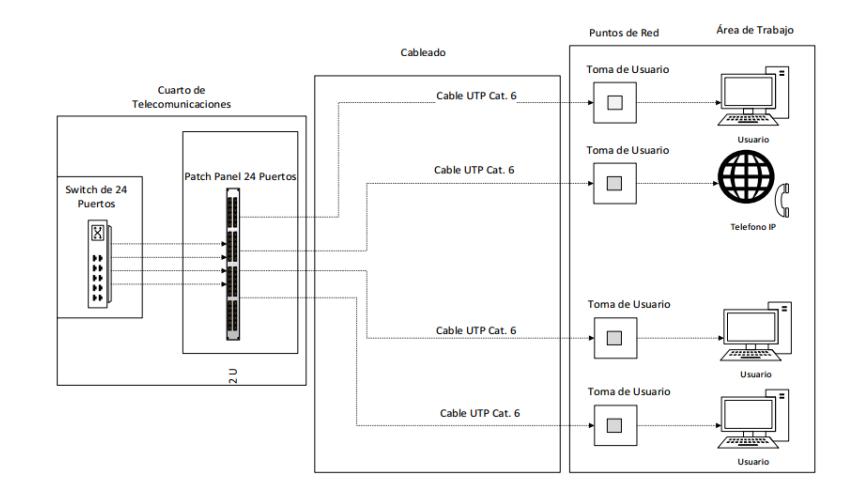

### **Figura 3.2** *Diagrama de Bloques del Proyecto*

*Fuente: Realizado por Paolo Fernández Gómez* 

La diferencia general entre la categoría 5e y categoría 6 está en el rendimiento de la transmisión, y la ampliación del ancho de banda disponible de 100 MHz para categoría 5e a 250 MHz para categoría 6. Esta mejora proporciona una relación señal-ruido más alta, permitiendo una mayor fiabilidad para las aplicaciones actuales y mayores velocidades de datos para aplicaciones futuras.

Este proyecto en secciones tales como:

**Figura 3.3** *Secciones del Proyecto*

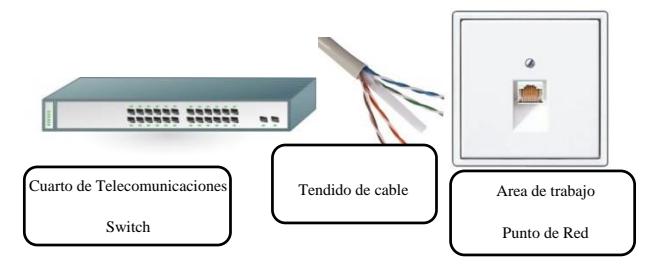

*Fuente: Realizado por Paolo Fernández Gómez* 

### *3.3 Esquema Lógico de la red*

La topología que se implementa es tipo estrella porque permite segmentar las redes en VLANs y así facilita su administración.

La red de la oficina estará dividida en VLANs para las secciones de la oficina, cada computador o dispositivo final tendrá una dirección IPv4 que será asignado según la característica del dispositivo para permitir una buena comunicación en toda la red.

El diseño a implementar está enfocado en establecer una conexión alámbrica para la totalidad de los usuarios ya que es el principal requerimiento para el óptimo funcionamiento del software y aplicativos que maneja la DATC.

Los switches permiten incrementar el ancho de banda para descongestionar el tráfico de los paquetes.

Dentro de los materiales que se requirió para el tendido de cable, se buscó mejor transmisión de datos y señales analógicas y digitales, es decir, avanzada tecnología para transmitir a alta velocidad, por lo cual la mejor opción fue el cable UTP Cat. 6 que es capaz de alcanzar 250Mhz en cada par y una velocidad de 1Gbps.

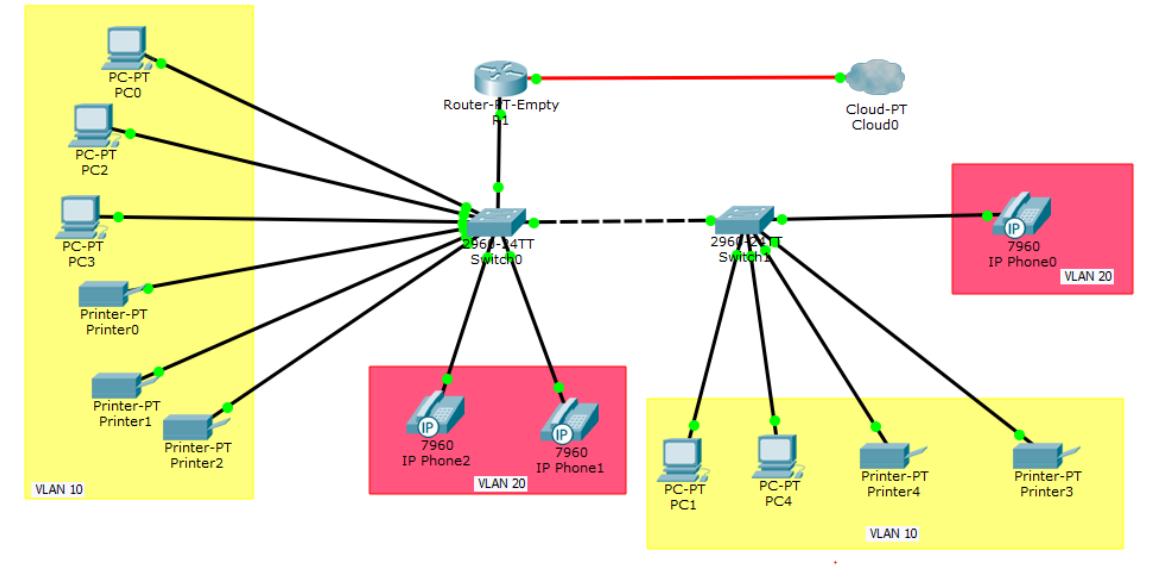

#### **Figura 3.4** *Diseño de topología de red*

### *Fuente: Realizado por Paolo Fernández Gómez en Packet tracer*

| Cantidad       | Materiales               | Descripción                  |  |
|----------------|--------------------------|------------------------------|--|
| 305 m.         | Cable UTP Cat. 6         | Cable QP Solido Cat. 6       |  |
| $\overline{2}$ | Ponchadoras de Impacto   | Ponchadora de Impactico      |  |
| $\overline{2}$ | Ponchadoras RJ-45        | Ponchadoras RJ-45            |  |
| $\overline{2}$ | Cortadoras de cables     | Herramienta Pelacables       |  |
| 50             | <b>Jacks</b> Cat.6       | ETH. Keystone <b>Jack</b>    |  |
|                |                          | Serie 28 Cat.6               |  |
| 80             | Patch Core 3m            | ETH. Patch Core 3m           |  |
|                |                          | Cat.6                        |  |
| $\mathbf{1}$   | <b>Rack</b> Tipo Armario | Rack Tipo Armario            |  |
| 50             | Bridas de cable          | Bridas de cable de           |  |
|                |                          | plástico                     |  |
| $\overline{2}$ | <b>Switch 48 puertos</b> | <b>Switch Cisco Catalyst</b> |  |
| 1              | <b>Router</b>            | <b>Router Cisco Catalyst</b> |  |

**Tabla 3.3** *Materiales Necesarios para la implementación*

#### **DIRECCIONAMIENTO IPv4**

Se elige el tipo de direccionamiento IPv4 aplicando Subnetting (VLSM) de manera que se puedan cumplir los requisitos utilizando la red 192.168.1.0; Además de ser compatible con el protocolo de enrutamiento OSPF para establecer la comunicación entre subredes. Cuando se utiliza el subnetting VLSM no se maneja el concepto de clases en las direcciones IP, por lo tanto, se decide utilizar este direccionamiento tomando la red 192.168.1.0 divida en subredes para 3 nodos, dado que permite una distribución del direccionamiento entre transmisores (Routers, Switch) y dispositivos finales (equipos de cómputo, teléfonos Ip)

## **SUBNETEO VLSM RED 192.168.1.0**

De acuerdo al análisis de los requerimientos se elige la red 192.168.1.0/25 255.255.255.128 segmentada para asignar direcciones de hasta 92 Host por subred, suficientes para cubrir la necesidad tanto de equipos fijos en el edificio. Para lograr el direccionamiento adecuado se utilizó VLSM (Mascara de Subred de Longitud Variable). Para 92 hosts necesito 7 bits ( $2^7 = 128$ , es decir 126 hosts máx.).

**Tabla 3.4** *División de subredes*

| <b>SUBRED</b> | $N^{\circ}$ de | IP de red        | Mascara            | Primer        | Ultimo        | <b>Broadcast</b> |
|---------------|----------------|------------------|--------------------|---------------|---------------|------------------|
| <b>Hosts</b>  |                |                  | Host               | Host          |               |                  |
| Subred 1      | 62             | 192.168.1.0/26   | 255.255.255.192    | 192.168.1.1   | 192.168.1.62  | 192.168.1.63     |
| Subred 2      | 14             | 192.168.1.64/28  | 255, 255, 255, 240 | 192.168.1.65  | 192.168.1.78  | 192.168.1.79     |
| Ip Publica    | 2              | 190.144.1.140/30 | 255.255.255.252    | 190.144.1.141 | 190.144.1.142 | 190.144.1.143    |

**Tabla 3.5** *Tabla de direccionamiento IP*

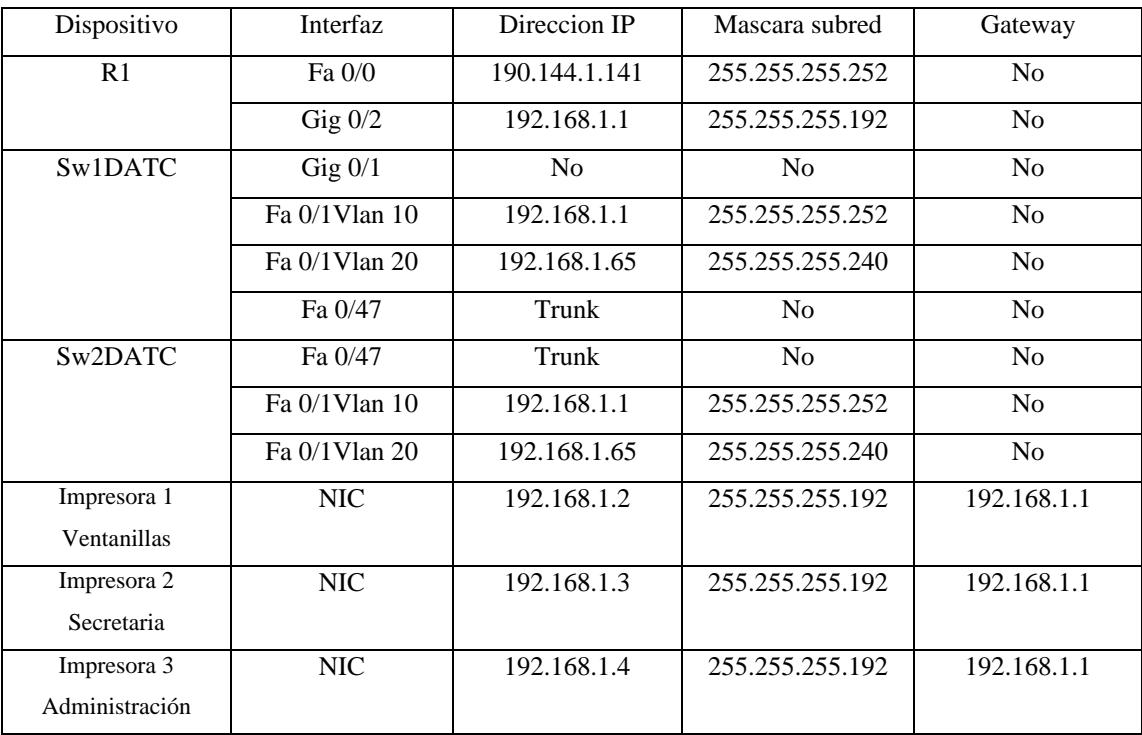

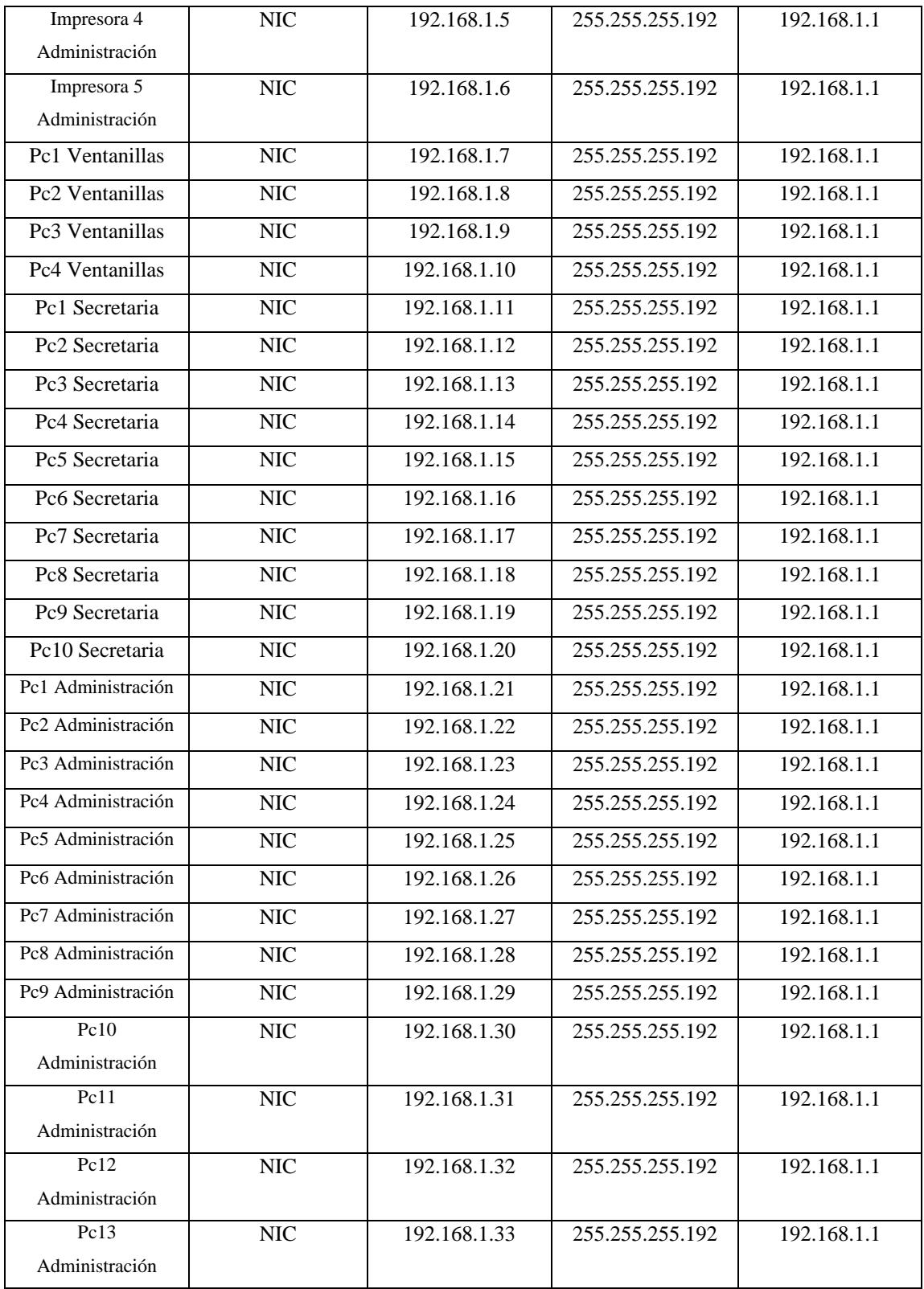

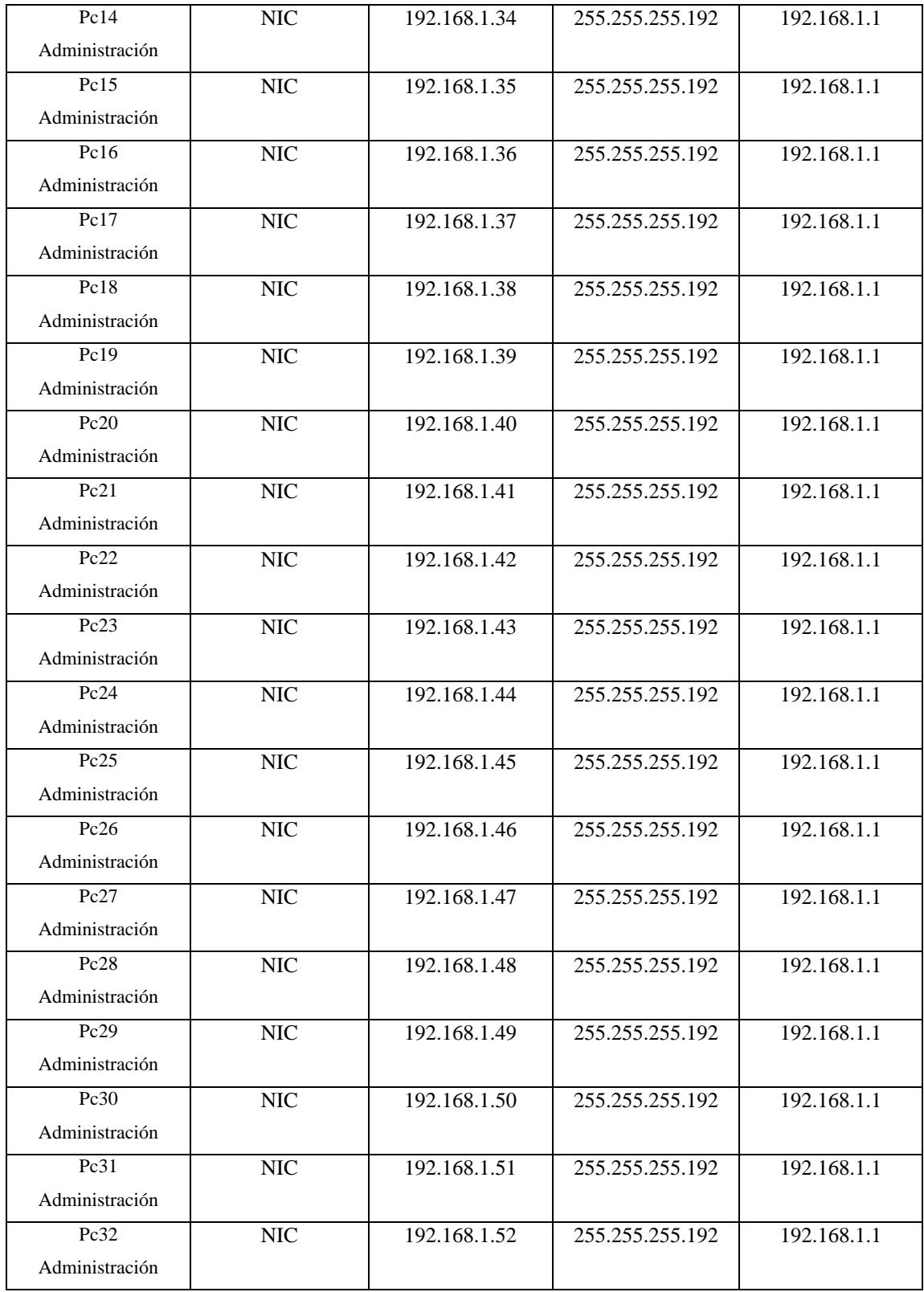

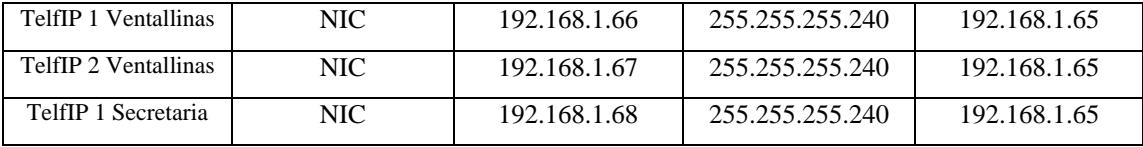

### **ELECCIÓN DEL PROTOCOLO DE ENRUTAMIENTO OSPF**

Al ser OSPF un protocolo de enrutamiento de estado de enlace, esto quiere decir que envía actualizaciones a medida que la red cambia en su ámbito topológico, se convierte en una de las opciones más seguras, requiere de una administración mínima y se adapta fácilmente a los cambios de topología en la red. Lo contrario de los protocolos como RIP, que son de vector distancia, que lo hace enviando actualizaciones en un determinado tiempo de espera. Un *router* que habla OSPF envía paquetes HELLO a sus vecinos a modo de mantener una relación con este, en el caso de que haya cambios en la red, se envían LSAs (link state advertisement) entre los *routers* a modo de información para así lograr la nueva convergencia y que todos los *routers* mantengan una base de datos de la red total. OSFP trabaja con el algoritmo de primero la ruta más corta, es decir, el *router* va a determinar de acuerdo al costo, la ruta más corta. Obviamente la ruta con menos costo es la ruta que se tomara. El costo es un valor que se obtiene de diversos parámetros, como por ejemplo con el medio que se está trabajando en la red, sea Ethernet, Fastethernet FDDI u otro. OSPF trabaja a nivel de multicast, es decir envía actualizaciones e información solo a los dispositivos de red, es muy importante recordar que OSPF no es de broadcast. Así mismo OSPF también tiene sus peros, Ya que todos los *routers* mantienen la misma base de datos de todas las rutas de toda la red, obviamente se necesitan equipos de mejores características, para tener así la performance necesaria para rutear OSPF, también es más complejo de configurar, además a medida que los *routers* tengan mejor cpu y performance la red convergerá antes, de lo contrario el tiempo de convergencia total, será un poco más excedido. Recordemos que, al ser un protocolo de estado de enlace, esto deja de lado numerosos problemas que nos presentan los otros protocolos, como la creación de loops, haciéndola más estable y segura.

# *3.4 Configuración de dispositivos de red*

A continuación, se describe la configuración del protocolo de enrutamiento OSPF para RDATC. La siguiente configuración varía según las redes que se encuentran conectadas a cada interfaz del router.

### **Ver Anexo 1: Configuración del router Cisco 900**

RDATC(config)#router ospf 1 RDATC(config-router)#network 192.168.1.0 0.0.0.15 area 0 RDATC(config-router)#network 190.144.6.136 0.0.0.3 area 0 RDATC(config-router)#network 192.168.1.64 0.0.0.15 area 0 RDATC(config-router)#exit

### **Ver Anexo 5: Características del router Cisco 900**

Para la configuración de los *switches* se define la VLANs 10 y 20 para cada interfaz que están conectados en la oficina.

### **Ver Anexo 2: Configuración de los** *Switches* **Cisco 2960-S**

Sw1DATC (config) **#** vlan 10 Sw1DATC (config-vlan) **#** name Datos Sw1DATC (config) **#** vlan 20 Sw1DATC (config-vlan) **#** name VoIp Sw1DATC (config) **#** interface range fa 0/1-40 Sw1DATC (config-if) **#** switchport mode Access Sw1DATC (config-if) **#** swichport Access vlan 10 Sw1DATC (config) **#** interface range fa 0/41-45 Sw1DATC (config-if) **#** switchport mode Access Sw1DATC (config-if) **#** switchport Access vlan 20 Sw1DATC (config-if) **#** switchport voice vlan 20 Sw1DATC (config) **#** interface range fa 0/47-48 Sw1DATC (config-if) **#** switchport mode trunk

Sw2DATC (config) **#** interface range fa 0/1-40 Sw2DATC (config-if) **#** switchport mode Access Sw2DATC (config-if) **#** swichport Access vlan 10 Sw2DATC (config) **#** interface range fa 0/41-45 Sw2DATC (config-if) **#** switchport mode Access Sw2DATC (config-if) **#** switchport Access vlan 20 Sw2DATC (config-if) **#** switchport voice vlan 20 Sw2DATC (config) **#** interface range fa 0/47-48 Sw2DATC (config-if) **#** switchport mode trunk

### **Ver Anexo 4: Características del Switch 2960-S**

## *3.5 Configuración direccionamiento IPv4*

Por temas administrativos y de segmentación de red, se configuro en los equipos con ethernet impresoras, PCs de escritorio y teléfonos VoIP, direccionamiento estático por los siguientes motivos.

- Es más factible identificar aquellos usuarios que hacen uso indebido de la red.
- Permite tener servicios dirigidos directamente a una dirección IP.
- Se recomienda este directorio para impresoras, web, video, base de datos, etc.

### **Configuración IP en equipos con Windows 10**

**1.** Ingresar al panel de control de la Pc

#### **Figura 3.5**

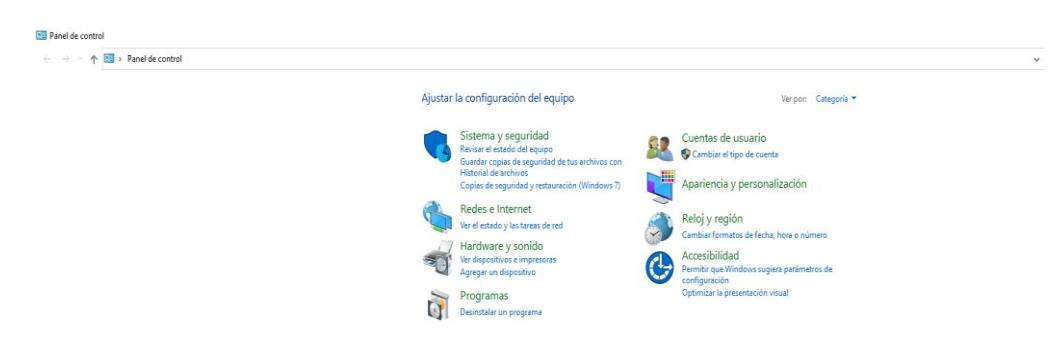

*Fuente: Realizado por Paolo Fernández Gómez* 

2. Elegir la opción redes e internet, centro de redes y recursos compartidos

### **Figura 3.6**

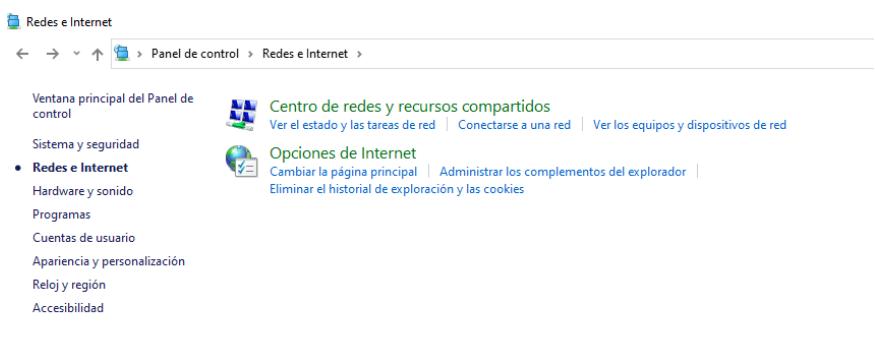

## *Fuente: Realizado por Paolo Fernández Gómez*

3. Elegir la opción cambiar configuración del adaptador

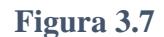

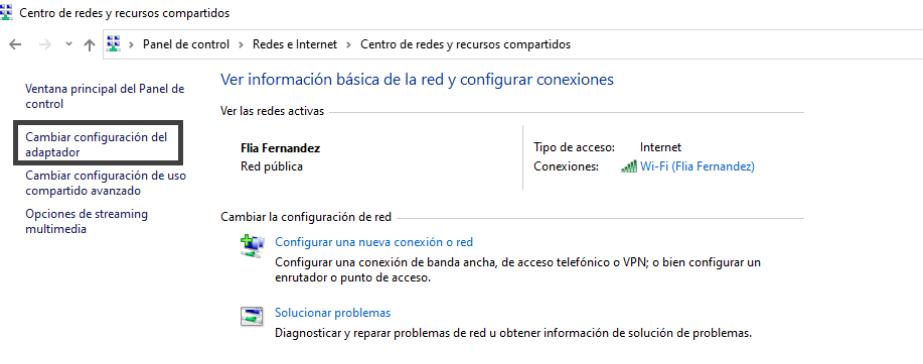

*Fuente: Realizado por Paolo Fernández Gómez* 

4. Click derecho sobre ethernet, propiedades. Luego ingresar a propiedades del protocolo de internet versión 4(TCP/IP4)

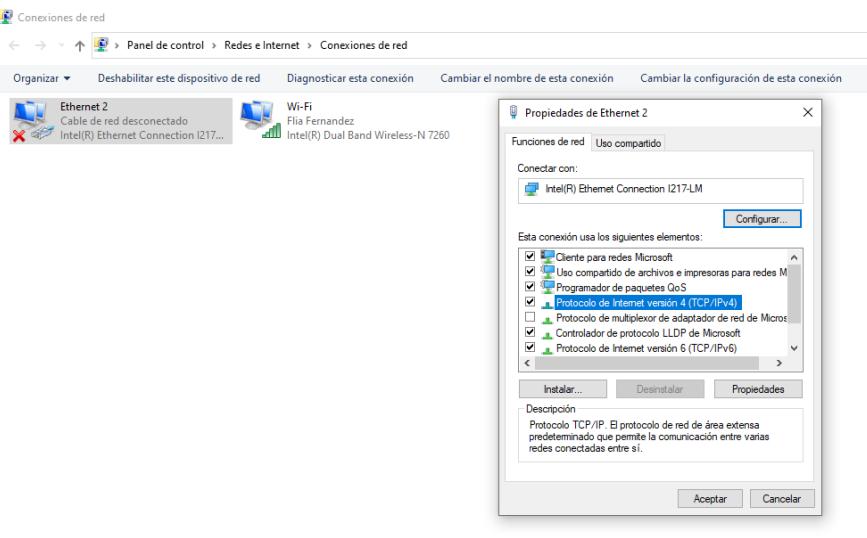

*Fuente: Realizado por Paolo Fernández Gómez* 

5. Por ultimo configurar la dirección IP, Mascara de red, Gateway y DNS asignado a cada PC

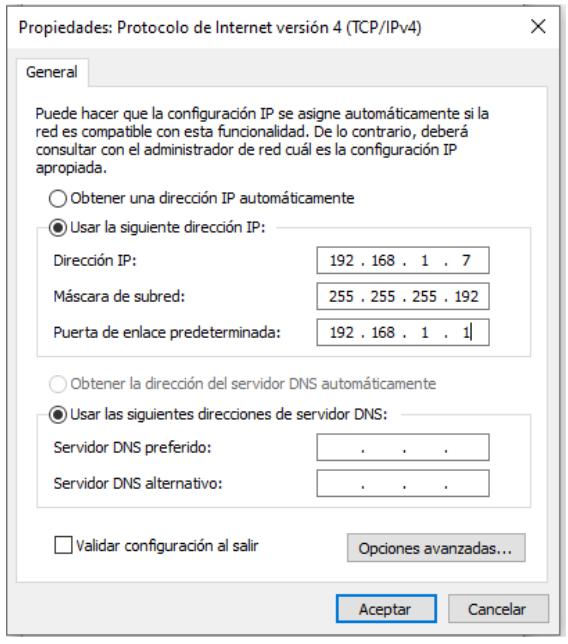

*Fuente: Realizado por Paolo Fernández Gómez* 

# **Configuración Telefono IP Grandstream-GXP2100**

Configuración IP vía web

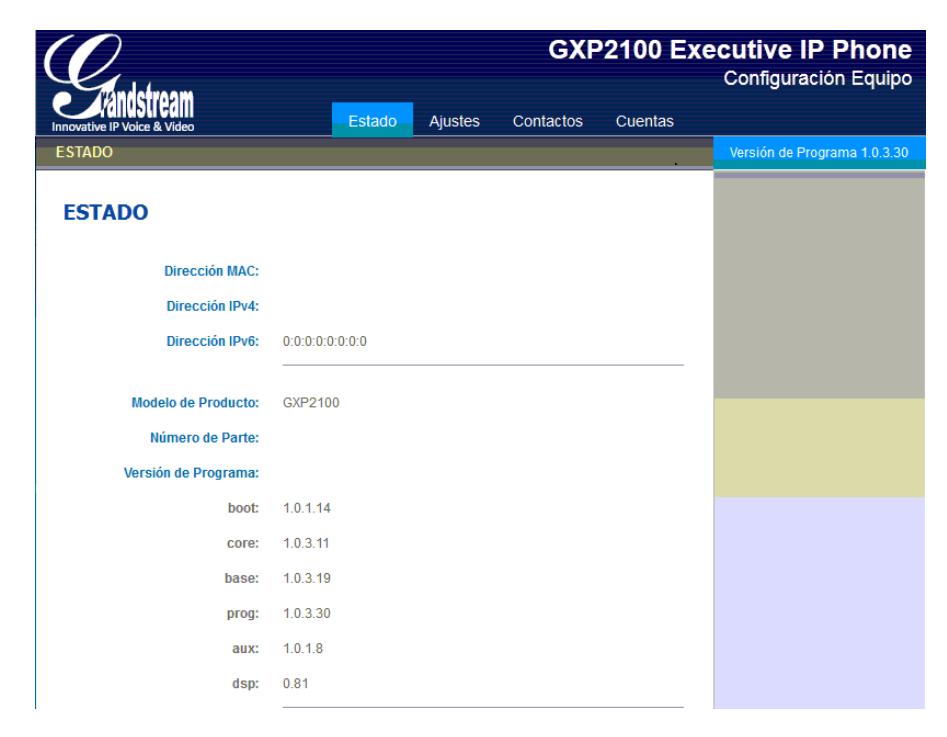

*Fuente: Realizado por Paolo Fernández Gómez* 

En ajustes, configuración básica le pondremos IP estática

# **Figura 3.11**

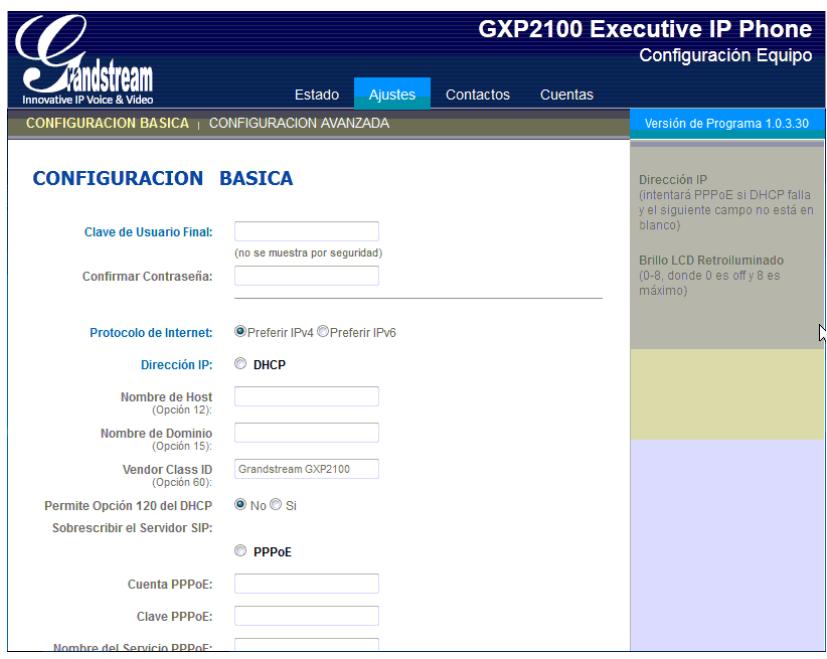

*Fuente: Realizado por Paolo Fernández Gómez* 

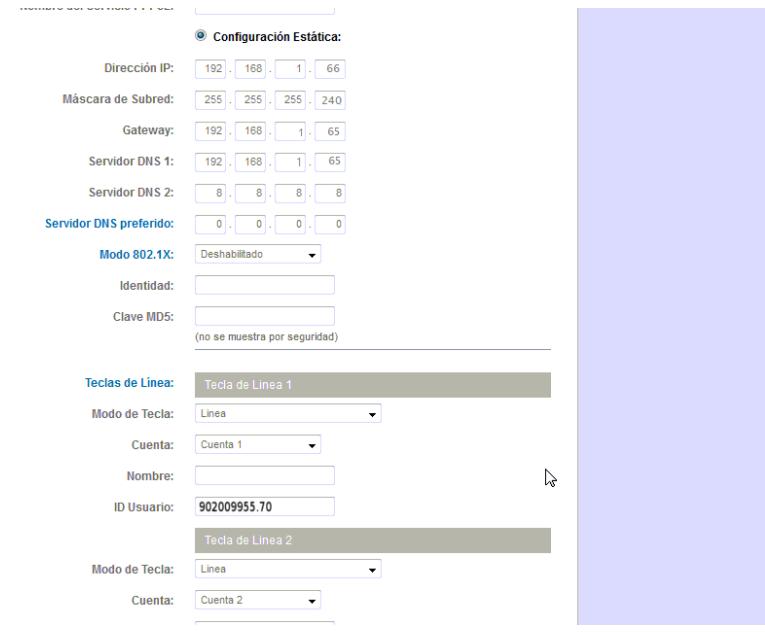

*Fuente: Realizado por Paolo Fernández Gómez* 

## **Configuración IP de la Impresora HP Laser jet**

 Vamos al menú inicio de Windows, tecleamos Panel de control y allí buscamos Dispositivos e impresoras y hacemos click.

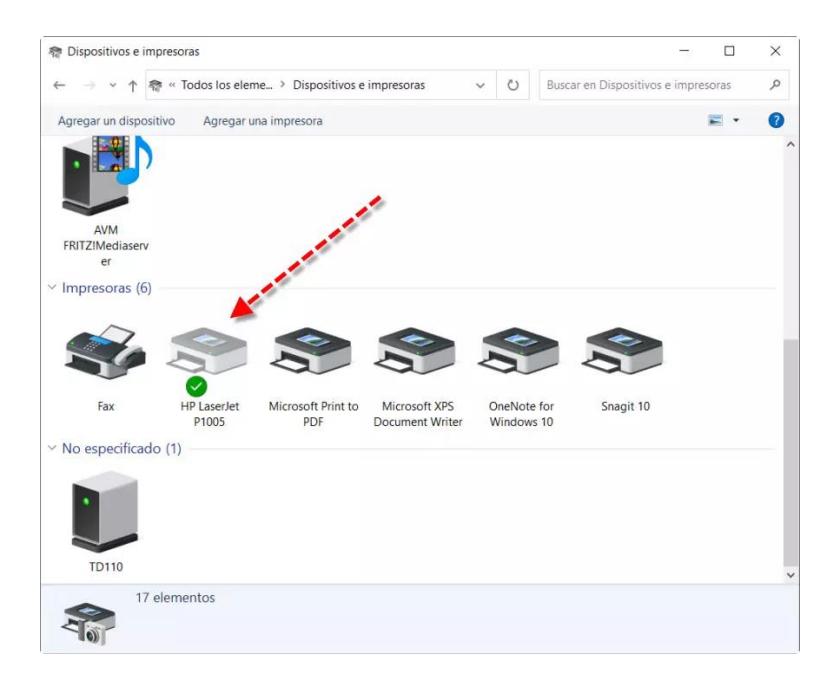

*Fuente: Realizado por Paolo Fernández Gómez* 

Pulsamos con el botón derecho del ratón y entramos a propiedades de impresora

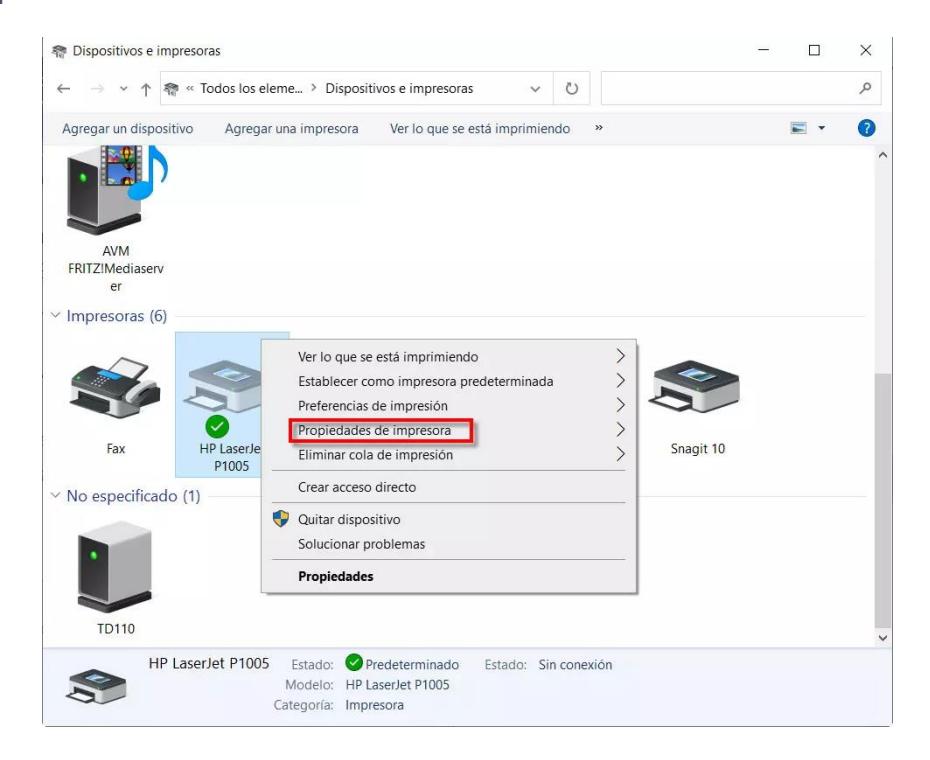

*Fuente: Realizado por Paolo Fernández Gómez* 

 Luego nos dirigimos a la pestaña Puertos y allí podremos averiguar la IP d la impresora.

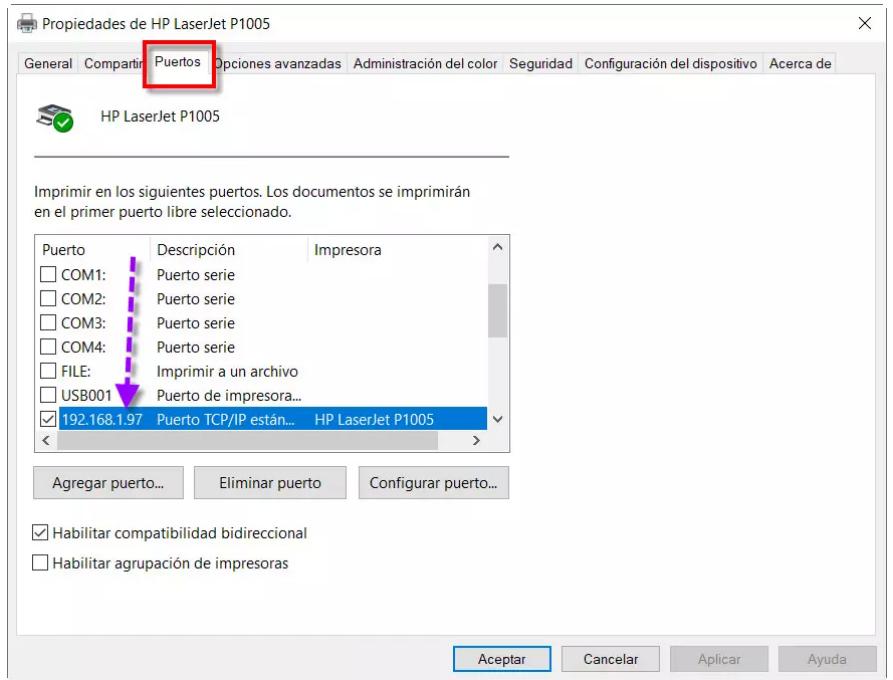

*Fuente: Realizado por Paolo Fernández Gómez* 

Colocamos configurar puerto y ahí configuramos la IP de nuestra red local

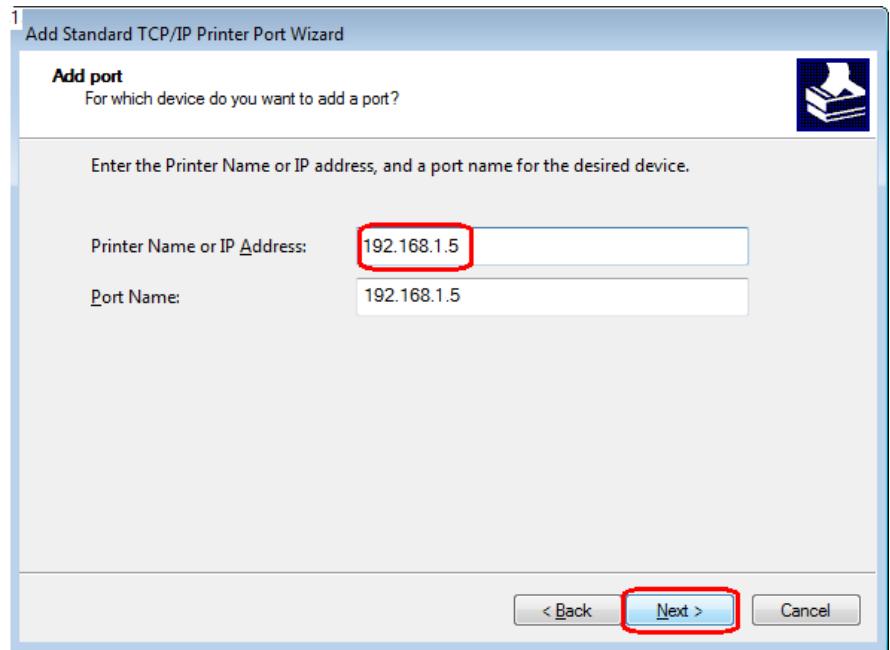

*Fuente: Realizado por Paolo Fernández Gómez* 

# *4. Instalación*

## *4.1 Instalación, Prueba y Análisis económico*

En este capítulo se detalla el proceso que se realiza para la implementación del proyecto, además se presentan las pruebas que se realizaron para verificar que el sistema de cableado esté en perfectas condiciones.

### *4.2 Construcción*

A continuación, se presentan los procesos para la implementación del cableado estructurado:

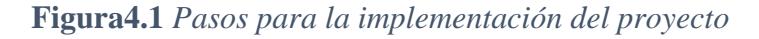

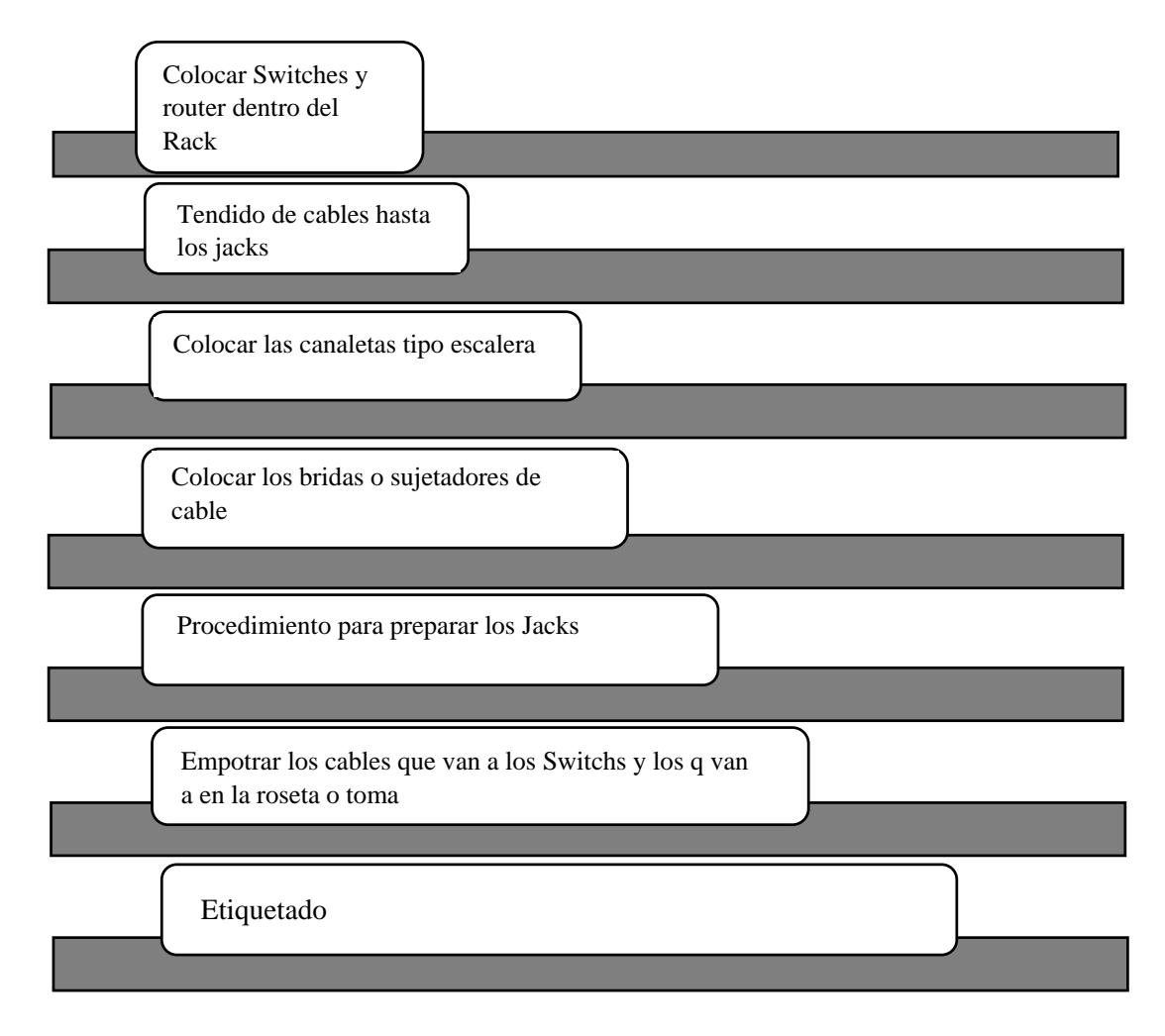

*Fuente: Realizado por Paolo Fernández Gómez*
# *4.2.1 Colocar Swicht y Router dentro del Rack*

- 1. Elegir los *switches* y *router* que se instalara teniendo en cuenta las necesidades que se tiene.
- 2. Sujetar los *switches* y *router* en la posición más adecuada del Rack.
- 3. Configuración de los *Switches* y *router* de acuerdo a la necesidad que se tiene (Anexo 1).

# *4.2.2 Tendido de los cables hasta los jacks.*

Desde el cuarto de telecomunicaciones se realiza el tendido de cable hasta los *jacks* o tomas, en este caso se utilizan conductos que están en las paredes, pilares y pisos de la oficina en el cual se utiliza un ducto de piso para que el cable no sufra daños por el caminar de la gente y es por donde pasarán los cables, para poder pasar los cables se pasó primero por la escalerilla y después por los ducos de cable.

De esta manera se tendiendo el cableado a cada uno de los puntos de red de la Oficina (Anexo 5).

# *4.2.3 Colocado de la escalerilla para el cableado*

Después del tendido de cable se procede a colocar las escalerillas que son las que soportan el paso del cable, antes de que llegue a los *switches***.**

- 1. Con el taladro se hacen los huecos en la pared y entretecho en donde se colocarán las bases o soportes tipo L para que sostengan las esterillas del cableado.
- 2. Se sujetan los codos a la pared con tornillos y ramplús.
- 3. Se sujetan las escalerillas para que estén fijas y no se muevan.

**Figura 4.2** *Escalerilla tipo malla*

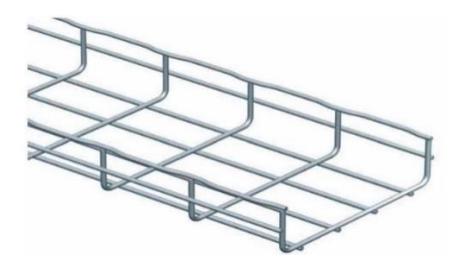

*Fuente: https://proelco.com.co/Catalogo/producto/bandeja-tipo-de-malla/*

# *4.2.4 Paso de cables en la escalerilla*

En este paso, se traslada cada uno de los cables encima de la escalerilla de manera que queden uniformes para después pasar al ponchado de los cables.

# *4.2.5 Fijación de los Cables*

Uno de los pasos que casi siempre se olvidan o que por lo general no se lo toma muy en cuenta es la fijación del cable, cabe mencionar que nunca se deben de atar los cables de red a los de electricidad.

### *4.2.6 Procedimiento para preparar los Jacks*

El Jack es el conector hembra, es donde se coloca el conector RJ-45. Este conector se lo utiliza dentro de las cajas o rosetas.

- 1. Definir la norma de colores que se va a utilizar en el *Jack.*
- 2. Pelar la envoltura del cable por lo menos 4 cm y destrenzar el cable lo necesario para poder conectar en el *Jack.*
- 3. Se coloca cada uno de los cables en cada una de las ranuras del *Jack* siguiendo el orden de colores (en este proyecto se utiliza T568A).
- 4. Para fijar los cables se utiliza la ponchadora de impacto, con la cual se poncha cada cable.
- 5. Una vez terminado de ponchar se retira el cable sobrante y se coloca el seguro del *Jack.*

En el **Anexo 3** se presenta el código de colores para T568A o T568B.

# *4.2.7 Empotrar los cables a los Switches y a las rosetas*

Una vez que están ponchados los cables del lado del área de trabajo se los coloca en las cajas y se cierra la caja con *face plates***,** en cambio del lado de los *switches* solo se los coloca en el lugar correspondiente es decir en cada puerto que le corresponde (anexo 8).

### *4.2.8 Etiquetado*

Se realiza el etiquetado de cada puerto de red de acuerdo a la norma EIA/TIA-606, la etiqueta debe de ir en el *face plate* y en los *Switches* **(**anexo 8**)**.

## *4.3 Pruebas*

Una vez finalizada la instalación y ponchado del cable UTP, se realizó el proceso de prueba en cada uno de los puntos de red para corroborar que en cada puerto exista comunicación.

Para realizar las pruebas se emplea un **Tester, Testeador o Comprobador de Red**, que se compone de dos módulos: el local y el remoto.

El modulo local y el remoto se conectan el uno con el otro para realizar comprobaciones de cables que no han sido instalados, sin embargo, ambos módulos se pueden separar para comprobar cables instalados.

El panel frontal del módulo principal tiene: Leds indicadores de **Power, Connected, Short, Low Batery, No Connection y Cross.**

Este testeador en su panel frontal también dispone de LED's para cada uno de los pines de los cables a comprobar, de esta manera, cada vez que se comprueba un cable se va iluminando de forma secuencial los LEDs de cada uno de los pines y para cada uno de estos pines, indica su estado.

# **Figura 4.3** *Tester de Red*

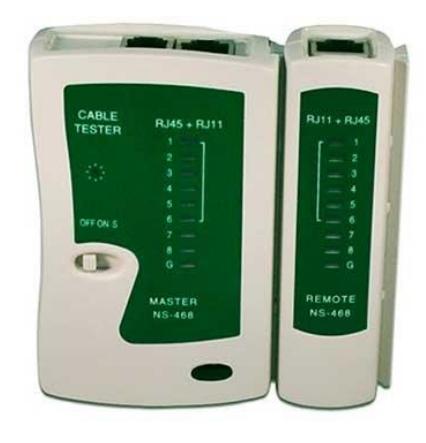

*Fuente: https://epyelectronica.com/producto/tester-de-red-rj45-rj11/*

# *4.4 Análisis Económico*

Cuando se decidió actualizar el cableado que se tenía en la oficina de catastro masivo, se tuvo en cuenta la manera de economizar el nuevo tendido de cable debido a que, entre mejor calidad de cable, el costo se eleva.

En la siguiente tabla se exponen cada uno de los materiales que se adquirieron para la realización del nuevo tendido de cable con su correspondiente valor económico.

| Cantidad       | Materiales             | Valor    | Valor      |
|----------------|------------------------|----------|------------|
|                |                        | unitario | total (Bs) |
|                |                        | (Bs)     |            |
| 305 m.         | Cable UTP Cat. 6       | 2,00     | 610        |
| $\overline{2}$ | Ponchadoras de Impacto | 45       | 90         |
| $\overline{2}$ | Ponchadoras RJ-45      | 55       | 110        |
| $\overline{2}$ | Cortadoras de cables   | 40       | 80         |
| 50             | <b>Jacks</b> Cat.6     | 2,00     | 100        |
| 80             | Patch Core 3m          | 30       | 2.400      |

**Tabla 4.1** *Costo de Materiales para la implementación*

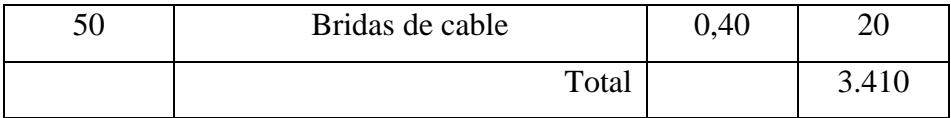

En la tabla 4.1 se muestra cada uno de los elementos y equipos que se empleó en este proyecto, sin embargo, no se mencionan algunos de los materiales utilizados, debido a que algunos de ellos fueron reutilizados de la anterior oficina, estos elementos se mencionan en la tabla 4.2.

**Tabla 4.2** *Costo de Materiales Adicionales (Ahorro)*

| Cantidad     | Descripción                             | Valor    | Valor        |
|--------------|-----------------------------------------|----------|--------------|
|              |                                         | unitario | total $(Bs)$ |
|              |                                         | (Bs)     |              |
| $\mathbf{1}$ | Elaboración de planos del diseño de red | 100      | 100          |
| $\mathbf{1}$ | Puesta a Tierra                         | 50       | 50           |
| 74           | Puntos de Cableado Estructurado         | 50       | 3.700        |
| 1            | Configuración del Switch y Router       | 180      | 180          |
| $\mathbf{1}$ | <b>Switch</b>                           | 6.000    | 6.000        |
| $\mathbf{1}$ | Router                                  | 8.000    | 8.000        |
| 50           | Tornillos                               | 0,50     | 25           |
| $\mathbf{1}$ | <b>Rack</b> tipo Armario                | 400      | 400          |
| 65           | Cable ductos                            | 1,5      | 97,5         |
| 50           | Codos para cable ducto                  | 1        | 50           |
| $\mathbf{1}$ | Escalerilla para Cable                  | 150      | 150          |
|              | Total                                   |          | 18.752,5     |

En la actualidad, la creación de sistemas de innovación tecnológica logra un gran ahorro en el desarrollo de proyectos, ya sea para universidades, empresas o la sociedad (redes domésticas), esto se debe a que, mediante soluciones tecnológicas en redes de trabajo o mejor conocidas como redes de computadoras, de manera eficiente se comparten datos

ocasionando un gran impacto en los usuarios; además se reducen grandes costos al usar sistemas que trabajen en unión con otros, mediante la conexión de red de trabajo.

Existen muchos estándares de cables Ethernet que van desde Cat-3, que se solía utilizar, principalmente para llamadas telefónicas, hasta Cat-7, que opera alrededor de los 600 MHz, sin embargo, a pesar de que este cable tiene muy buenas características y una de sus mayores ventajas que presenta en comparación al resto de cables, es el blindaje de sus pares trenzados, por lo que mejora significativamente la resistencia al ruido; este cable es la opción más cara pero también la más resistente y la que tiene una vida útil más larga.

Un cable casi similar al anterior mencionado es el de Cat-6, debido a que posee características y especificaciones para evitar la diafonía (o *crosstalk*) y el ruido. Alcanza frecuencias de hasta 250 MHz y una velocidad de 1Gbps, la vida útil de este cableado como mínimo son unos 10 años. Calculando su retorno de la inversión, suele tener muchos mejores resultados si además se piensa en futuro.

# *5. Conclusiones y Recomendaciones*

- El sistema de infraestructura de red implementado es una solución importante en los ambientes de la Secretaria Municipal de Planificación para el Desarrollo, ya que ayuda a tener una calidad de transmisión de datos en altas velocidades y mayores prestaciones bajo normas EIA/TIA 568-A y EIA/TIA 569.
- Mediante la topología de cableado Horizontal y cableado tipo estrella que fue implementada en este proyecto se pudo optimizar la red y también se configuro los equipos de telecomunicaciones por medio de "CLI Interface de Líneas de comando" en el *Switch* Catalyst 2960 y el *Router* Cisco 900 Series *Integrated Services Routers*.
- A través del trabajo realizado se implementó una propuesta económica, dando como resultado mejores prestaciones para este trabajo de costos por la elaboración del modelo de infraestructura de red para la Secretaria Municipal de Planificación y Desarrollo.

# **Recomendaciones**

- En lo que respecta al tema de cableado estructurado, casi todas las personas tienen conocimiento de él, sin embargo no se le ha dado el énfasis necesario para poder aprovechar todos los recursos que este ofrece (datos, voz, video), por lo cual se espera que la información redactada en este proyecto sirva para ampliar la noción sobre la implementación del cableado estructurado dentro de oficinas u otros lugares donde se pueda implementar.
- Antes de comenzar un proyecto de cableado estructurado se debe tener en cuenta cada una de las insuficiencias requeridas a mejorar, es decir las necesidades actuales del usuario (voz, datos) y futuras carencias del usuario (expansión en voz, datos), tipo de construcción (nueva o remodelación), puntos donde se colocarán los servicios, y es de suma importancia tener conocimiento del presupuesto con el que se cuenta y hasta dónde se puede extender.
- Es muy importante que dentro de la realización de un proyecto de cableado estructurado se conozca sobre cada uno de los estándares de protocolo para cableado, estos protocolos son ANSI (*American National Standards Institute*), EIA (*Electronics Industry Association*), TIA (*Telecommunications Industry Association*), ISO (*International Standards Organization*), IEEE (Instituto de Ingenieros Eléctricos y de Electrónica).
- Al momento de implementar un sistema de cableado, dentro del diseño, también se debe tener en cuenta posibles salidas de crecimiento de red para futuras instalaciones.

# *6. Referencias Bibliográficas*

Cisco Systems, Inc, Cisco *Networking Academy Program.* (2003). Cisco Networking Academy Program**:** *CCNA 1 and 2 Companion Guide* (3 ed., Vols. 1- 2). (C. Press, Ed.)

Íñigo Griera, J., & Barceló Ordinas, J. (2009). *Estructura de Redes de Computadores. UOC.*

Kurose, J., & Roos, K. (2010). *Redes de Computadoras* (5ta ed.). (P. Addison-Wesley, Ed.)

Cobo Yera, A. (2009). *Estudio científico de las redes de ordenadores.* **(V. Libros, Ed.)**

Herrera Perez, E. (2003). *Tecnologia y Redes de Transmision de Datos.* Limusa

Martín Castillo, J. (2009). *PCPI - Instalaciones de telecomunicaciones.* (Editex, Ed.)

Groth, D., & Skandier, T. (2005). *Guia de estudio de redes* (4ta ed.). Sybex, Inc.

Navarro Lacoba, R. (2014). *Diseño de Sistema en Redes de Area Local.* (R. N. Lacoba, Ed.)

Tanenbaum, A. (2012). *Redes de Computadoras* (5ta ed.). Pearson Educación.

Valdivia Miranda, C. (2014). *Sistemas Informáticos y Redes Locales.* (S. Ediciones Paraninfo, Ed.)

# 7. Anexos **Anexo 1 Configuración Router**

# **Router**

 $Router$  > enable Router # configure terminal Router (config) # hostname RDATC RDATC (config) # username Admi secret \*\*\*\* RDATC (config) # crypto key generate rsa modulus 1024 RDATC (config) # ip ssh versión 2 RDATC (config) # line vty 0 4 RDATC (config-line) # login local RDATC (config) # int ga  $0/0$ RDATC (config-if) # ip add \*\*\*\*\*\*\*\*\*\*\*\*\*\* RDATC (config-if)  $#$  no shutdown RDATC (config)  $#$  router ospf 1 RDATC(config)#router ospf 1 RDATC(config-router)#network 192.168.1.0 0.0.0.15 area 0 RDATC(config-router)#network 190.144.6.136 0.0.0.3 area 0 RDATC(config-router)#network 192.168.1.64 0.0.0.15 area 0 RDATC(config-router)#exit RDATC (config) # int ga  $0/1$ RDATC (config-if)  $#$  no shutdown RDATC (config-if) # int ga  $2/0.10$ RDATC (config-subif) # encapsulation dot1q 10 RDATC (config-subif) # ip add \*\*\*\*\*\*\*\*\*\*\*\*\*\*\*\* RDATC (config-if)  $\#$  int ga 2/0.20 RDATC (config-subif) # encapsulation dot1q 20 RDATC (config-subif) # ip add \*\*\*\*\*\*\*\*\*\*\*\*\*\*\*\*

# **Anexo 2 Configuración** *Switches*

# *Switch1*

Switch > enable Switch # conf ter Switch (config) **#** hostname Sw1DATC Sw1DATC (config) **#** username \*\*\*\* password 0 \*\*\*\* Sw1DATC (config) **#** crypto key generate rsa Sw1DATC (config) **#** ip ssh versión 2 Sw1DATC (config) **#** line vty 0 4 Sw1DATC (config-line) **#** transport input ssh Sw1DATC (config-line) **#** exit………. Sw1DATC (config) **#** vtp mode server Sw1DATC (config) **#** vtp domain DATC Sw1DATC (config) **#** vlan 10 Sw1DATC (config-vlan) **#** name Datos Sw1DATC (config) **#** vlan 20 Sw1DATC (config-vlan) **#** name VoIp Sw1DATC (config) **#** interface range fa 0/1-40 Sw1DATC (config-if) **#** switchport mode Access Sw1DATC (config-if) **#** swichport Access vlan 10 Sw1DATC (config) **#** interface range fa 0/41-45 Sw1DATC (config-if) **#** switchport mode Access Sw1DATC (config-if) **#** switchport Access vlan 20 Sw1DATC (config-if) **#** switchport voice vlan 20 Sw1DATC (config) **#** interface range fa 0/47-48 Sw1DATC (config-if) **#** switchport mode trunk Sw1DATC (config-if) **#** channel-group 1 mode active Sw1DATC (config) **#** interface port channel-group 1 Sw1DATC (config) **#** switchport mode trunk Sw1DATC (config) **#** end

# *Switch2*

Switch > enable Switch # conf ter Switch (config) **#** hostname Sw2DATC Sw2DATC (config) **#** username \*\*\*\* password 0 \*\*\*\* Sw2DATC (config) **#** crypto key generate rsa Sw2DATC (config) **#** ip ssh versión 2 Sw2DATC (config) **#** line vty 0 4 Sw2DATC (config-line) **#** transport input ssh Sw2DATC (config-line) **#** exit………. Sw2DATC (config) **#** vtp mode client Sw2DATC (config) **#** vtp domain DATC Sw2DATC (config) **#** interface range fa 0/1-40 Sw2DATC (config-if) **#** switchport mode Access Sw2DATC (config-if) **#** swichport Access vlan 10 Sw2DATC (config) **#** interface range fa 0/41-45 Sw2DATC (config-if) **#** switchport mode Access Sw2DATC (config-if) **#** switchport Access vlan 20 Sw2DATC (config-if) **#** switchport voice vlan 20 Sw2DATC (config) **#** interface range fa 0/47-48 Sw2DATC (config-if) **#** switchport mode trunk Sw2DATC (config-if) **#** channel-group 1 mode active Sw2DATC (config) **#** interface port channel-group 1 Sw2DATC (config) **#** switchport mode trunk Sw2DATC (config) **#** end

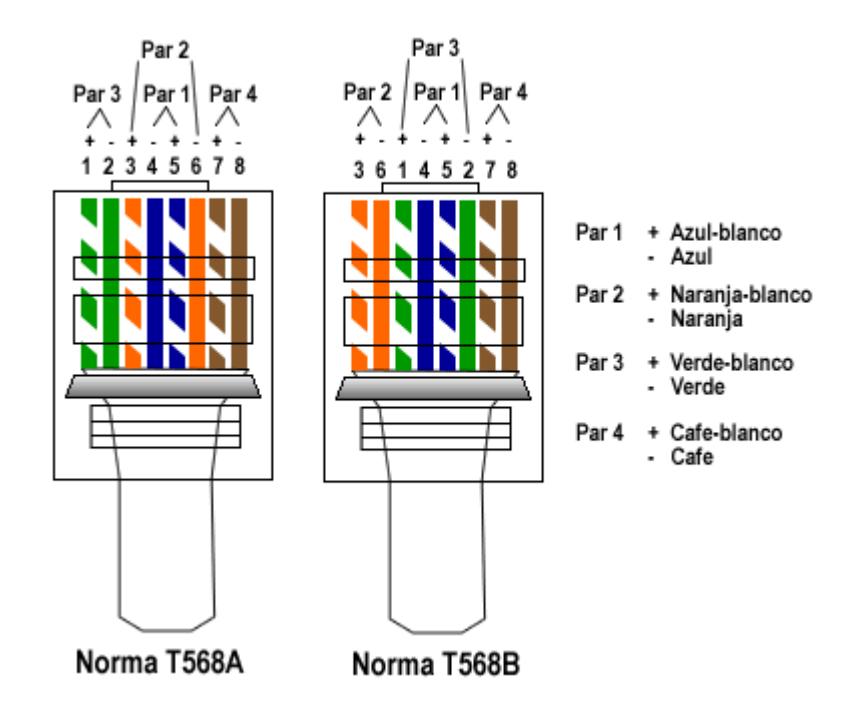

# **Switch Catalyst 2960-S:**

Siga estos pasos:

**1.**Desembale el switch y el kit de accesorios y extráigalos de la caja.

**2.**Coloque de nuevo el material de embalaje en la caja y guárdelo por si necesitase usarlo en el futuro.

**3.**Compruebe que ha recibido los siguientes componentes. Si falta alguno o si alguno estuviese dañado, póngase en contacto con el representante o distribuidor de Cisco para obtener instrucciones.

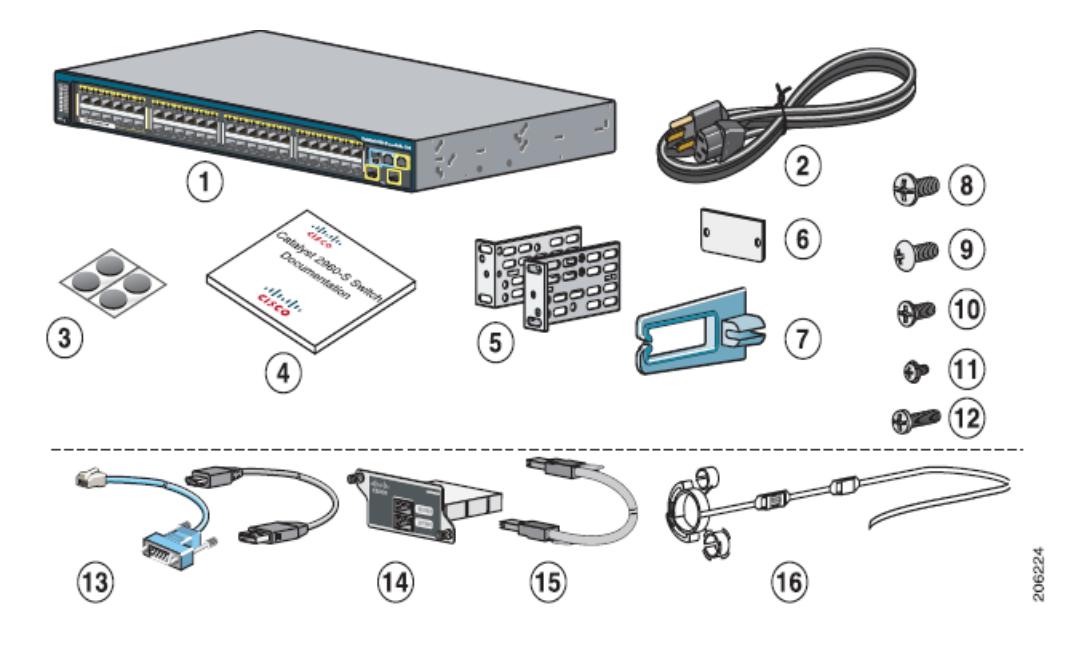

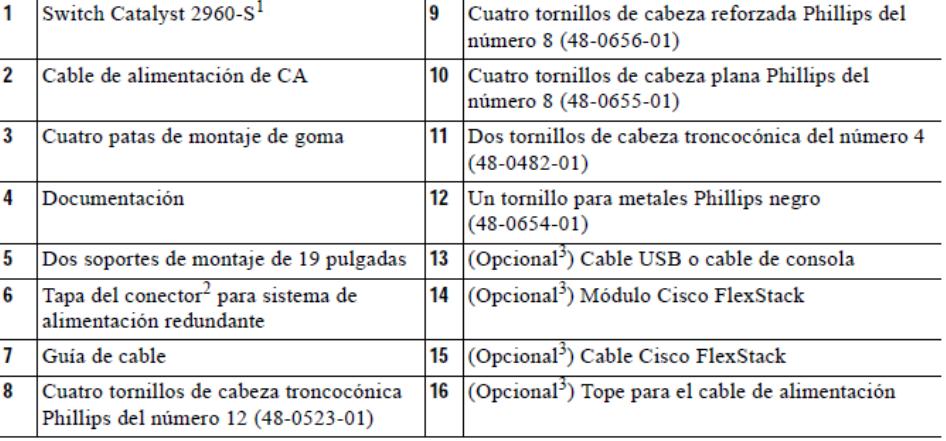

1. Se muestra el switch Catalyst 2960S-48FPD-L a modo de ejemplo. Su modelo de switch puede tener un aspecto diferente.

# Ejecución de Express Setup

La primera vez que se configure el switch, hay que utilizar Express Setup para introducir la información inicial sobre el IP. Esto permitirá al switch conectarse a los routers locales y a la red. A continuación, podrá acceder al switch a través de la dirección IP para proseguir con la configuración.

Para configurar el switch, necesita este equipo:

- Un PC que tenga instalado Windows 2000, XP, Vista o Windows Server 2003
- Un navegador web (Internet Explorer 6.0, 7.0, Firefox 1.5, 2.0 o posterior) con JavaScript habilitado

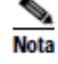

Puede que funcione en otros ordenadores portátiles y navegadores.

· Un cable Ethernet de categoría 5 o 6 directo o cruzado para conectar el PC al switch

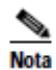

Antes de ejecutar Express Setup, desactive cualquier bloqueo de las ventanas emergentes o configuración del proxy del software del navegador y cualquier cliente inalámbrico que se esté ejecutando en el PC.

Paso 1 Asegúrese de que no haya nada conectado al switch.

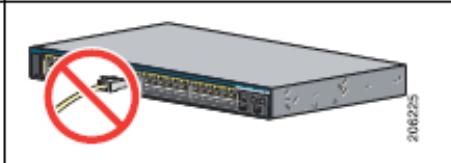

Paso 2 Durante la configuración con Express Setup, el switch actúa como un servidor DHCP. Si el PC cuenta con una dirección IP estática, cambie temporalmente la configuración del PC para usar DHCP antes de continuar con el paso siguiente.

**Nota** Anote la dirección IP estática, ya que la necesitará en el Paso 10.

Paso 3 Para suministrar corriente al switch, conecte el cable de alimentación de CA a la fuente de alimentación del switch y a una toma de CA puesta a tierra.

Aproximadamente 30 segundos después de que se encienda el switch, comienza la prueba de autocomprobación de encendido (POST), que puede tardar varios minutos en finalizar.

Durante la prueba POST, el LED SYSTEM parpadea en verde y los LED RPS, STATUS, DUPLEX y SPEED pasan a ser de color verde fijo.

Cuando finaliza la prueba POST, el LED SYSTEM pasa a ser de color verde fijo y el resto de LED se apagan. La única excepción es el LED STACKMASTER, que seguirá de color verde fijo si el switch es apilable y funciona como el principal de la pila.

Antes de continuar con el siguiente paso, espere a que finalice la prueba POST. Pueden transcurrir hasta 5 minutos desde que enciende el switch.

### Solución de problemas:

Si el LED SYSTEM parpadea en verde, sin pasar a verde fijo, póngase en contacto con su representante o distribuidor de Cisco. El switch no pasa la prueba de autocomprobación de encendido (POST).

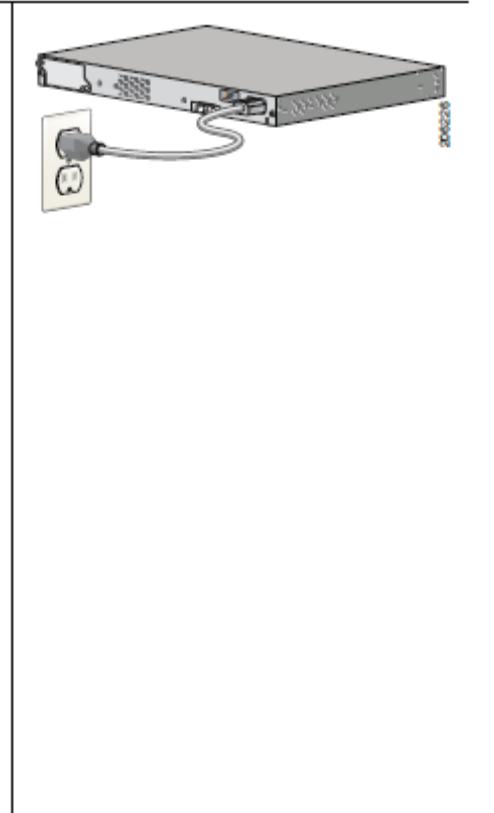

Paso 4 Mantenga pulsado el botón Mode hasta que todos los LED que se encuentran encima del botón Mode sean de color verde fijo. Es posible que sea necesario mantener pulsado el botón durante 3 o más segundos.

> Suelte el botón Mode cuando todos los LED que se encuentran encima del botón Mode sean de color verde fijo. (El LED RPS se mantiene apagado en algunos modelos de switch y no está presente en todos los modelos.)

El switch se encuentra ahora en modo Express Setup.

Antes de continuar con el siguiente paso, asegúrese de que todos los LED que se encuentran encima del botón Mode sean de color verde fijo.

### Solución de problemas:

Si, después de pulsar el botón, los LED situados encima del botón Mode parpadean, suelte el botón. El parpadeo de los LED indica que el switch ya está configurado y que no se puede pasar al modo Express Setup. Para obtener más información, consulte "Restablecimiento del switch" en la página 30.

- Paso 5 Conecte un cable Ethernet de categoría 5 o 6 a una de las siguientes ubicaciones:
	- Cualquier puerto Ethernet 10/100 o 10/100/1000 descendente (como el puerto 1) del panel frontal del switch.
	- El puerto de gestión Ethernet del panel frontal del switch.

Conecte el otro extremo del cable al puerto Ethernet del PC.

Antes de continuar con el paso siguiente, espere hasta que los LED del puerto del switch y del PC u ordenador portátil estén iluminados de color verde (fijo o intermitente). Cuando la conexión se haya establecido correctamente, los LED de los puertos se iluminarán en verde.

### Solución de problemas:

Si los LED de los puertos no se iluminan en verde al cabo de unos 30 segundos, compruebe que:

- · El cable Ethernet se ha conectado a uno de los puertos de switch descendentes (no a un puerto ascendente, como el puerto de doble uso).
- · Está usando un cable Ethernet de categoría 5 o 6 en buenas condiciones.
- · El otro dispositivo está encendido.

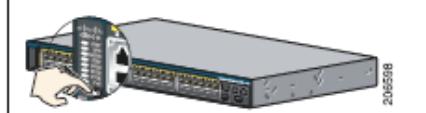

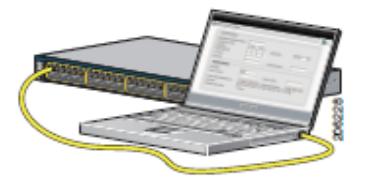

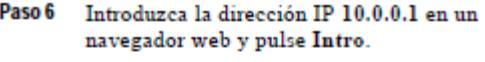

Cuando se le solicite, introduzca la contraseña predeterminada, cisco,

El switch ignora el texto del campo **Nota** referente al nombre de usuario.

Aparecerá la ventana de Express Setup.

### Solución de problemas:

Si no aparece la ventana Express Setup, asegúrese de que el navegador tenga desactivado cualquier sistema de bloqueo de ventanas emergentes o configuración de proxy, y de que los clientes inalámbricos del PC o portátil estén también desactivados.

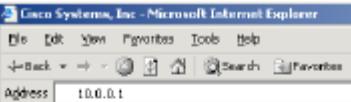

Paso 7 Introduzca los parámetros necesarios en la ventana Express Setup.

**Nota** Todas las entradas deben estar en números y letras ingleses.

### **Campos obligatorios**

Introduzca la siguiente información en los campos de Network Settings (Configuración de red):

- En el campo Management Interface (VLAN ID) [Interfaz de gestión (ID de VLAN)], el valor predeterminado es 1.
- **Nota** Le recomendamos que utilice el valor de VLAN predeterminado, ya que durante la configuración de Express Setup, VLAN 1 es la única VLAN del switch.

Introduzca un nuevo valor de ID de VLAN sólo si desea cambiar la interfaz de gestión a través de la cual gestiona el switch. El intervalo de la ID de VLAN va de 1 a 1001.

- En el campo IP Address (Dirección IP), introduzca la dirección IP del switch.
- En el campo Subnet Mask (Máscara de subred), haga clic en la flecha del desplegable y seleccione una máscara de subred.
- En el campo Default Gateway (Gateway predeterminado), introduzca la dirección IP del gateway predeterminado (router).
- Introduzca su contraseña en el campo Switch Password (Contraseña del switch). La contraseña puede tener de 1 a 25 caracteres alfanuméricos, puede comenzar por un número, distingue entre mayúsculas y minúsculas, permite insertar espacios de separación pero nunca al principio ni al final. En el campo Confirm Switch Password (Confirmar contraseña del switch), introduzca de nuevo su contraseña.
- Nota Debe cambiar la contraseña predeterminada (cisco).

#### **Campos opcionales**

Puede introducir otra configuración administrativa en la ventana Express Setup. Por ejemplo, la configuración administrativa opcional identifica y sincroniza el switch para mejorar la gestión. El reloj del switch se sincroniza automáticamente con el de la red a través de NTP. Podrá definir manualmente la configuración del reloj del sistema si la configuración de tiempo del switch es diferente.

Haga clic en Submit (Enviar) para guardar los cambios y finalizar la configuración inicial.

Para obtener más información acerca de los campos de Express Setup, consulte la ayuda en pantalla de la ventana de Express Setup.

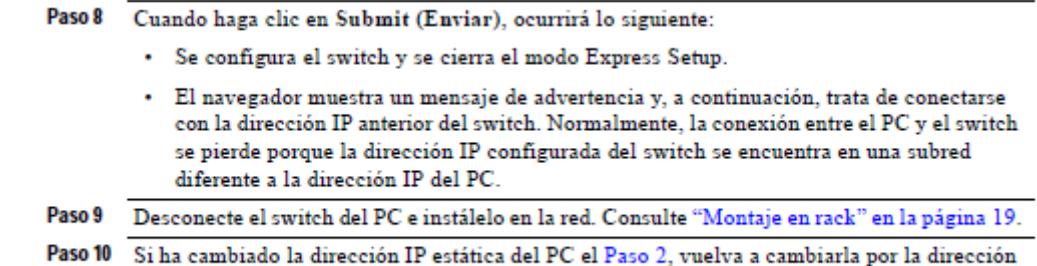

Paso 11 Ahora podrá administrar el switch mediante Cisco Network Assistant, el administrador de

dispositivos o ambos. Consulte "Gestión del switch" en la página 12 para obtener información sobre la configuración y gestión del switch.

Nuestra recomendación es descargar Cisco Network Assistant de Cisco.com y utilizarlo para gestionar el switch. Consulte "Gestión del switch" en la página 12 para obtener información sobre la configuración y gestión del switch.

Para acceder al administrador de dispositivos, siga estos pasos:

1. Inicie un navegador web en el PC o portátil.

IP estática configurada anteriormente.

2. Introduzca la dirección IP del switch, el nombre de usuario y la contraseña (asignados en el Paso 7) en el navegador, y pulse Intro. Aparecerá la página del administrador de dispositivos:

### Solución de problemas:

Si no aparece el administrador de dispositivos:

- · Asegúrese de que el LED del puerto del switch conectado a la red esté iluminado en verde.
- · Asegúrese de que el PC o portátil que está utilizando para acceder al switch esté conectado a la red. Para ello, conéctelo a un servidor web conocido de su red. Si no hay conexión a la red, solucione el problema de configuración de red del PC o portátil.
- · Cerciórese de que la dirección IP del switch en el navegador sea correcta.
- · Si la dirección IP del switch en el navegador es correcta, el LED de la interfaz del switch está iluminado en verde y el PC o portátil tienen conexión a la red, continúe con el procedimiento de solución de problemas; para ello, vuelva a conectar el PC o el portátil al switch. Configure una dirección IP estática en el PC o el portátil que esté en la misma subred que la dirección IP del switch. Por ejemplo:
	- Si la dirección IP del switch es 172.20.20.85 y la dirección IP del PC o portátil es 172.20.20.84, ambos dispositivos están en la misma red.
	- Si la dirección IP del switch es 172.20.20.85 y la dirección IP del PC o portátil es 10.0.0.2, los dispositivos están en redes diferentes y no pueden comunicarse directamente entre sí.
- · Cuando el LED del puerto del switch conectado al PC o portátil esté iluminado en verde, vuelva a introducir la dirección IP en un navegador web para acceder al administrador de dispositivos. Cuando aparezca el administrador de dispositivos, podrá continuar configurando el switch.

# Cisco 900 Series Integrated Services Routers

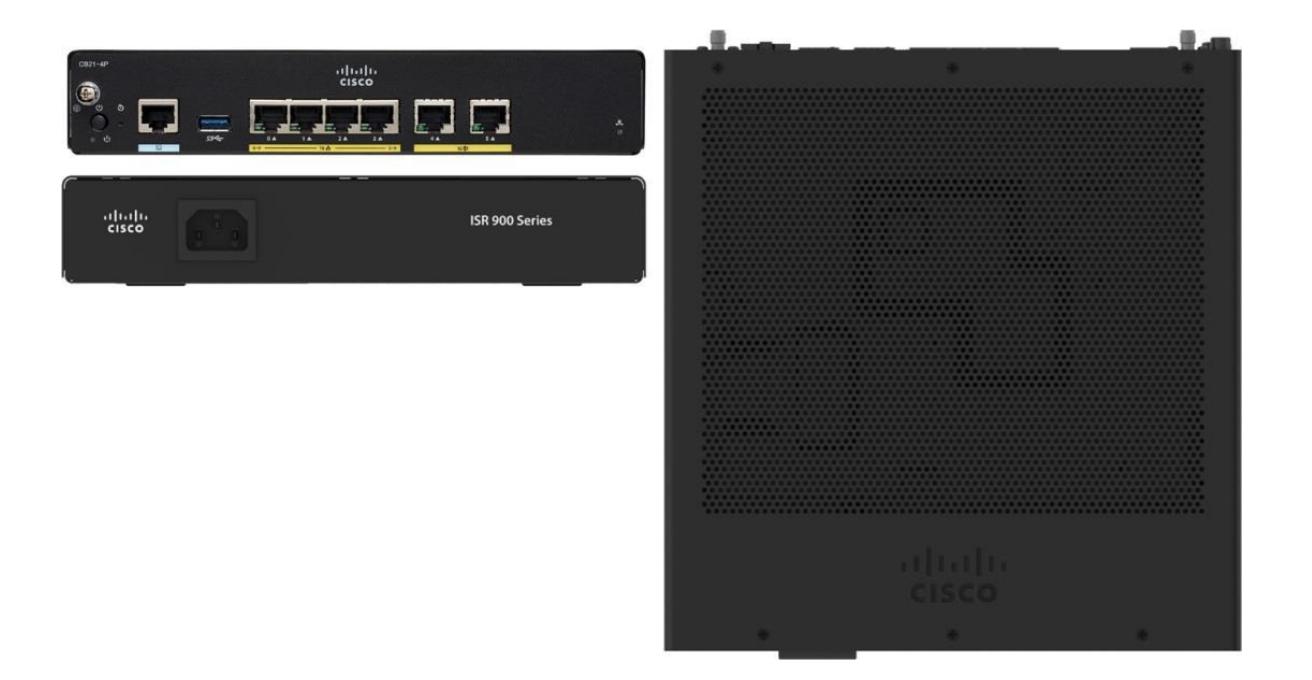

Los enrutadores de servicios integrados (ISR) de la serie Cisco<sup>®</sup> 900 combinan acceso a Internet, seguridad integral y servicios inalámbricos en un único dispositivo de alto rendimiento que es fácil de implementar y administrar. Son muy adecuados para la implementación como Equipo de instalaciones del cliente (CPE) en pequeñas sucursales empresariales y en entornos de servicios gestionados por proveedores de servicios.

Los ISR de la serie Cisco 900 ofrecen seguridad integrada y defensa contra amenazas, protegiendo las redes de vulnerabilidades y ataques de Internet conocidos y nuevos. Estos potentes enrutadores de configuración fija proporcionan banda ancha segura y Metro Ethernet y conectividad inalámbrica LTE WAN. Los proveedores de servicios que ofrecen servicios gestionados de Ethernet y WAN LTE inalámbrico pueden implementarlos en ubicaciones de clientes como CPE. Centralizada y capacidades de administración remota están disponibles a través de herramientas basadas en web y Cisco IOS ® Software para la plena visibilidad y control de las configuraciones de red en el sitio remoto.

Los ISR de la serie 900 simplifican la implementación de los servicios WAN de Ethernet, con operaciones de extremo a extremo, administración y mantenimiento (OA&M),

Monitoreo y verificación de acuerdos de nivel de servicio (SLA) y administración de la configuración.

# **Característica Especificación**

Software Cisco IOS

- Versiones de protocolo de información de enrutamiento 1 y 2 (RIPv1 y RIPv2)
- Encapsulación de enrutamiento genérico (GRE) y GRE multipunto (MGRE)
- Cisco Express Forwarding
- Protocolo estándar de árbol de expansión 802.1d
- Protocolo de túnel de capa 2 (L2TP)
- L2TP Versión 3 (L2TPv3)
- Traducción de direcciones de red (NAT)
- Servidor, retransmisión y cliente de Protocolo de configuración dinámica de host (DHCP)
- IP y servicios IP ■ DNS dinámico

### **Característica Especificación**

- Proxy DNS y suplantación de DNS
- Listas de control de acceso (ACL)
- Multidifusión IPv4 e IPv6
- Abrir primero la ruta más corta (OSPF)
- Border Gateway Protocol (BGP)
- Enrutamiento de rendimiento (PfR)
- Protocolo de enrutamiento de puerta de enlace interior mejorado (EIGRP)
- Virtual Route Forwarding (VRF) Lite
- Protocolo de resolución del siguiente salto (NHRP)
- Detección de reenvío bidireccional (BFD)
- Protocolo de comunicación de caché web (WCCP)
- Verdadero multimodo VDSL2 y ADSL2 + sobre los Anexos A, B, J y M, incluidos G.DMT y T1.413 tradicionales
- Interoperabilidad de clase mundial con los conjuntos de chips DSLAM (multiplexor de acceso DSL) estándar de la industria
- La más alta confiabilidad de campo con Impulse Noise Protection (INP) sobre Repetitive Electrical Impulse Noise (REIN) y un solo ruido de impulso aislado (SHINE), retardo de INP extendido, G.INP, retransmisión de capa física, Adaptación de velocidad continua (SRA) y Bitswap
- Perfiles de dispositivo de almacenamiento persistente (PSD) VDSL2 de hasta 17a / b con soporte para conformación espectral
- Vectorización VDSL2 para ofrecer velocidades de fibra sobre el cobre.
- Gestión remota con TR069 y CWMP
- Protección de la inversión con Gigabit Ethernet

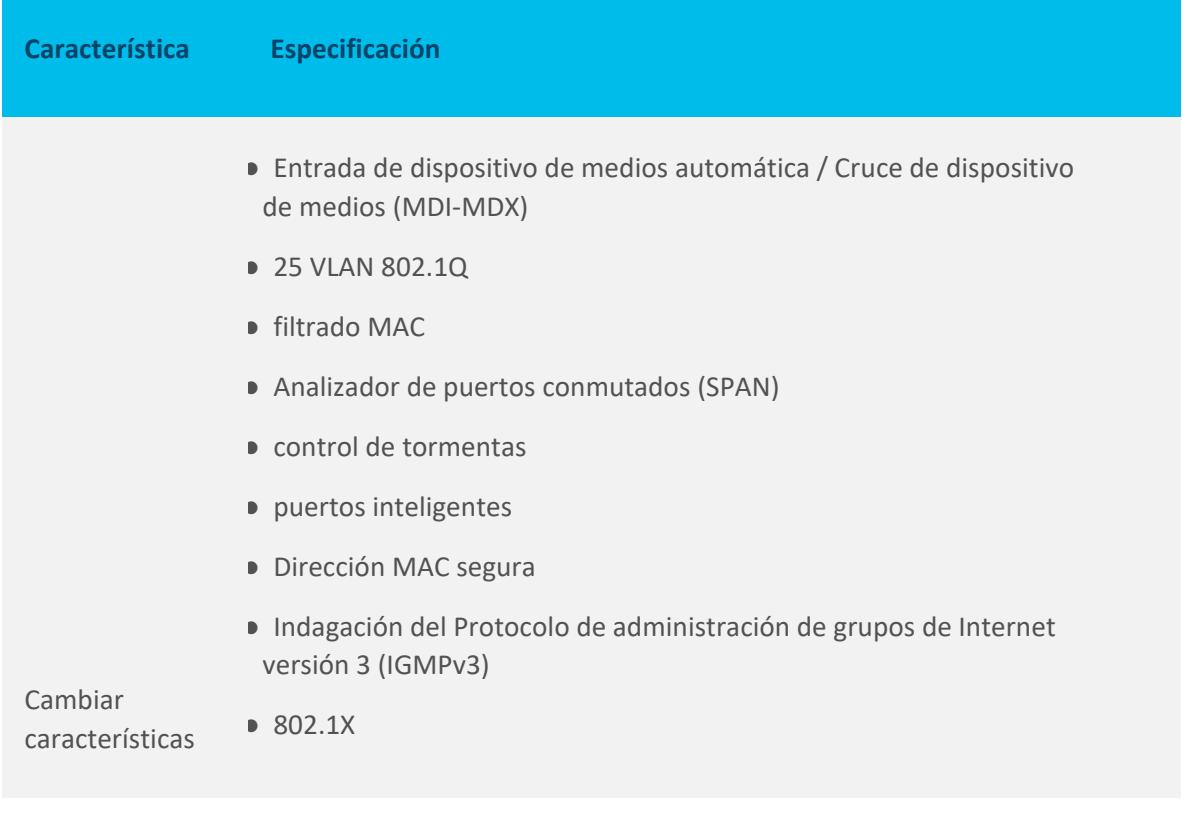

Conectividad segura:

- VPN de capa de sockets seguros (SSL) para acceso remoto seguro
- DES acelerado por hardware, 3DES, AES 128, AES 192 y AES 256
- Soporte de infraestructura de clave pública (PKI)
- 50 túneles IPsec
- Cisco Easy VPN cliente y servidor
- transparencia NAT
- VPN multipunto dinámico (DMVPN)
- VPN de transporte encriptado grupal sin túnel (GET VPN)
- IPsec compatible con VRF
- IPsec sobre IPv6

Características de seguridad

● tecnología de control adaptativo

87

- Puerta de enlace de la capa de aplicación del Protocolo de inicio de sesión (SIP)
- Cisco IOS Firewall:
- Cortafuegos de políticas basado en zonas

◦ Firewall de enrutamiento de inspección con estado compatible con VRF

◦ Inspección con estado firewall transparente

- Inspección y control avanzados de aplicaciones.
- HTTPS, FTP y proxy de autenticación Telnet
- Seguridad de puerto dinámico y estático.
- Conmutación por error con estado de firewall
- Cortafuegos compatible con VRF
- Listas en blanco y negro del software Cisco IOS
- Control de vigilancia policial
- correspondencia de paquetes flexible
- Protección de la base de la red
- Colas de baja latencia (LLQ)
- Colas justas ponderadas (WFQ)
- WFQ basado en clase (CBWFQ), modelado de tráfico basado en clase (CBTS), Políticas de tráfico basadas en la clase (CBTP)
- Enrutamiento basado en políticas (PBR)
- MIB de QoS basada en la clase

■ Asignación de clase de servicio (CoS) a punto de código de servicios diferenciados (DSCP)

Calidad de servicio (QoS)

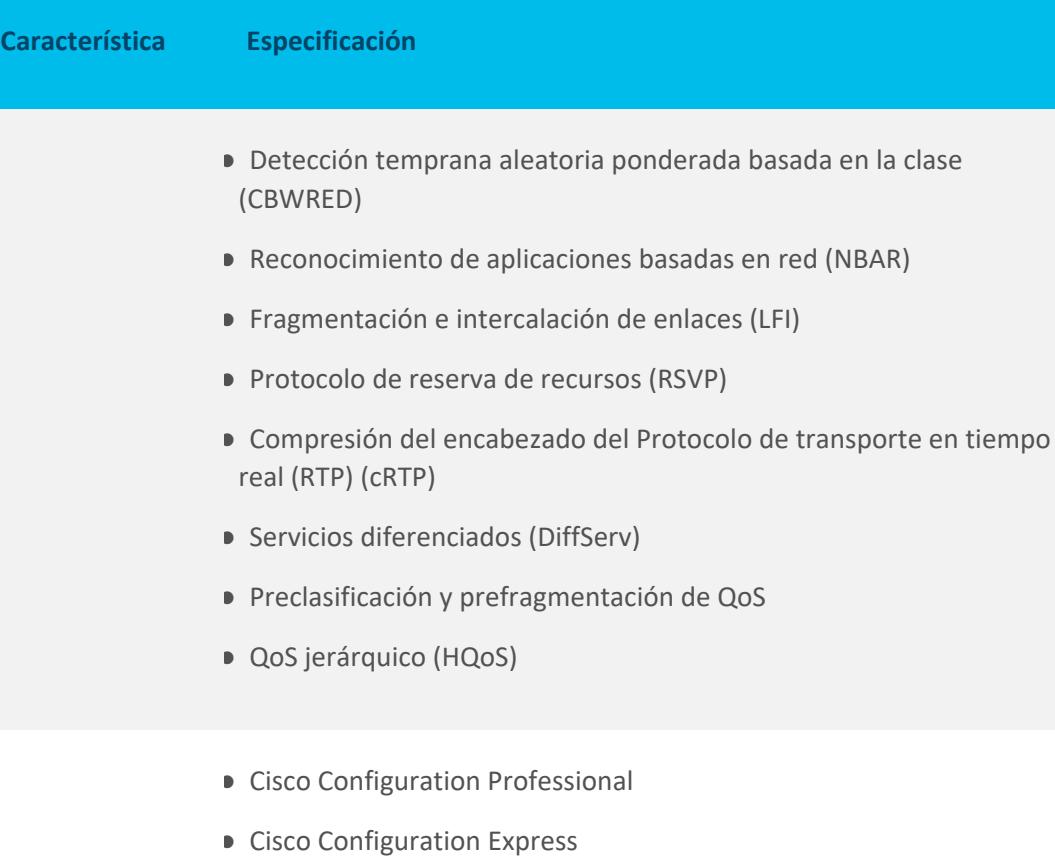

- Soporte de Cisco Configuration Engine
- Cisco AutoInstall
- Acuerdo de nivel de servicio IP de Cisco (IP SLA)
- Cisco IOS Embedded Event Manager (EEM)
- Cisco Security Manager
- Telnet, Protocolo simple de administración de redes versión 3 (SNMPv3), Protocolo Secure Shell (SSH), Interfaz de línea de comandos (CLI) y administración HTTP
- RADIUS y TACACS +

administración

● Protocolo Cisco Plug-and-Play de próxima generación (NG PnP)

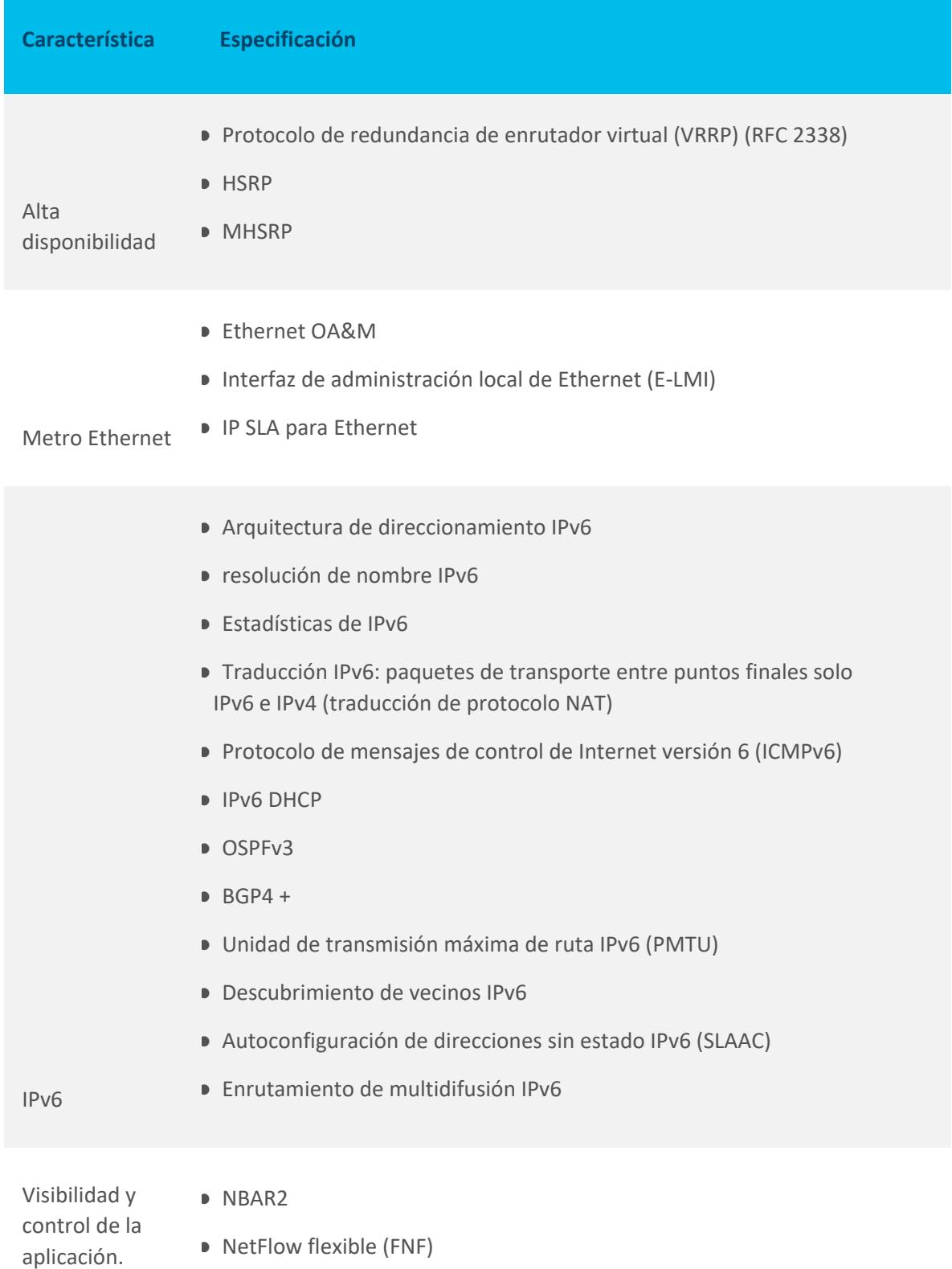

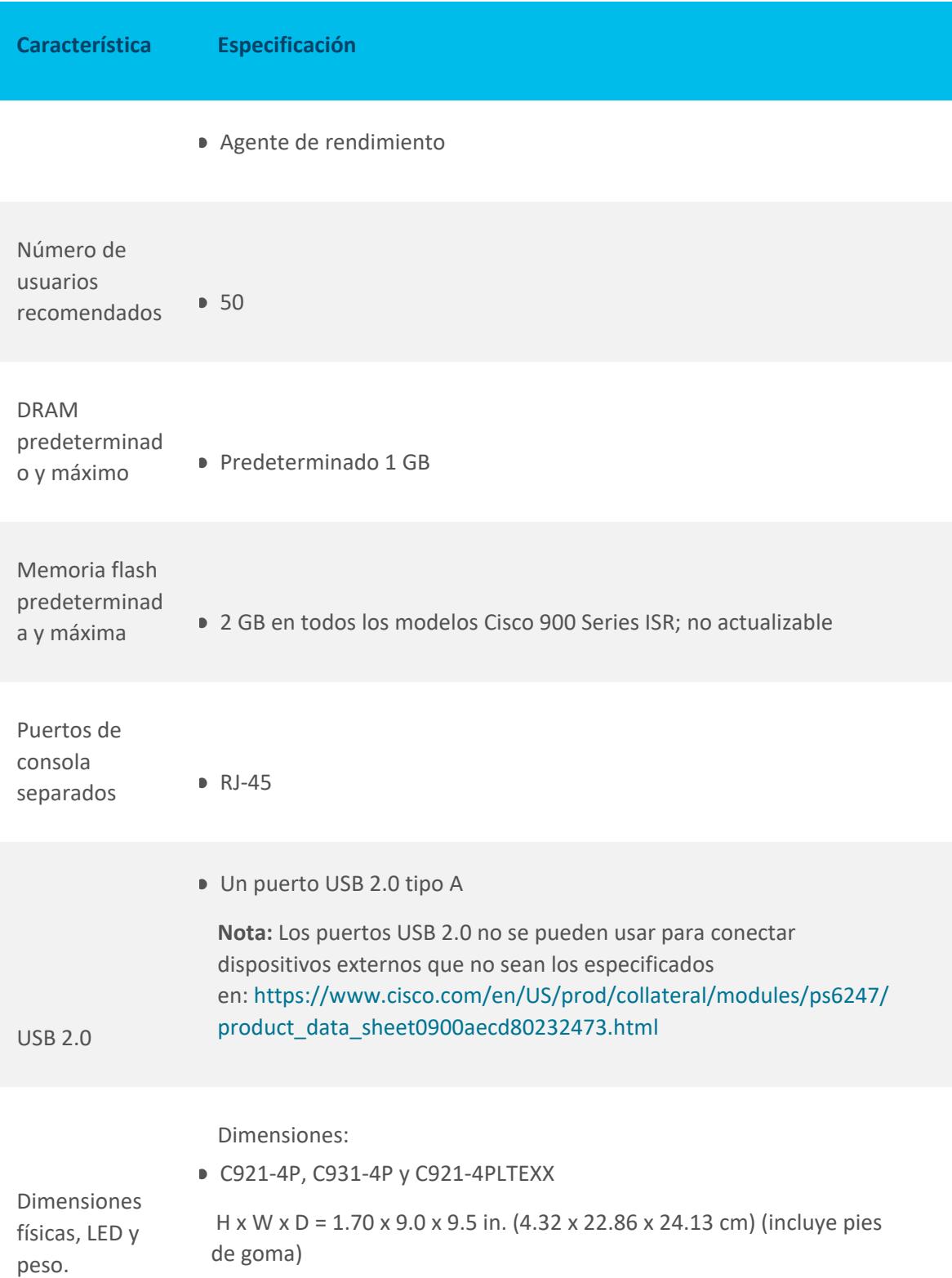

● C927-4P, C927-4PM, C926-4P, C927-4PLTEXX, C927-4PMLTEXX y C926-4PLTEXX

```
◦ H x W x D = 1.10 x 10.20 x 7.00 in. (2.80 x 25.91 x 17.78 cm) (incluye 
pies de goma)
```
LEDs:

- 1x verde por Ethernet
- 2x DSL verde CD + Datos
- 1x bicolor LED LTE RSSI
- 1x LED verde SIM / Actividad LTE
- VPN
- Sistema OK

Peso: 2.65 lb (1.20 kg) máximo

Especificaciones de potencia:

- Voltaje de entrada de CA: universal de 100 a 240 VCA
- Frecuencia: 50 a 60 Hz.
- Fuente de alimentación interna (solo C921-4P, C931-4P y C921- 4PLTEXX)
- Adaptador de alimentación externo (C927-4P, C927-4PM, C926-4P, C927-4PLTEXX, C927-4PMLTEXX y C926-4PLTEXX solamente): 12 VCC; 30 W

- La seguridad:
- IEC 60950-1
- UL 60950-1

Aprobaciones y cumplimiento

Fuente de alimentación

● CAN / CSA C22.2 No. 60950-1

### **Característica Especificación**

- EN 60950-1
- AS / NZS 60950.1
- Equipo de clase I (solo C921-4P y C931-4P)
- Equipo de clase III (C927-4P, C927-4PM y C926-4P solamente)

Emisiones:

- 47 CFR Parte 15: 2006
- CISPR22: Edición 6.0: 2008
- CNS13438: 2006
- EN 300386 V1.6.1
- EN 55032
- EN61000-3-2: 2006 [+ amd 1 y 2]
- EN61000-3-3: 2008
- ICES-003 Edición 5: 2012
- KN 22: 2009
- TCVN 7189: 2009
- VCCI: V-3 / 2012.04

Inmunidad:

- CISPR24: 2010 [+ amd 1 y 2]
- EN300386: V1.6.1
- EN55024: 2010
- EN61000-6-1: 2007
- KN24: 2011
- TCVN 7317: 2003

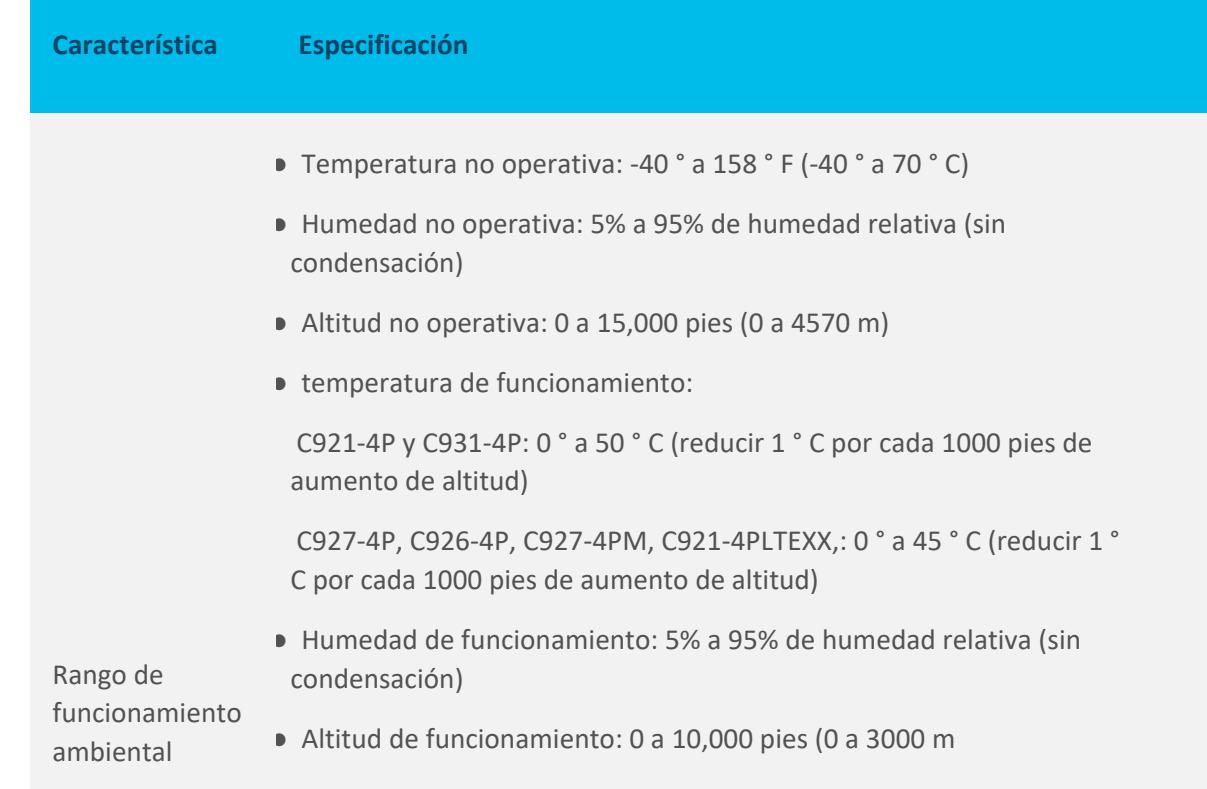

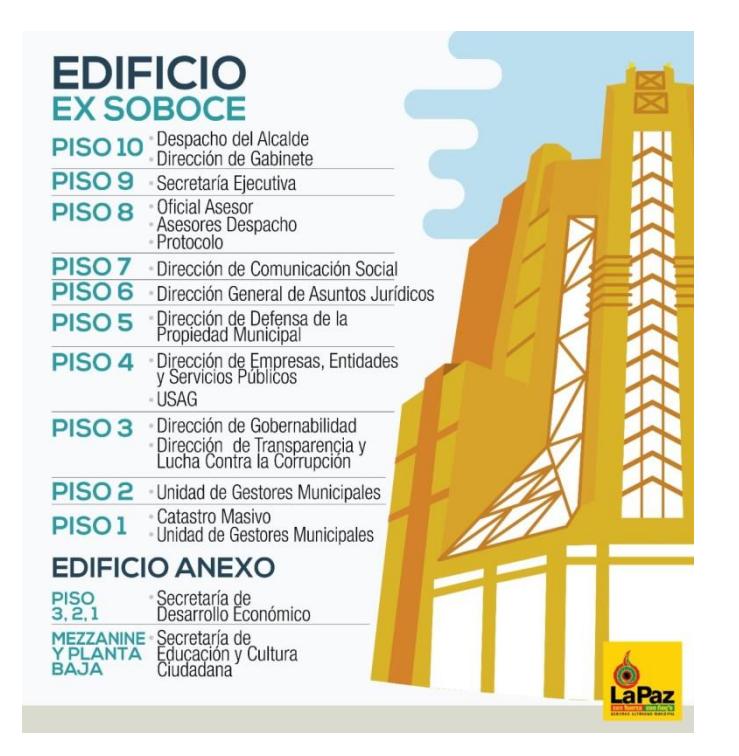

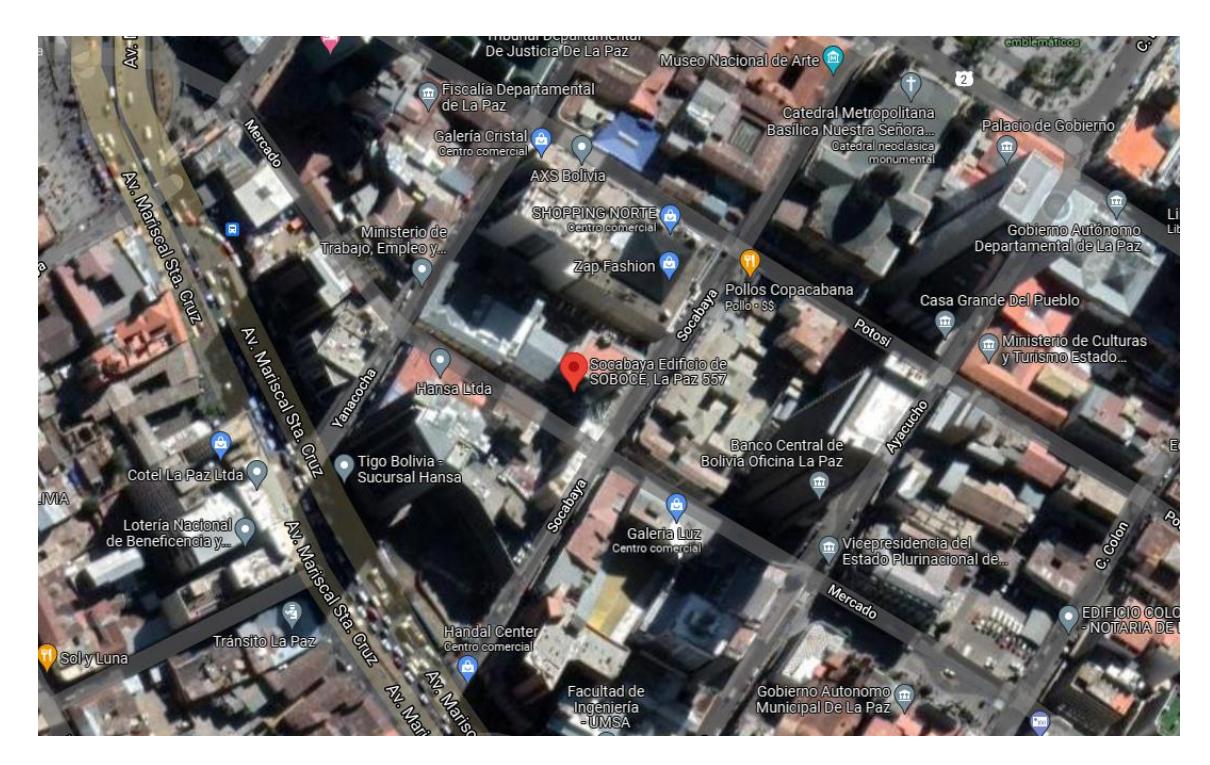

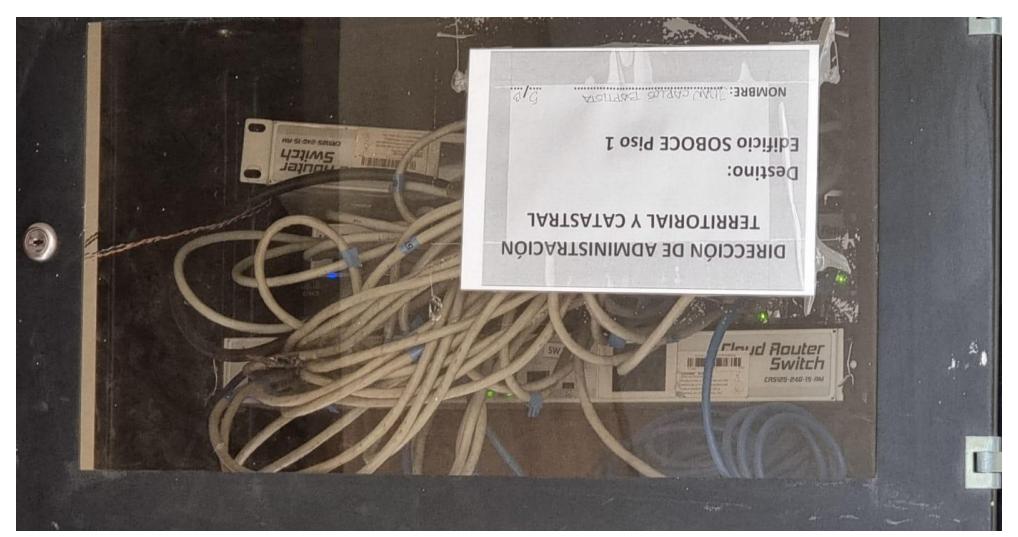

*Rack tipo armario de la Dirección de Administración Trritorial y Catastral (DATC)*

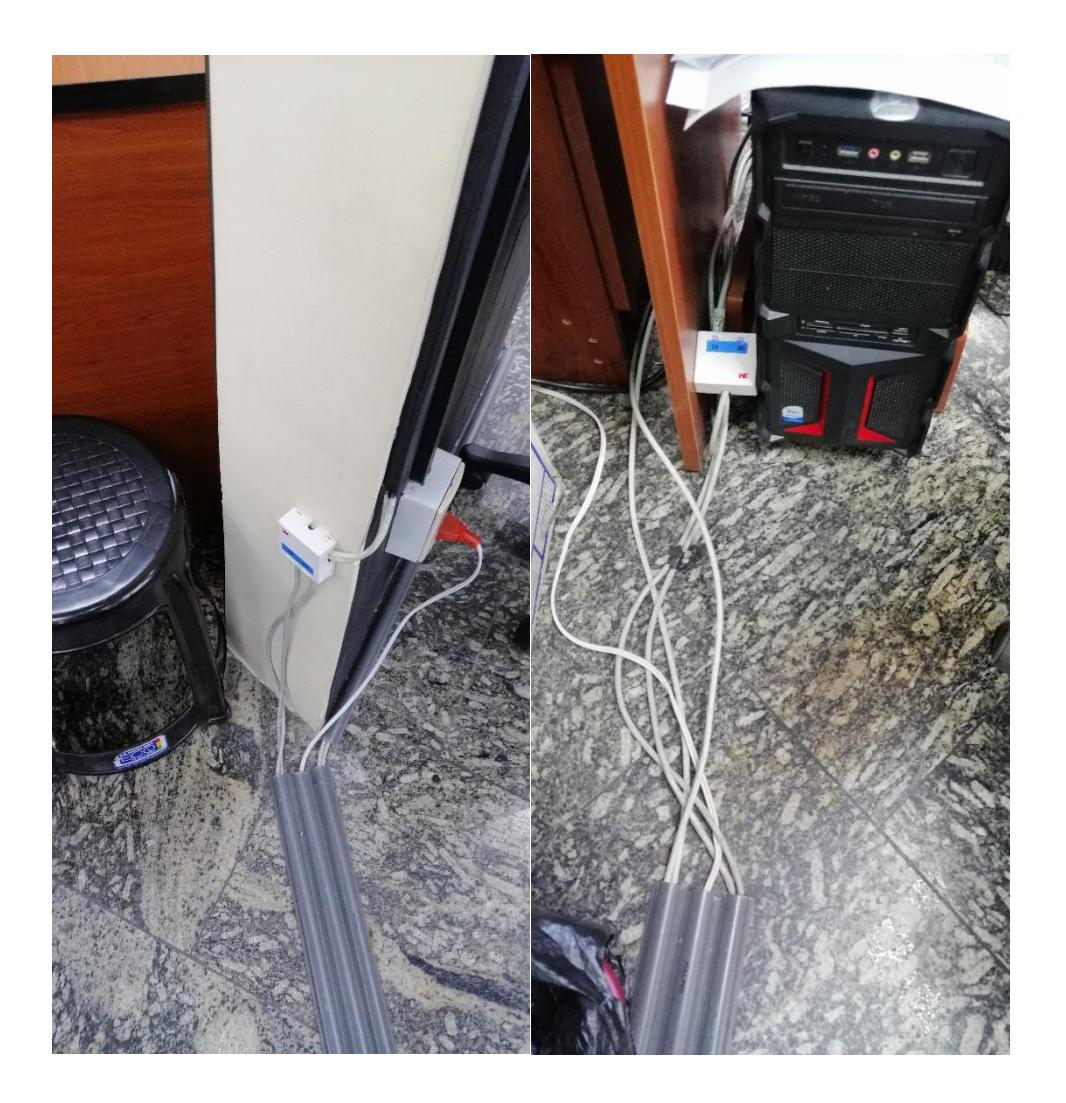

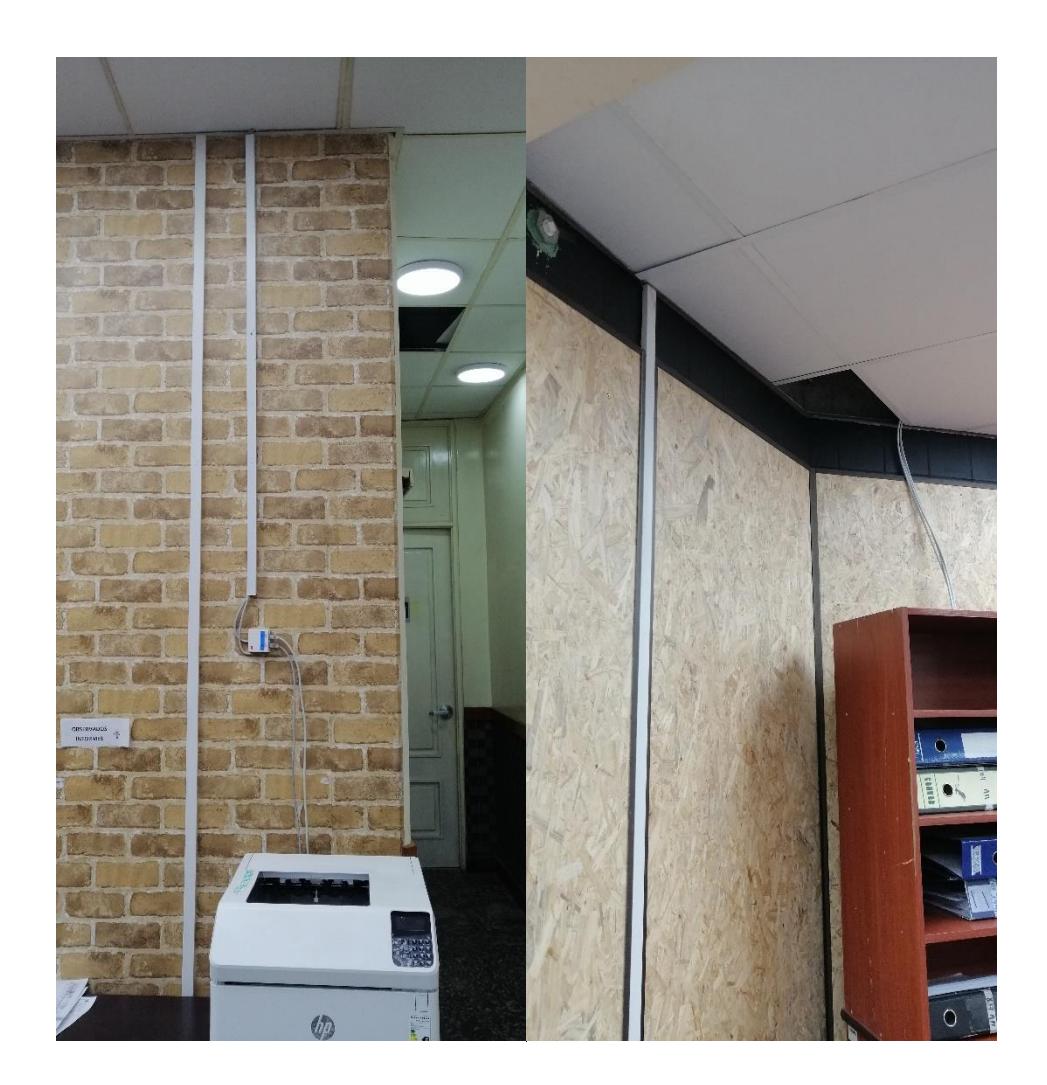

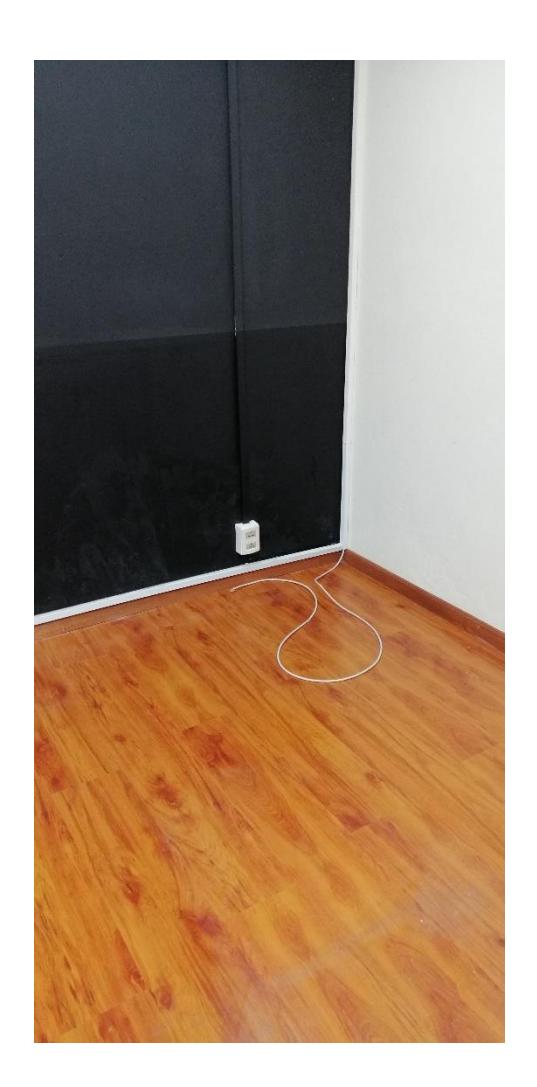

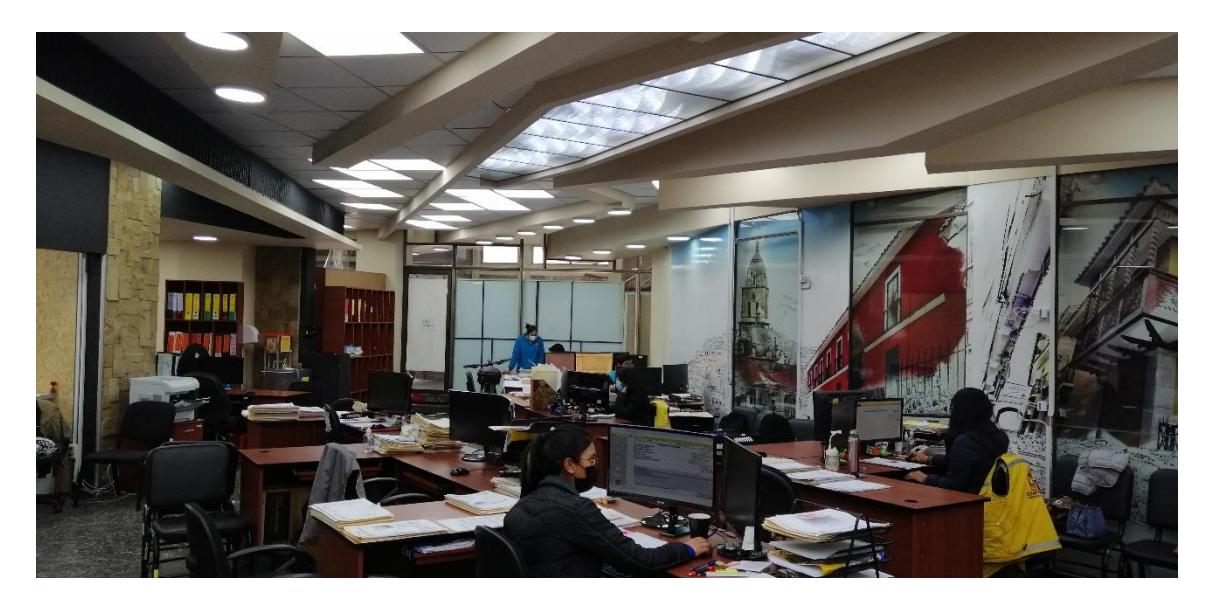

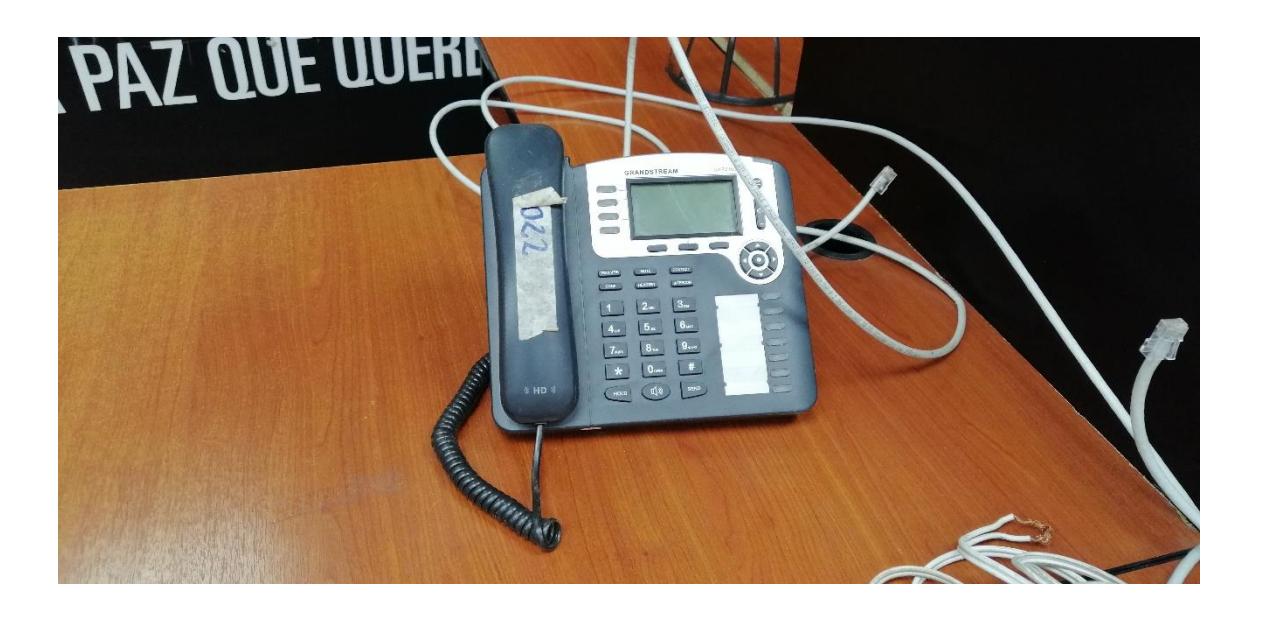
## Anexo 10

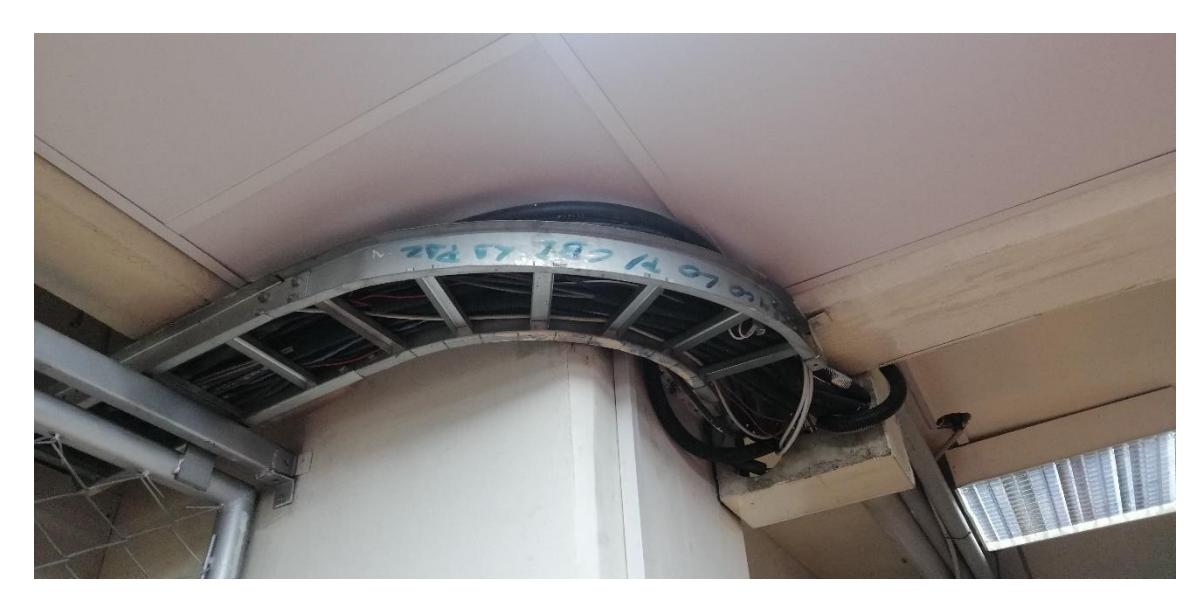

Ducto por donde pasa el Backbone